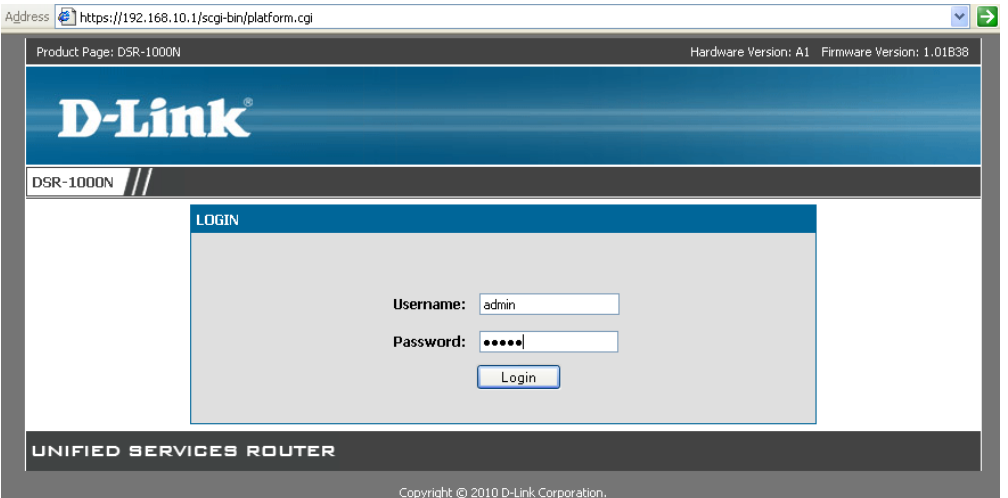

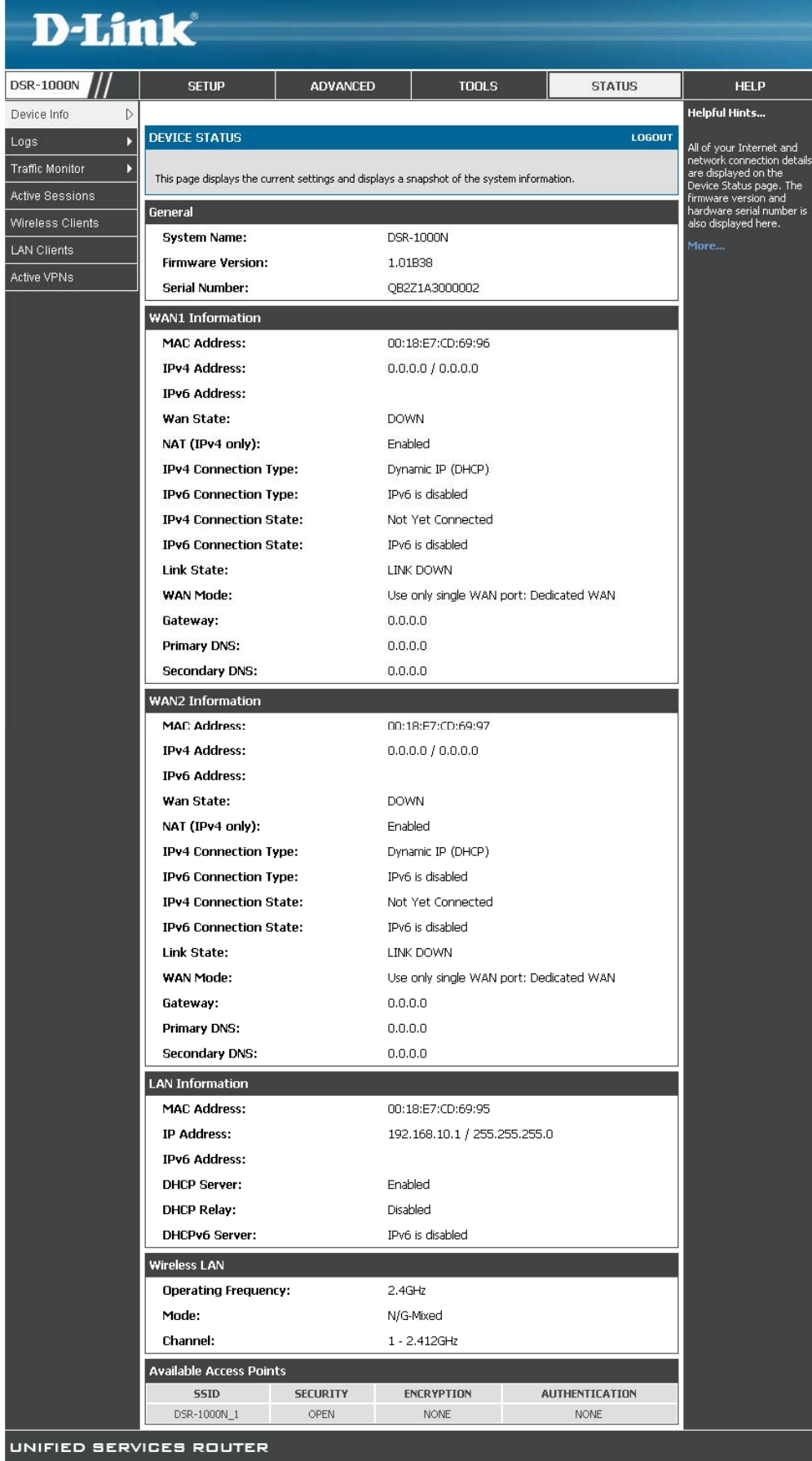

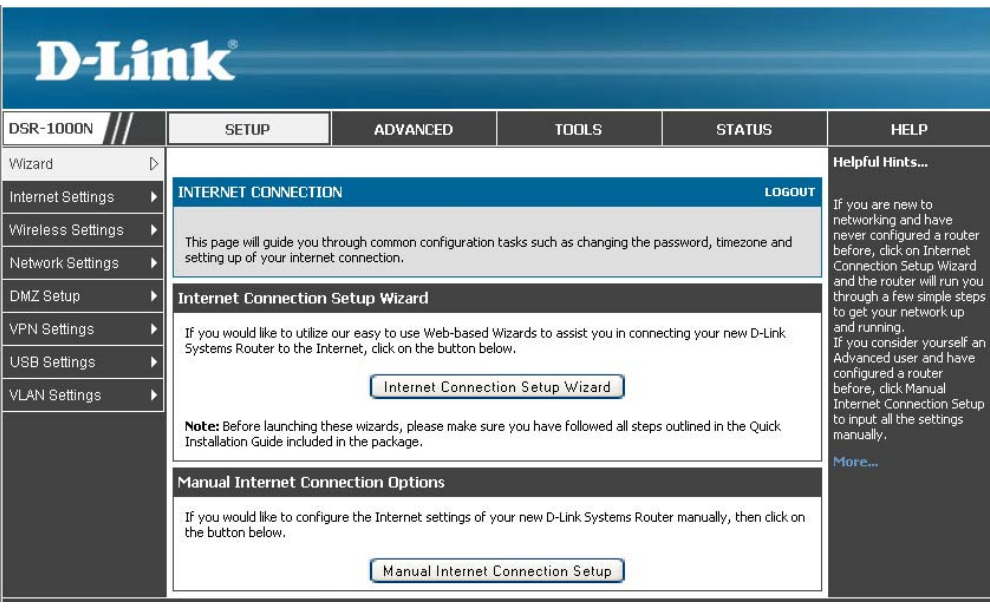

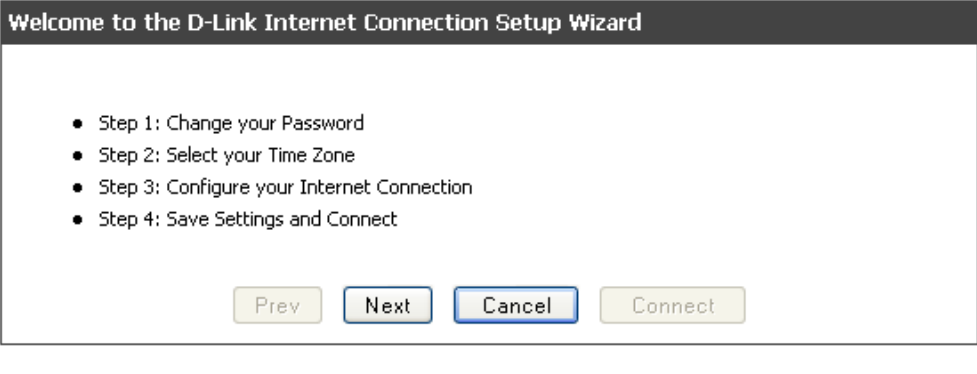

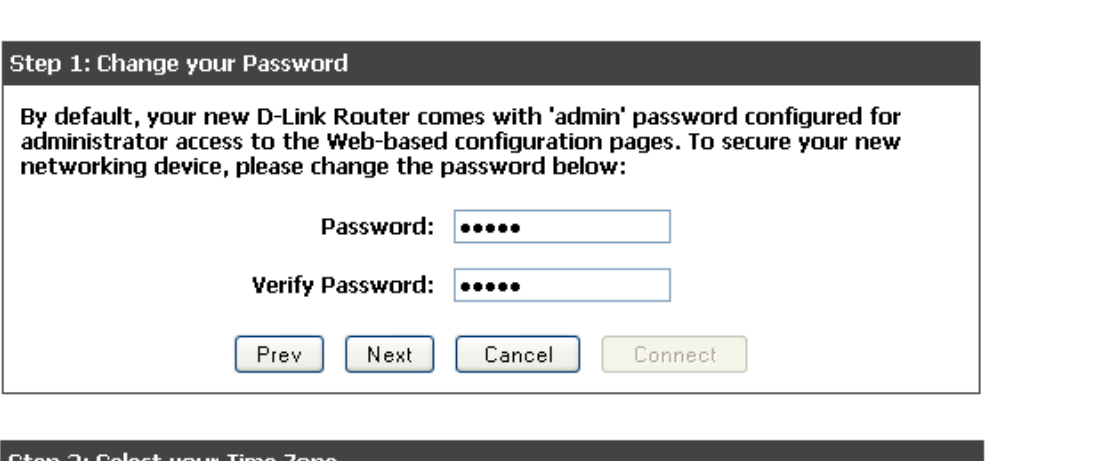

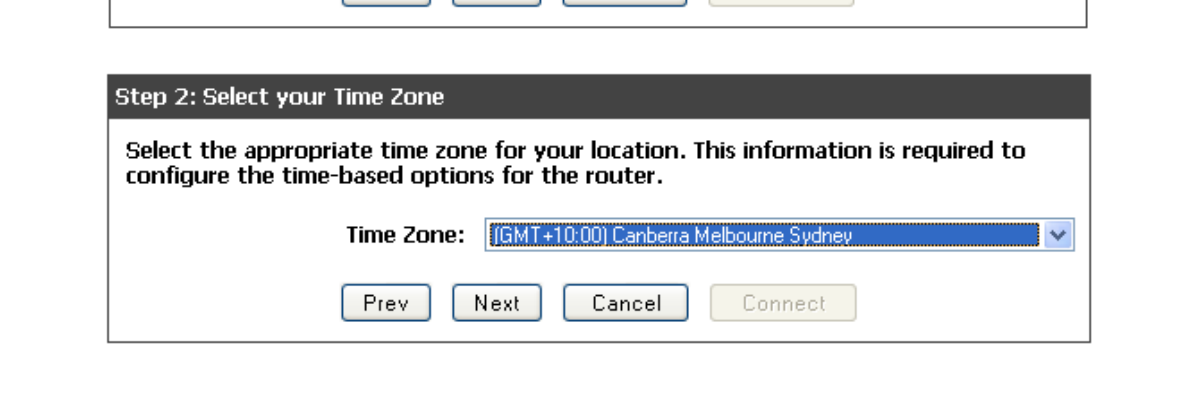

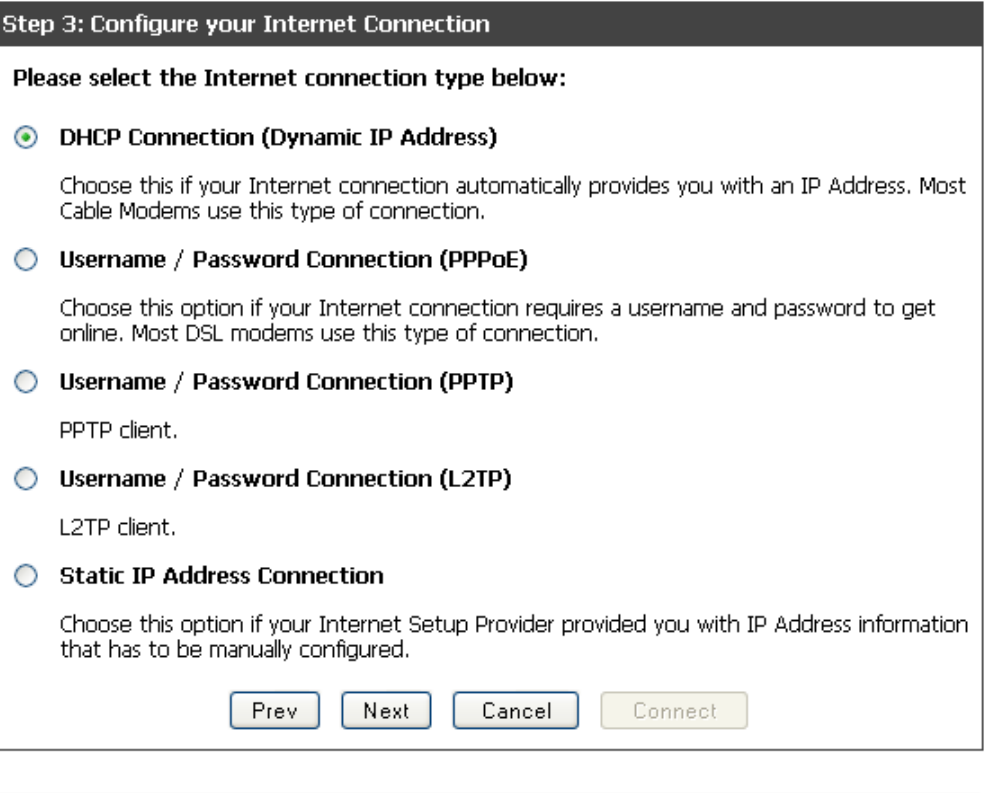

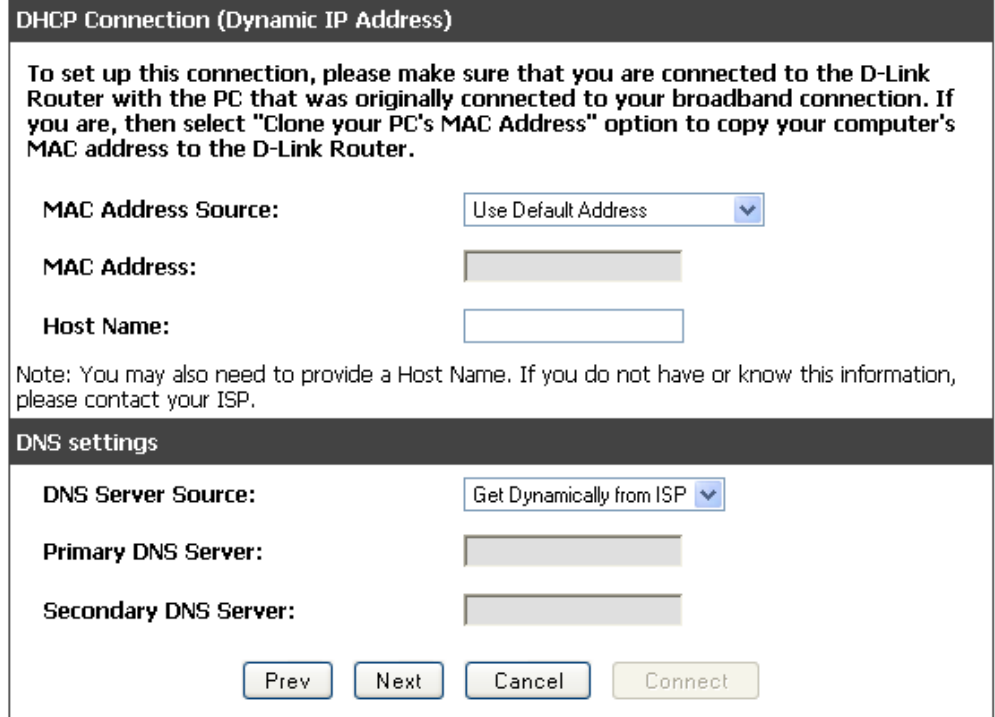

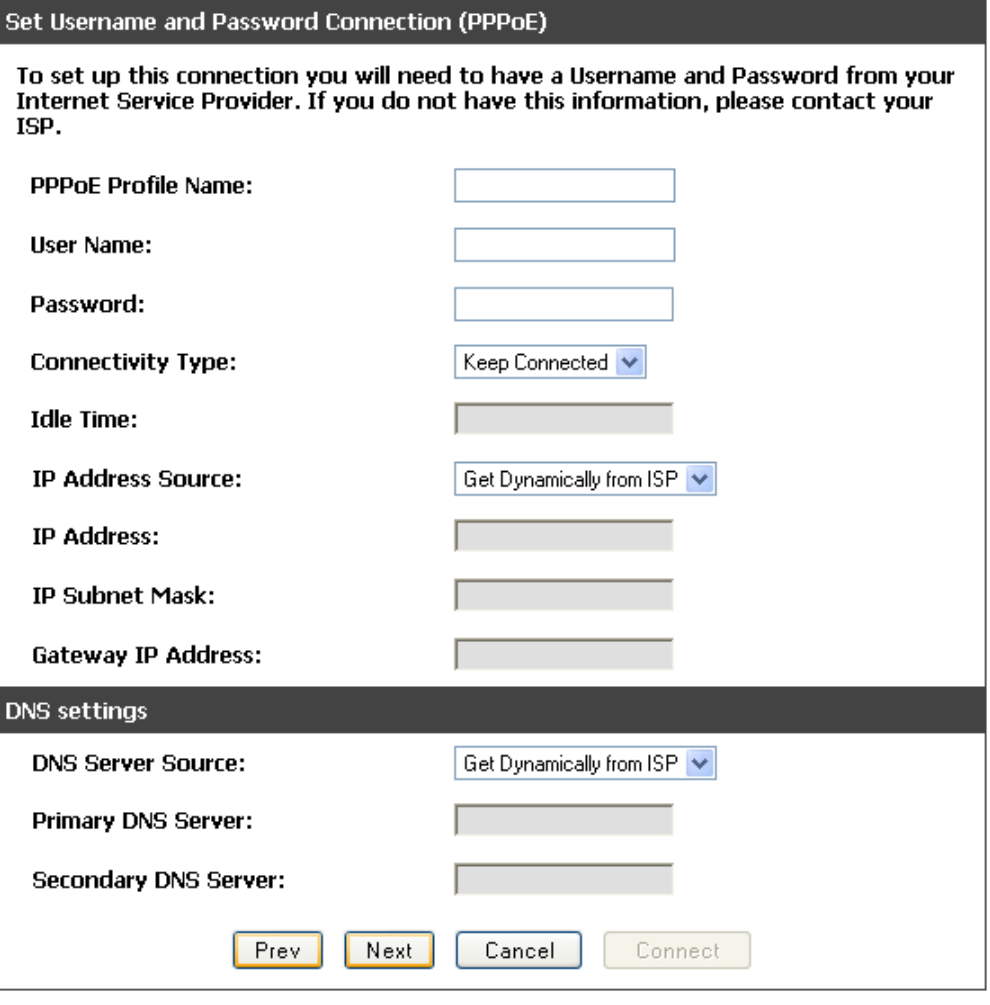

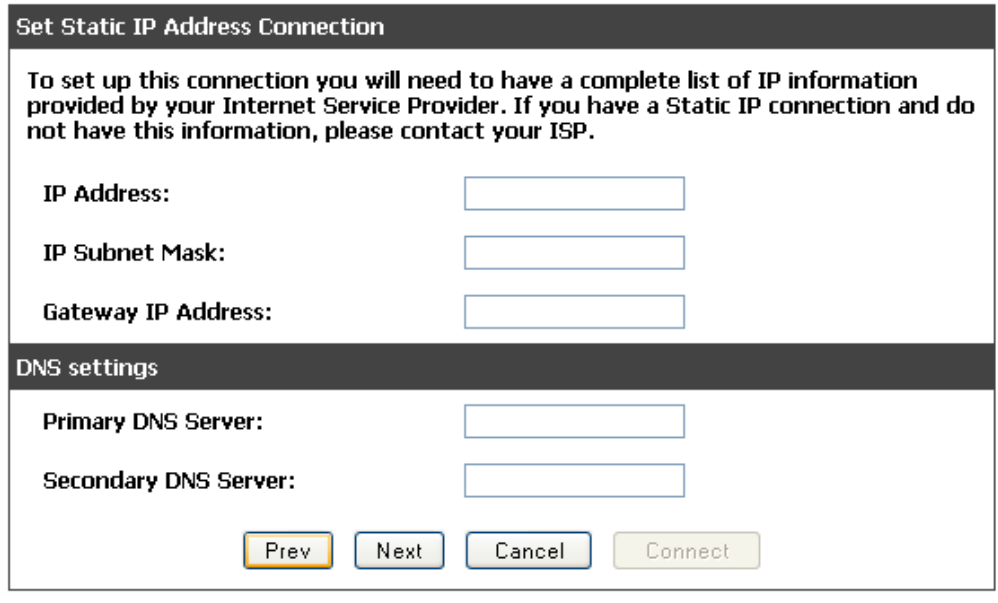

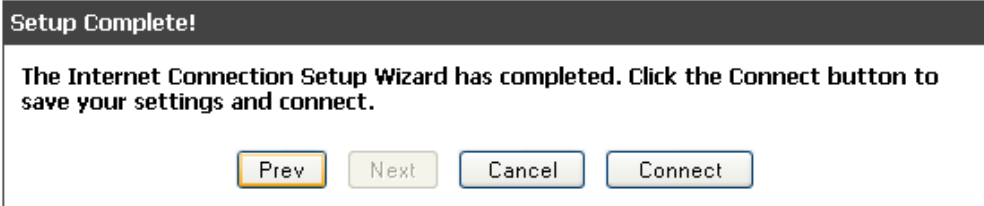

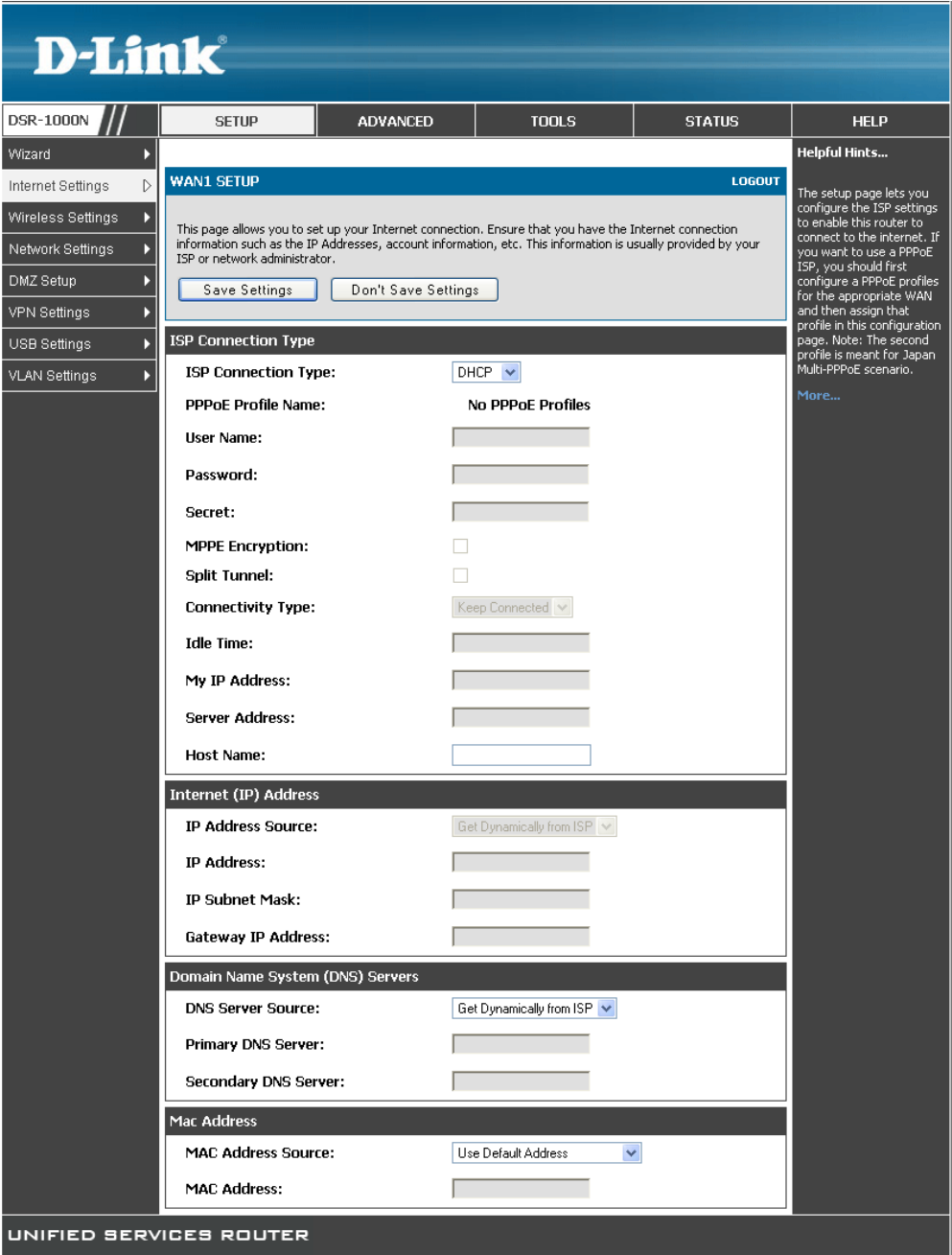

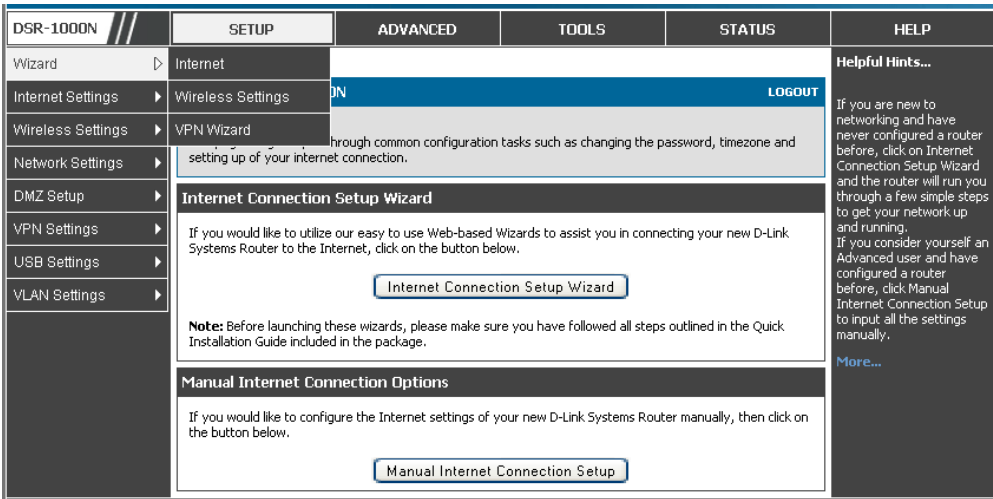

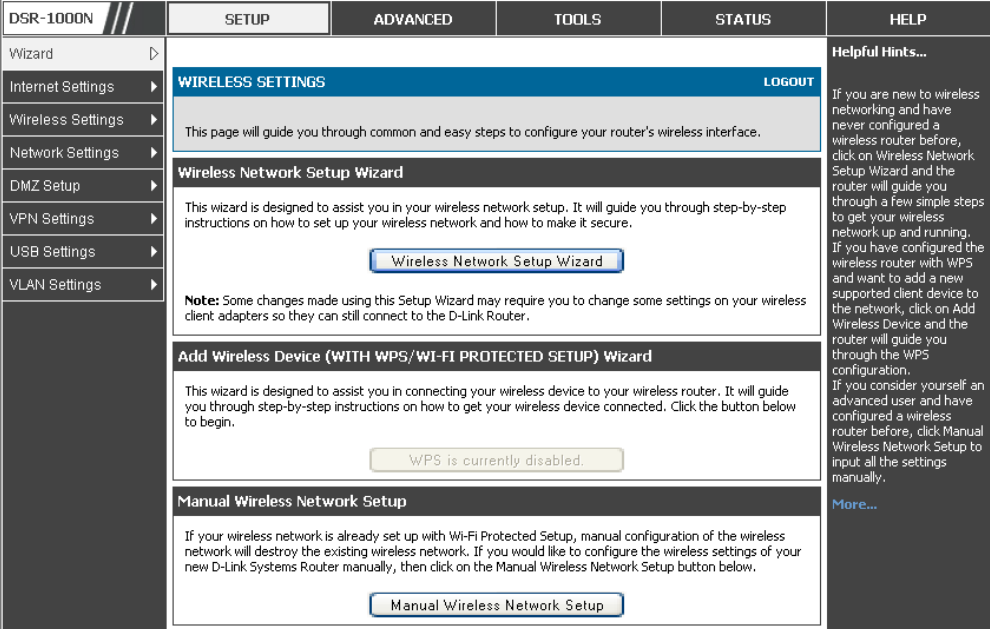

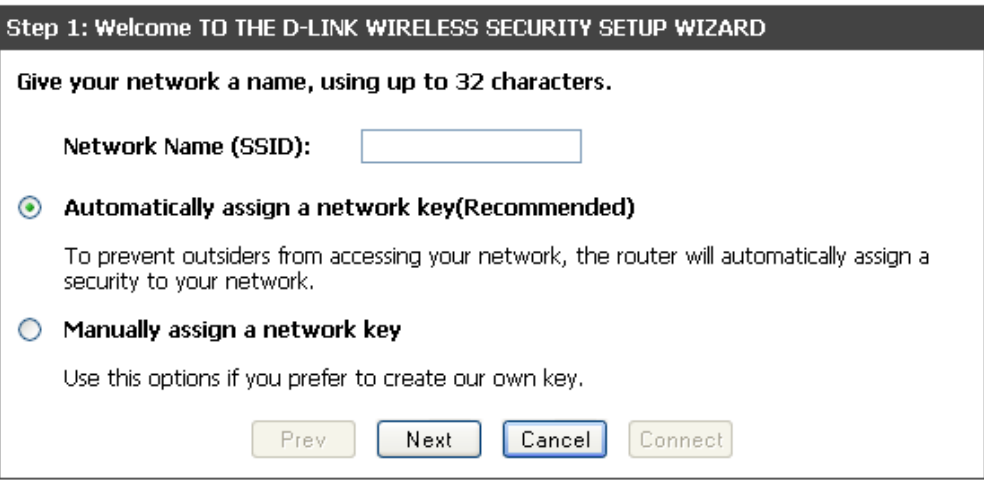

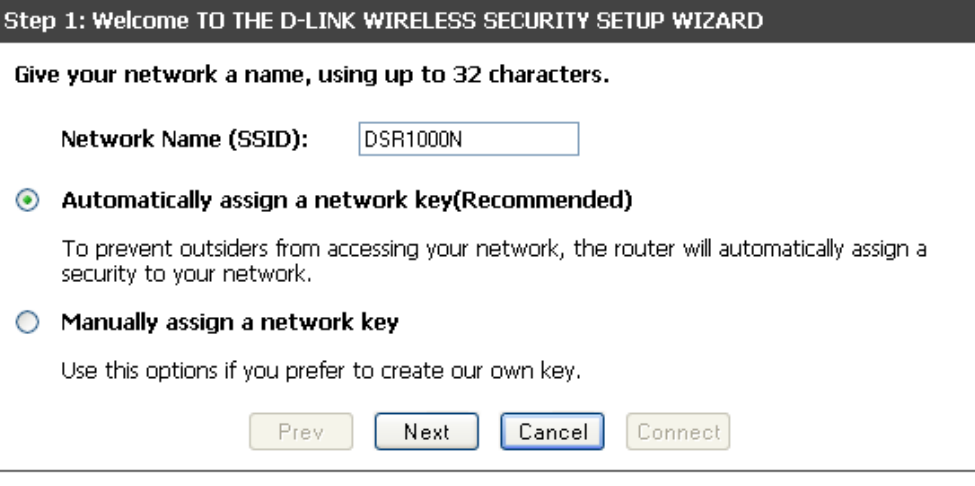

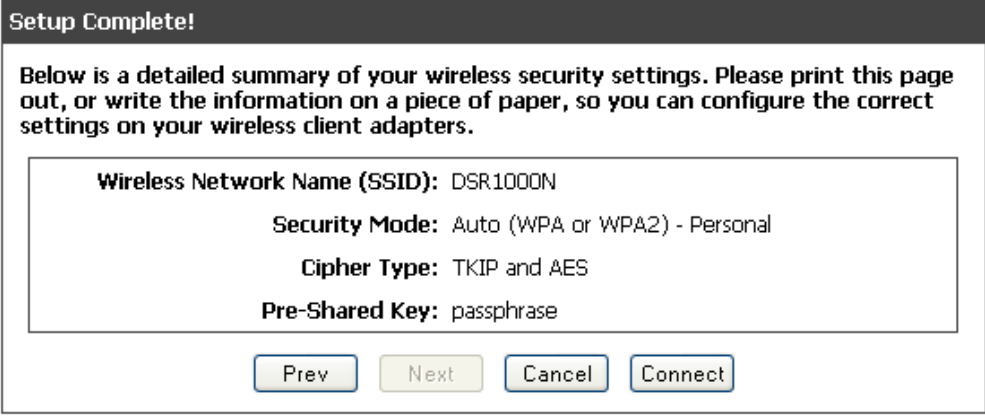

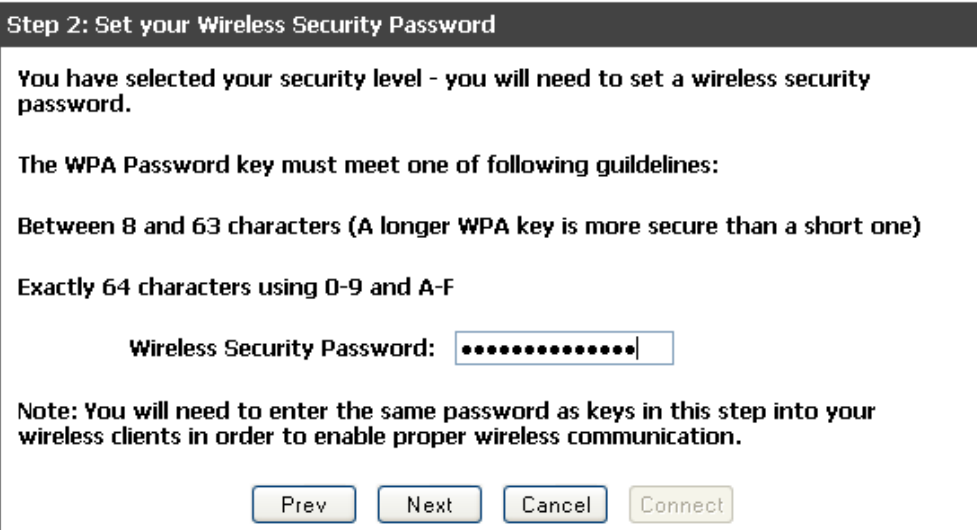

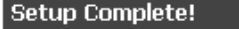

Below is a detailed summary of your wireless security settings. Please print this page out, or write the information on a piece of paper, so you can configure the correct settings on your wireless client adapters.

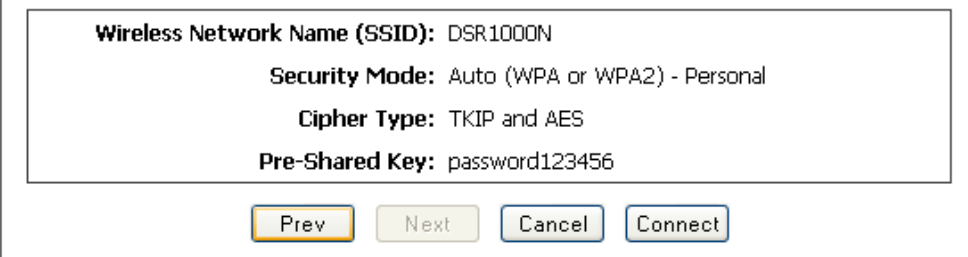

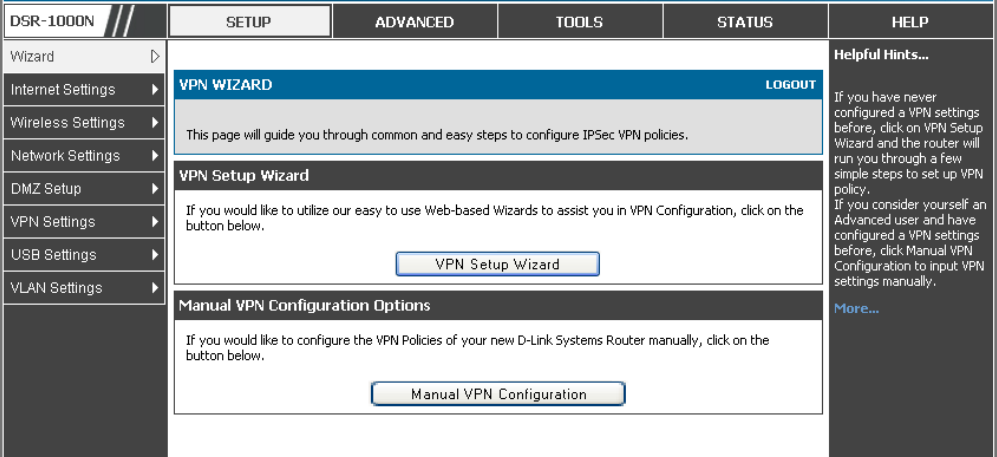

## Step 1: Select VPN Type for your VPN Network

The Wizard sets most parameters to defaults as proposed by the VPN Consortium (VPNC), and assumes a pre-shared key, which greatly simplifies setup. After creating<br>the policies through the VPN Wizard, you can always update the parameters through the Setup -> VPN Settings Menu

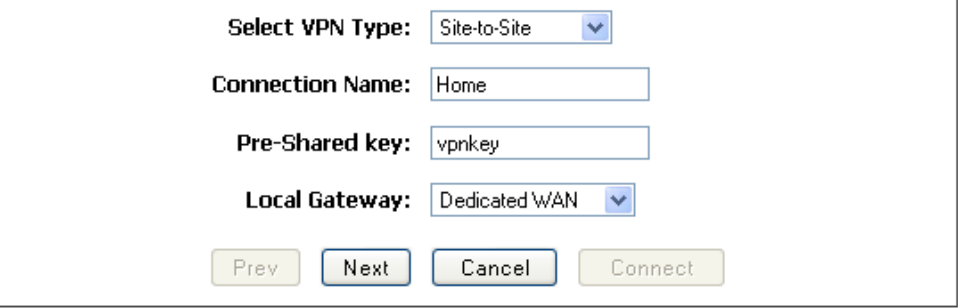

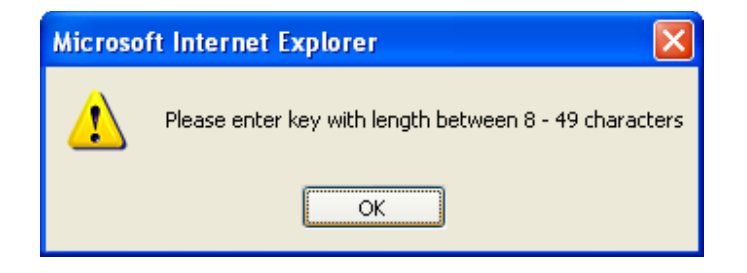

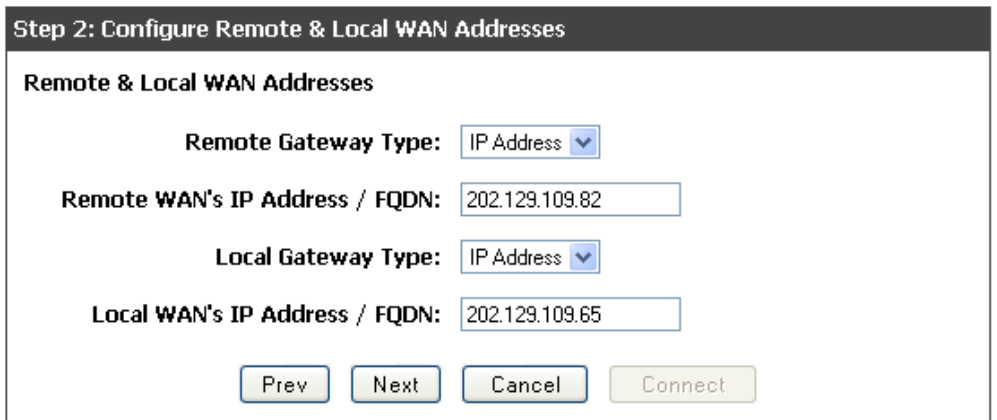

NOTE: Cannot leave Local WAN IP as 0.0.0.0

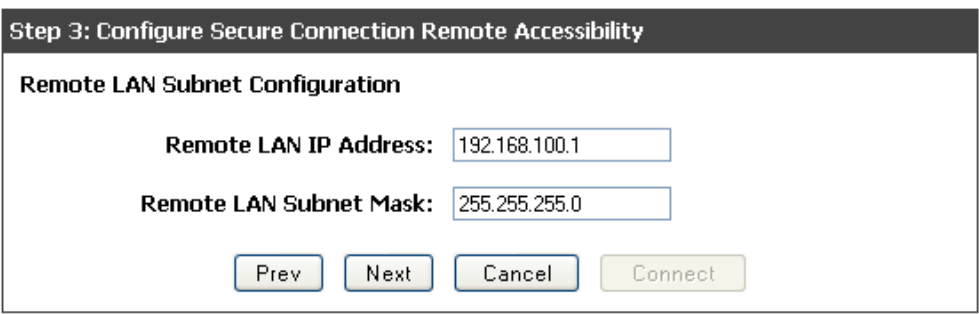

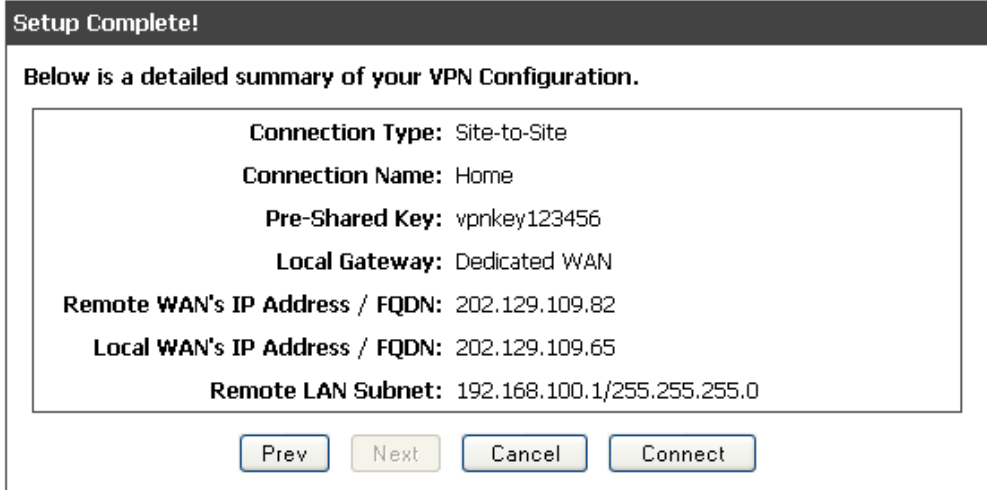

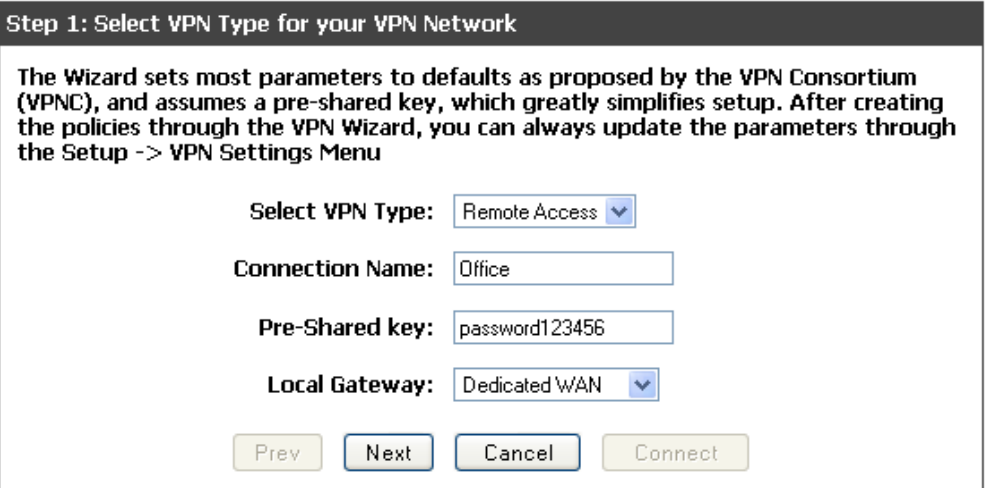

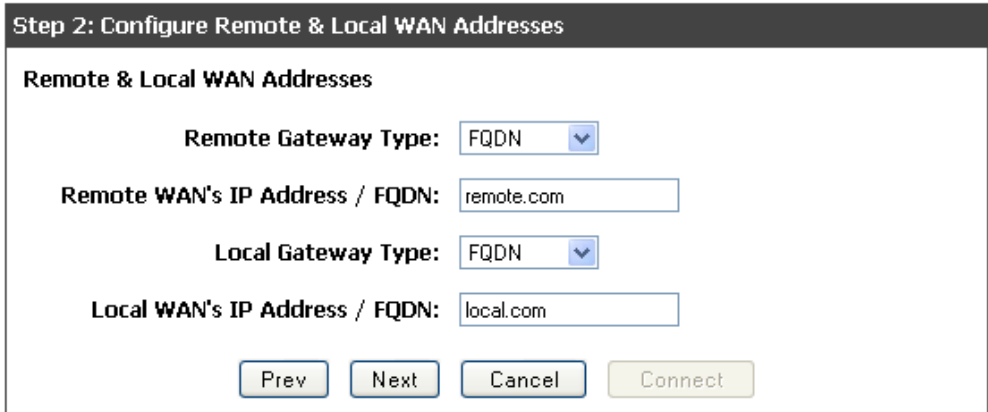

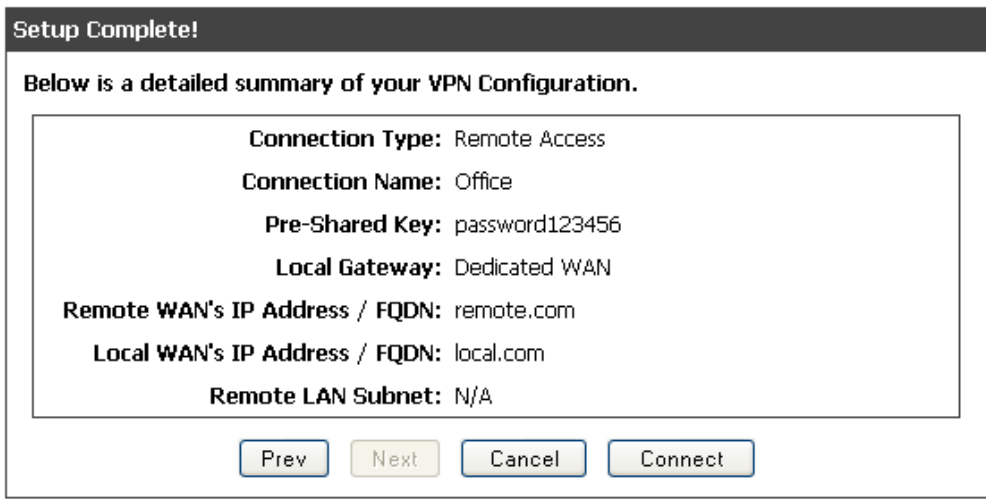

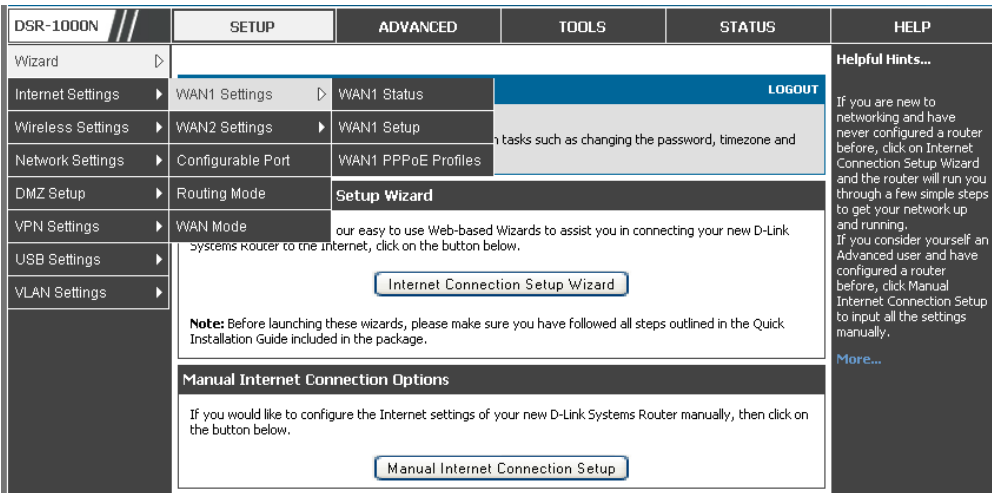

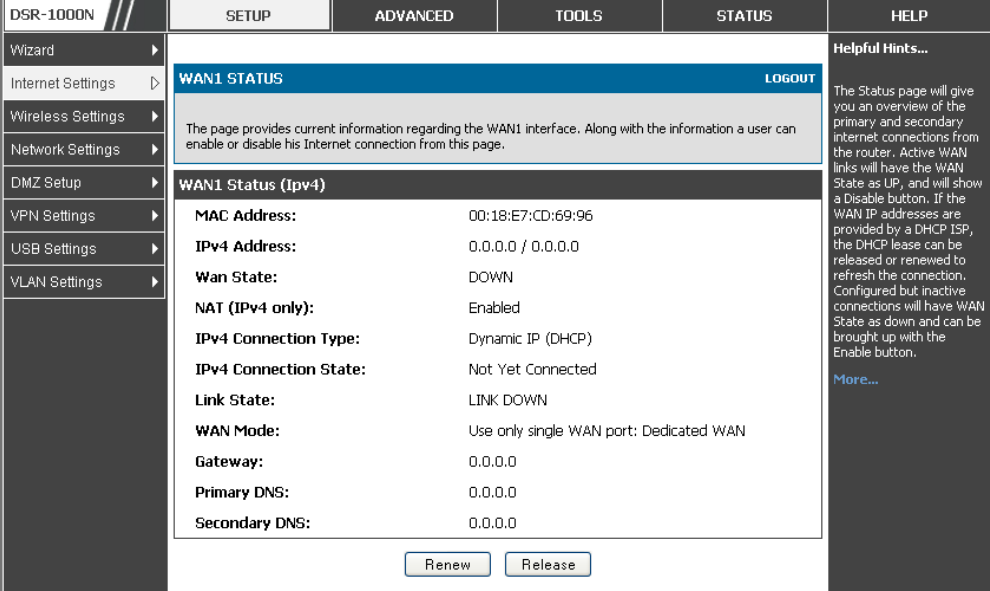

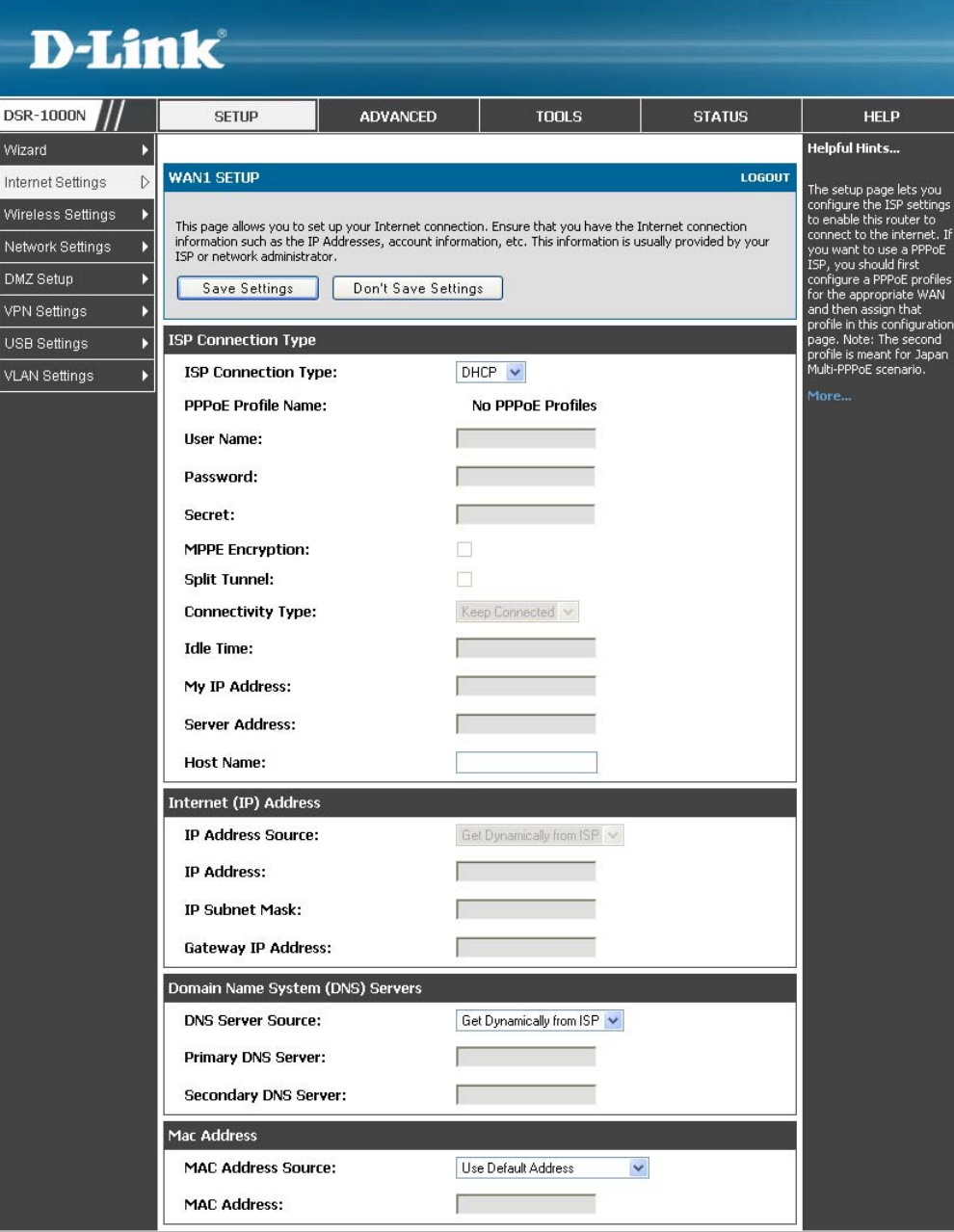

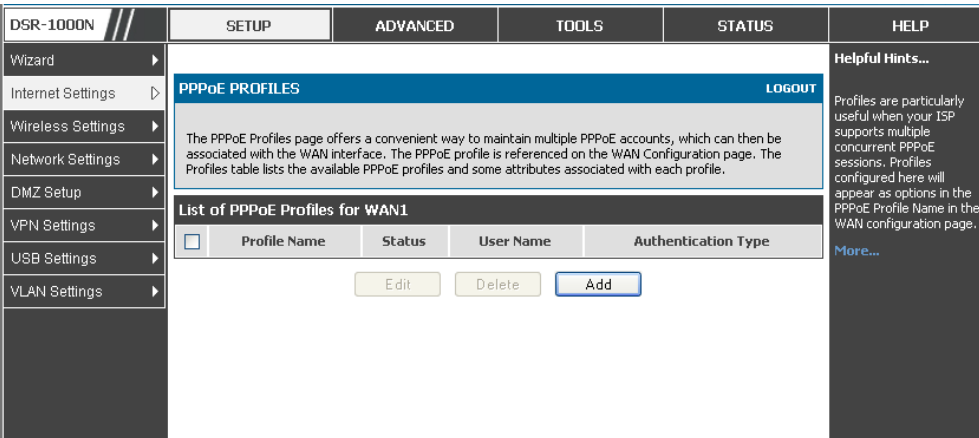

. . .

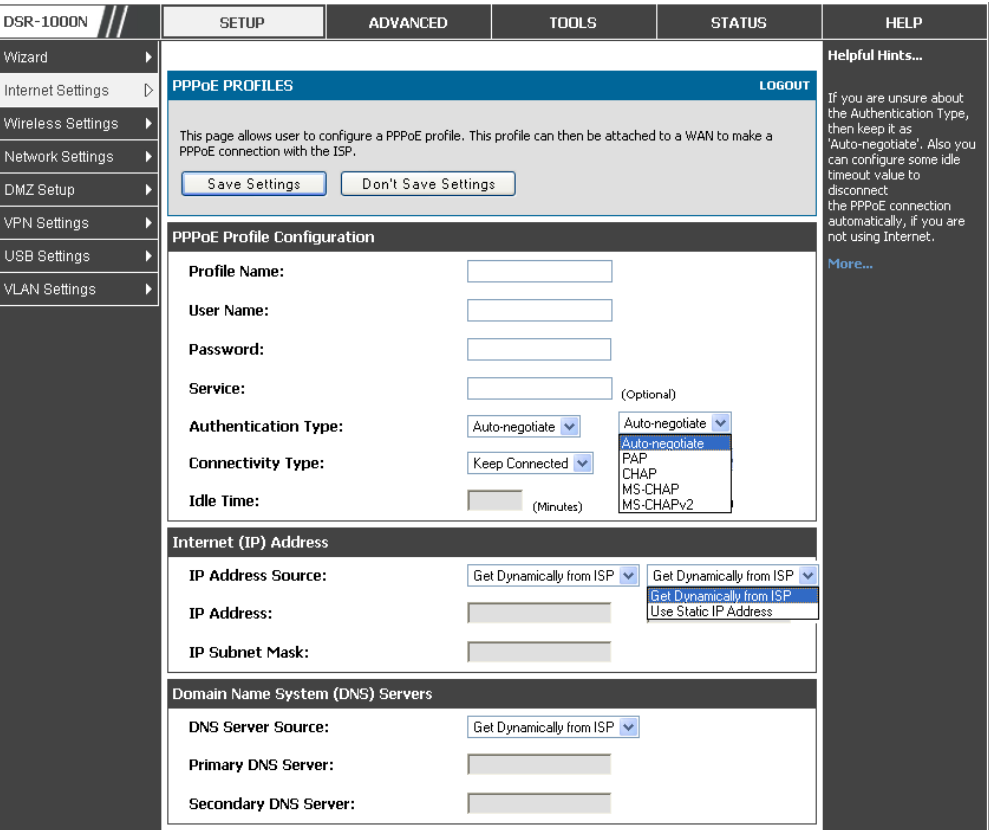

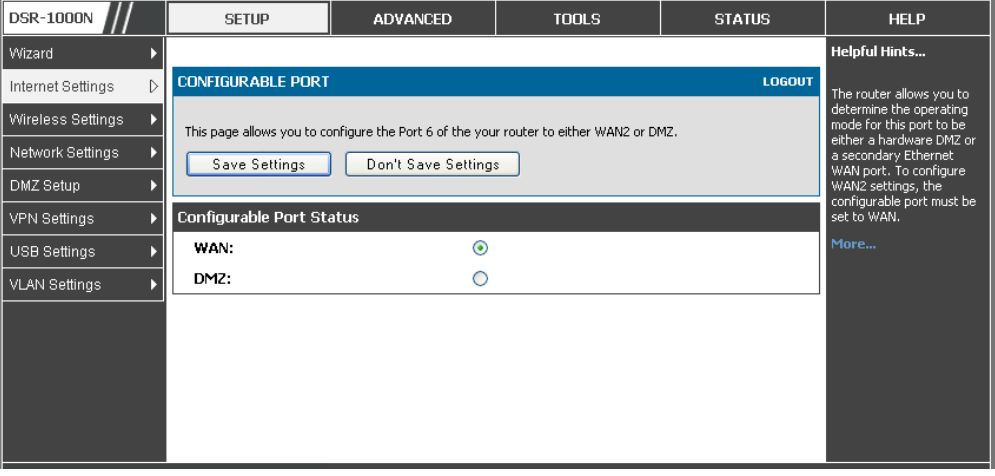

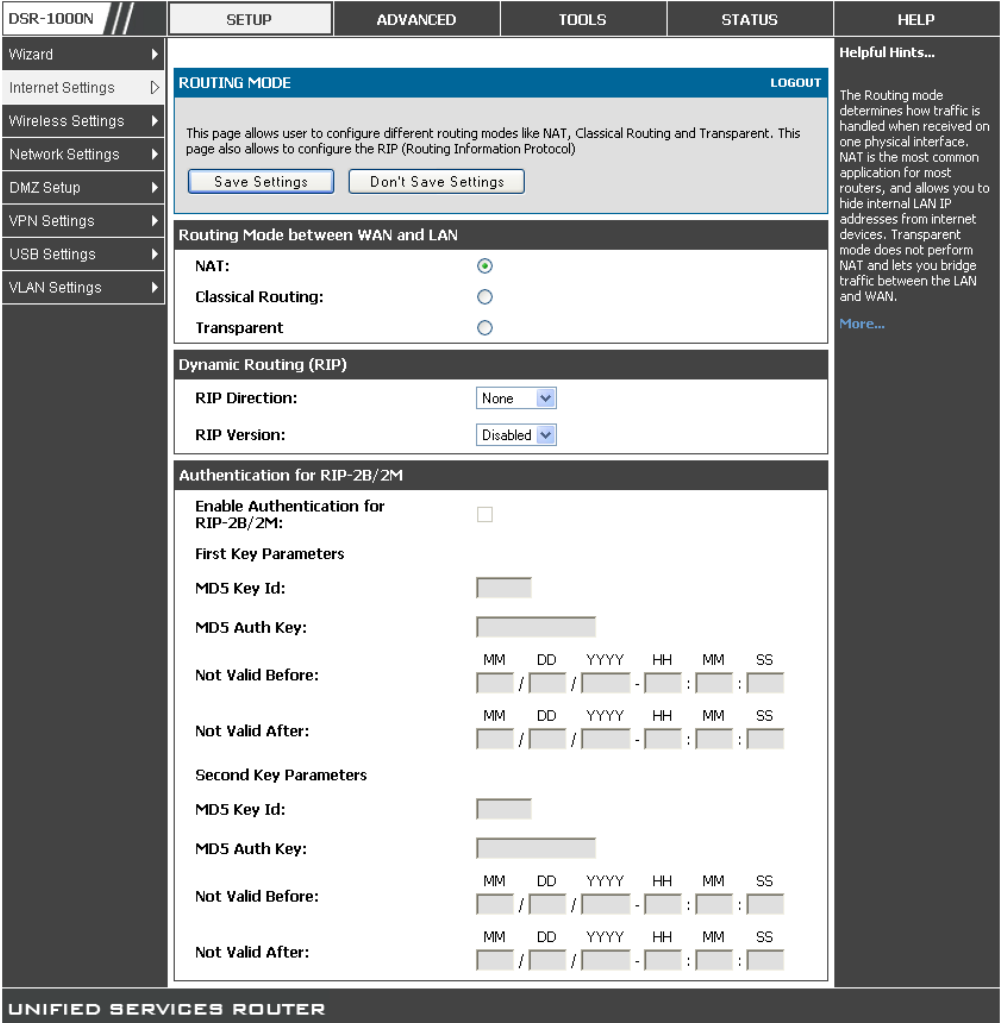

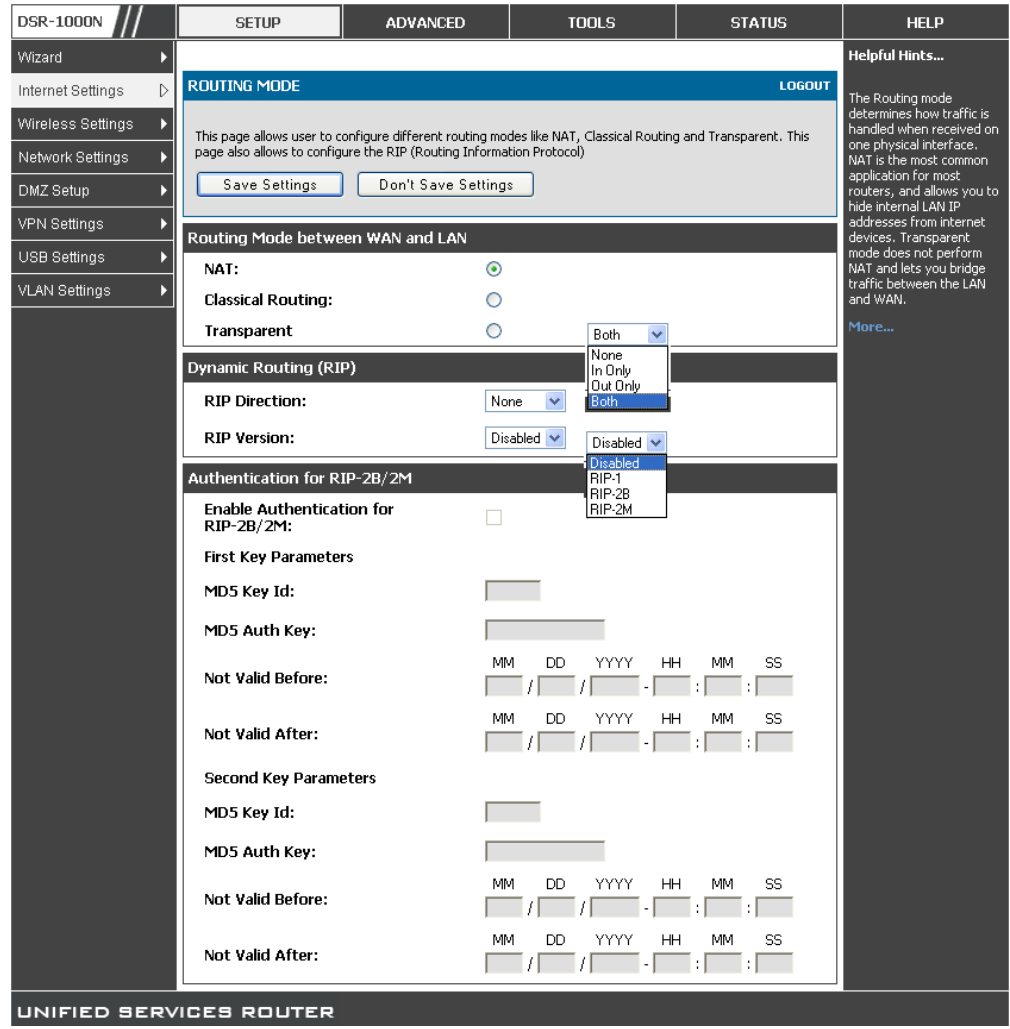

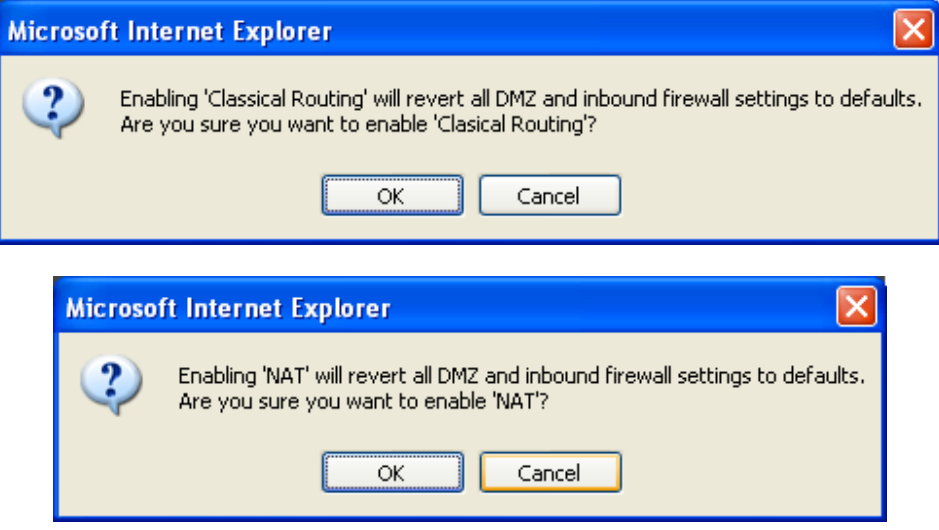

DEFAULT

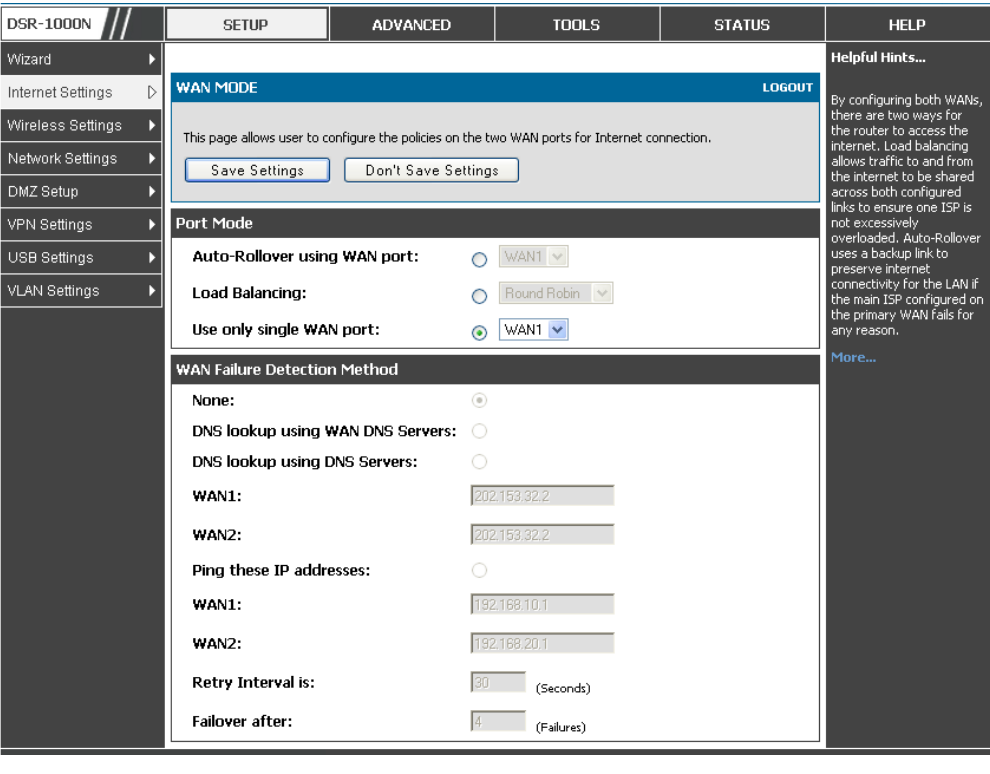

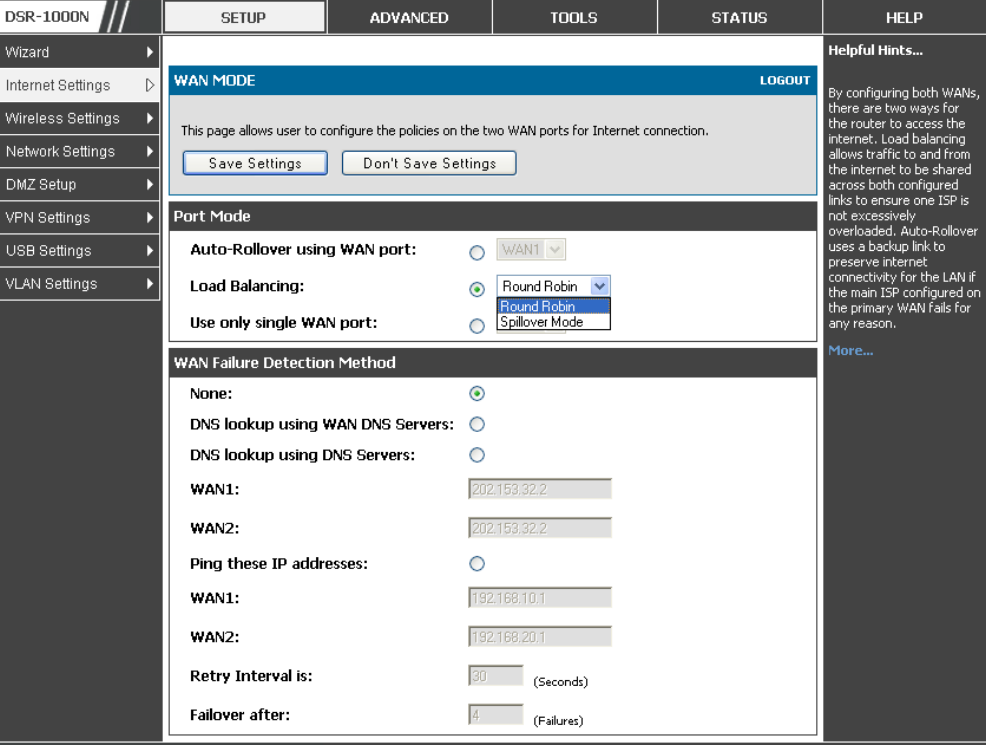

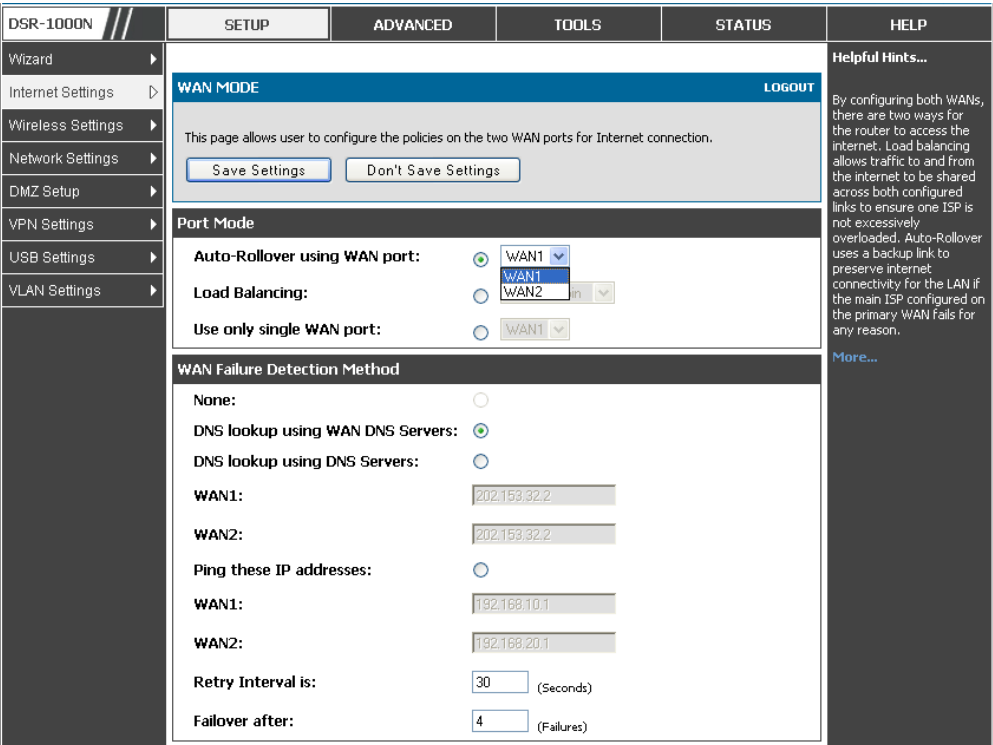

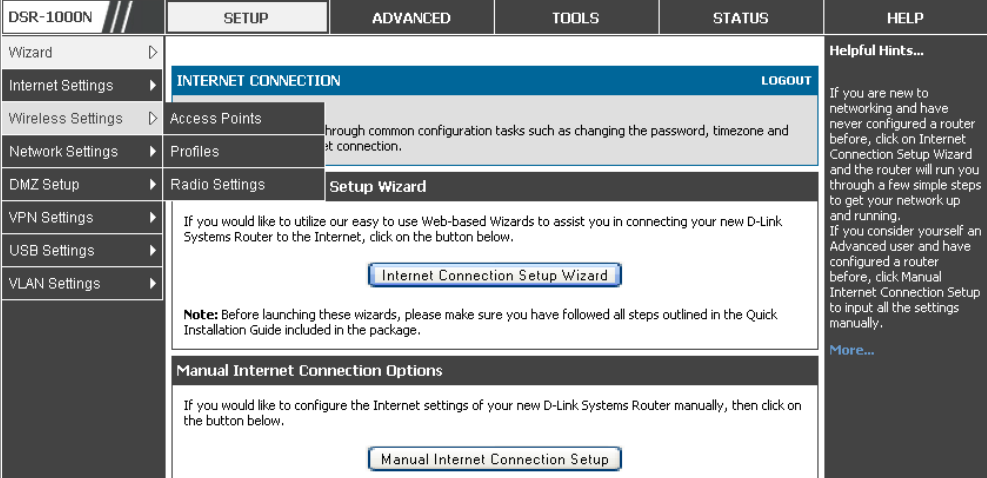

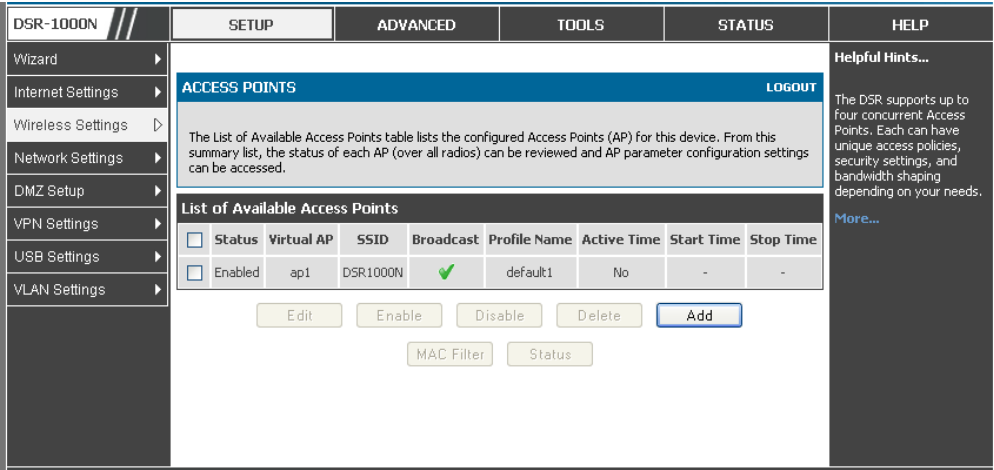

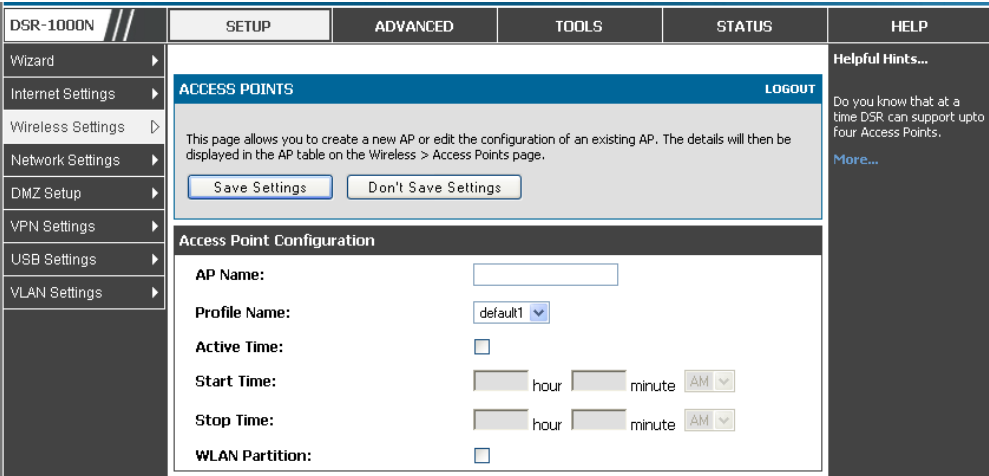

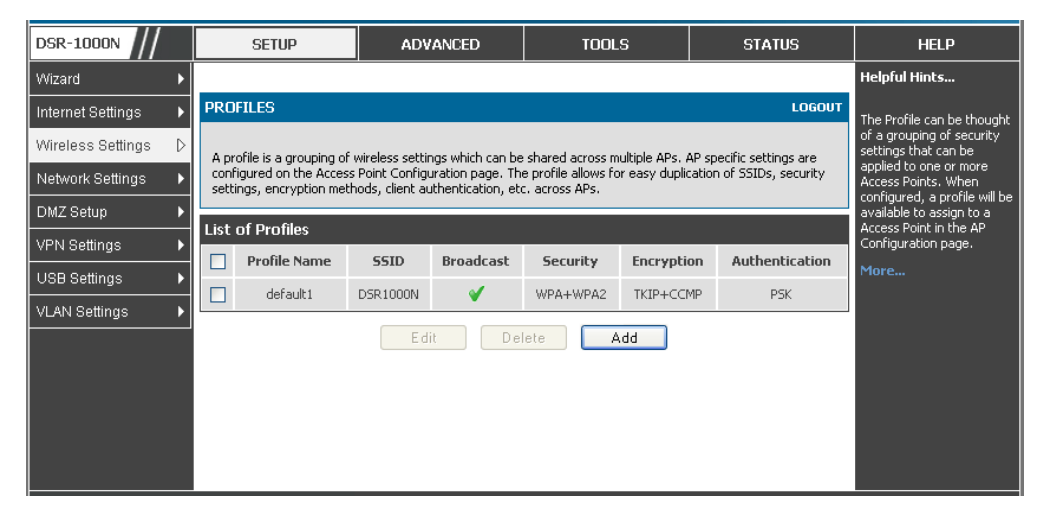

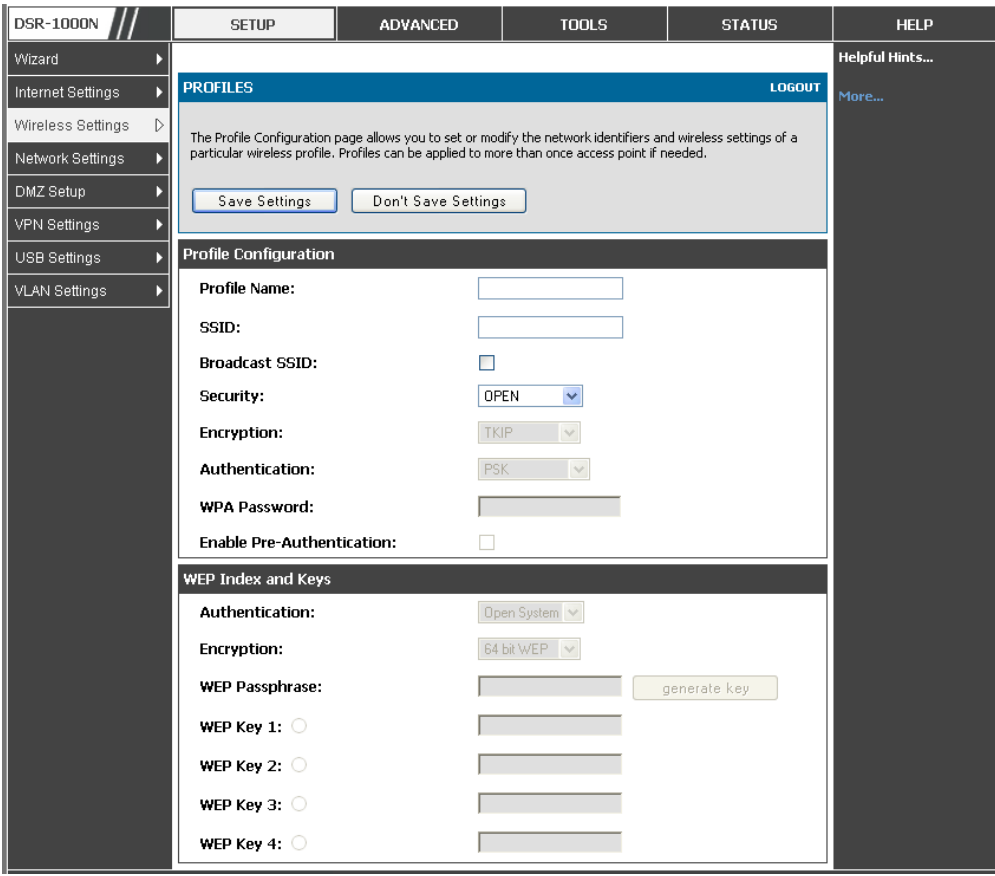

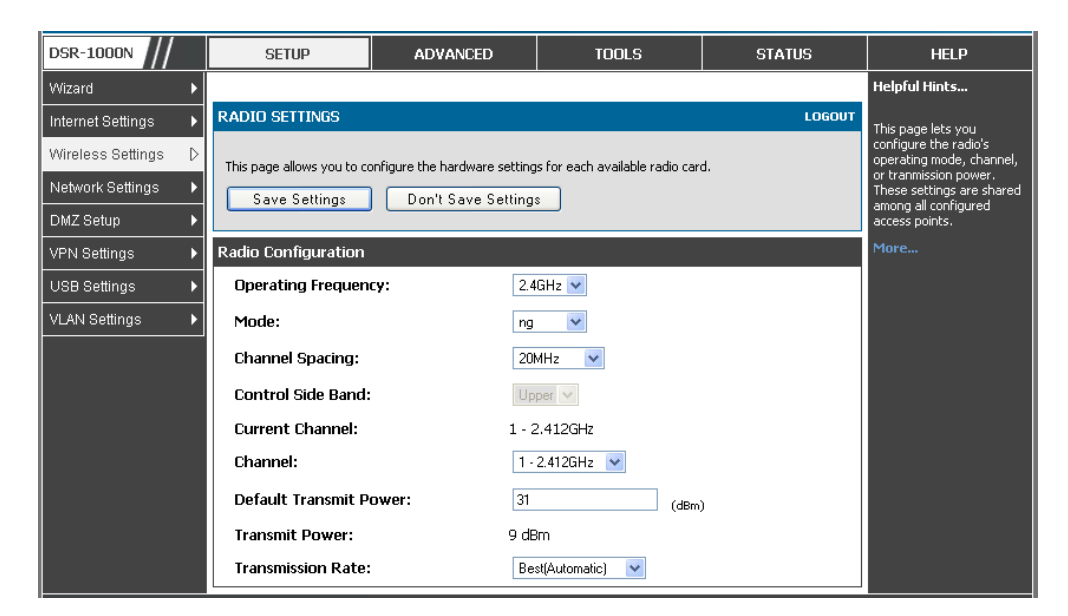

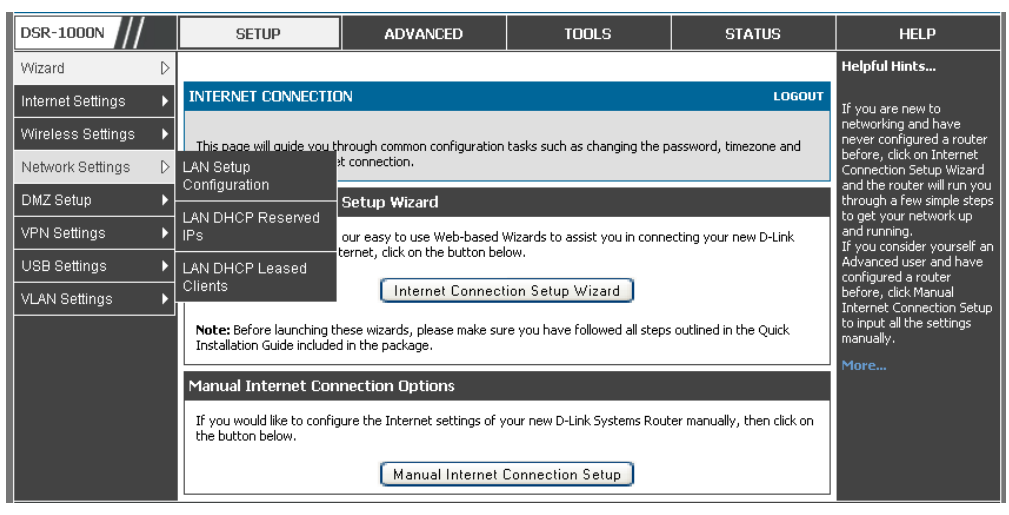

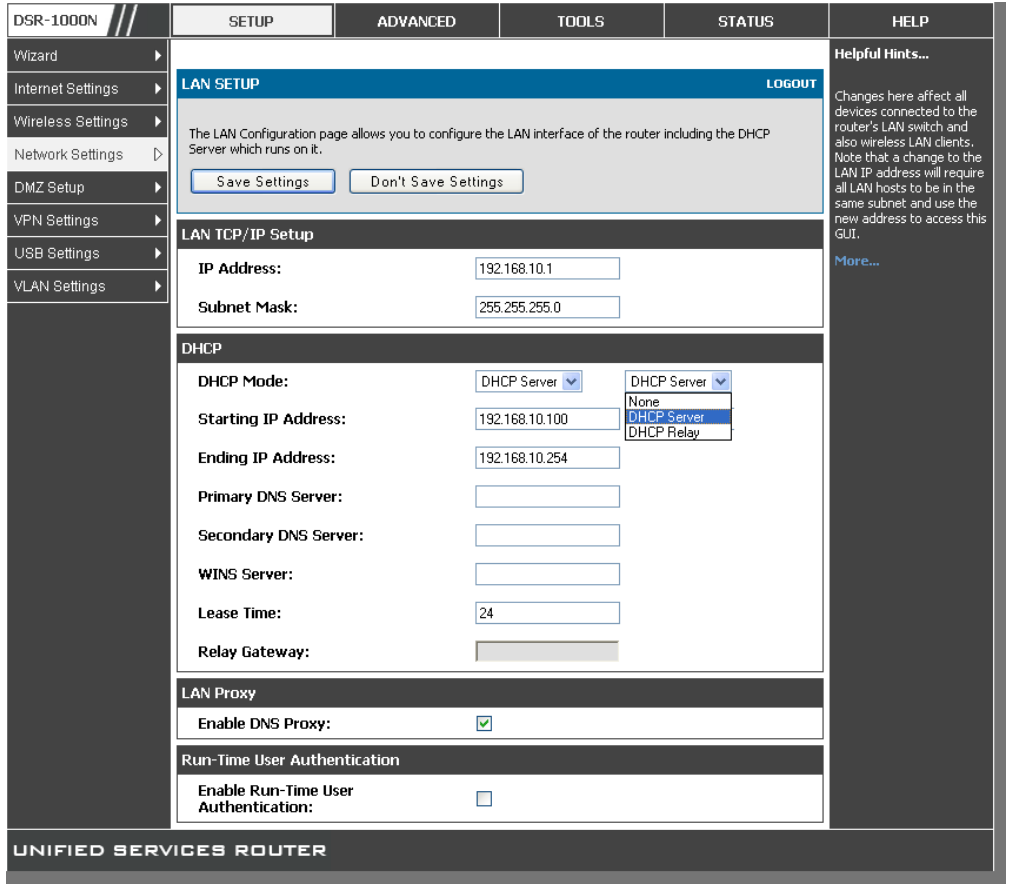

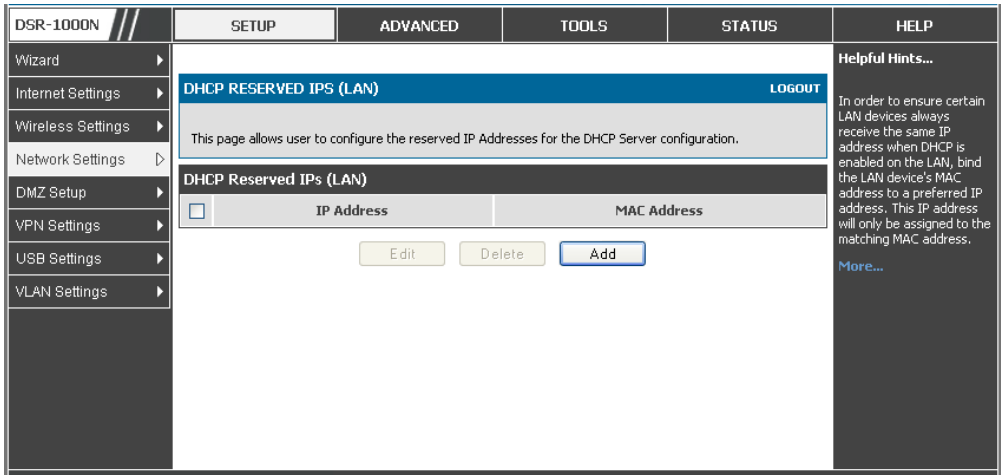

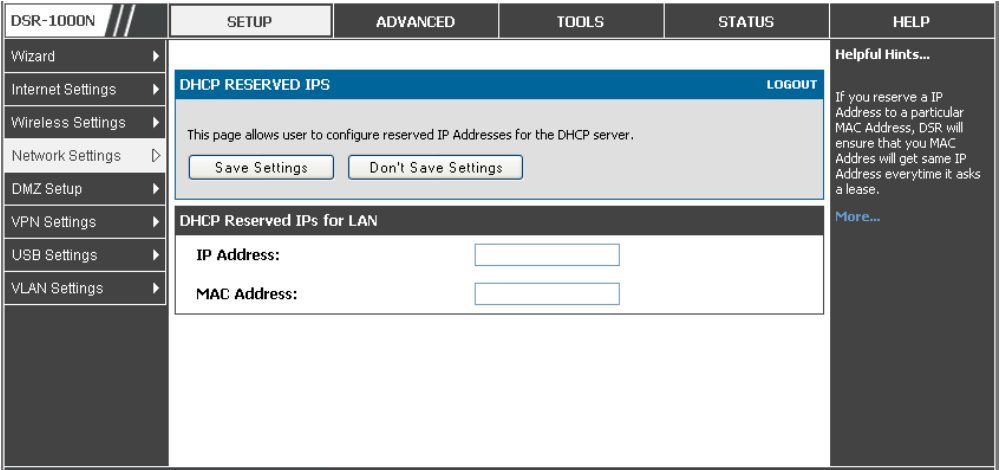

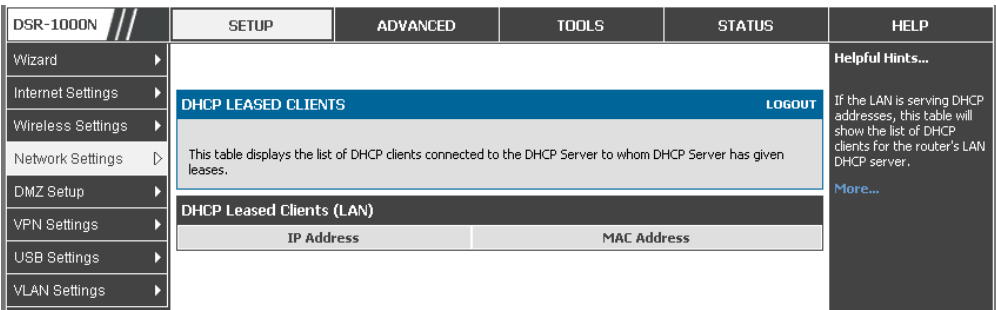

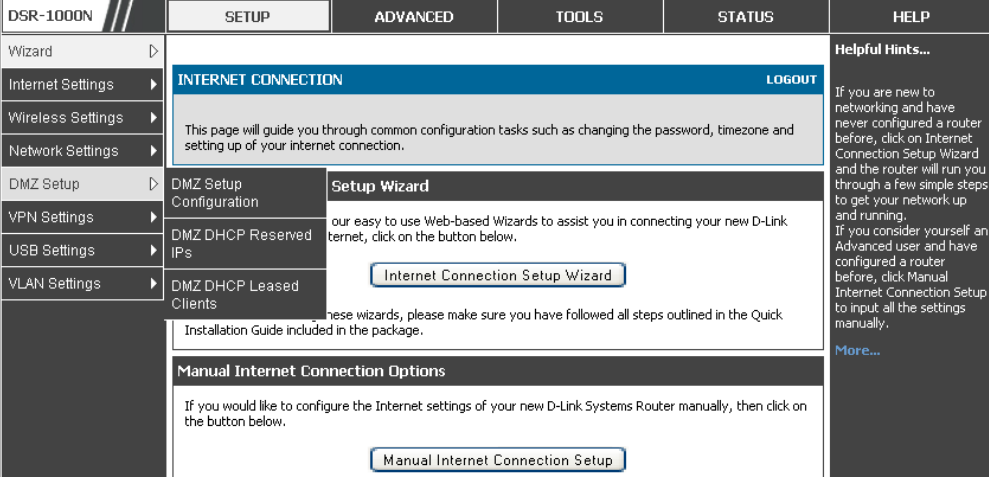

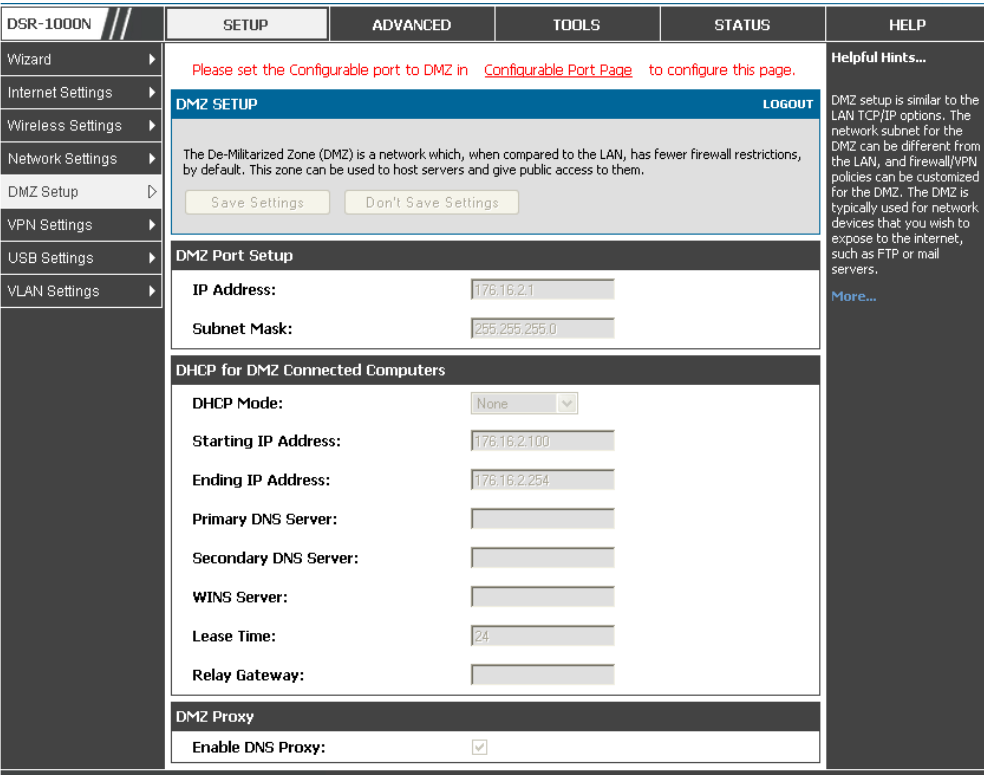

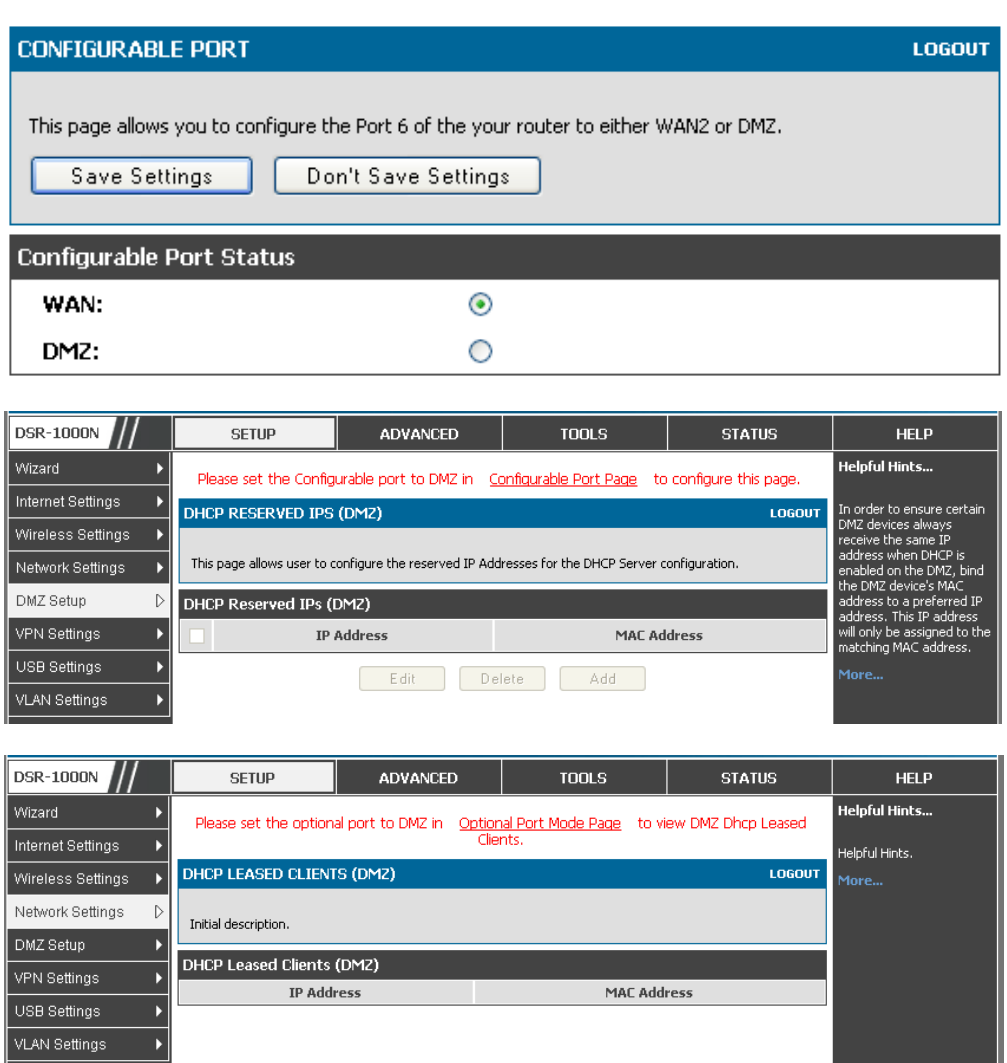

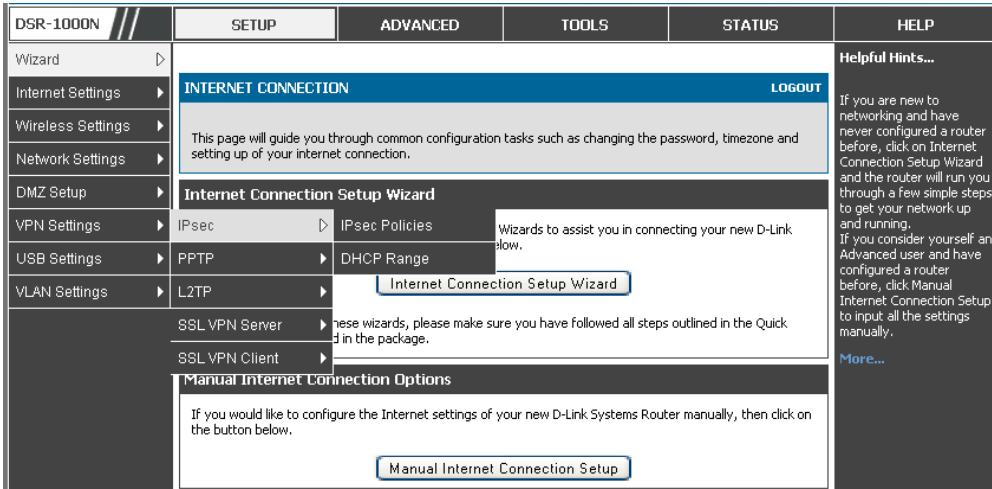

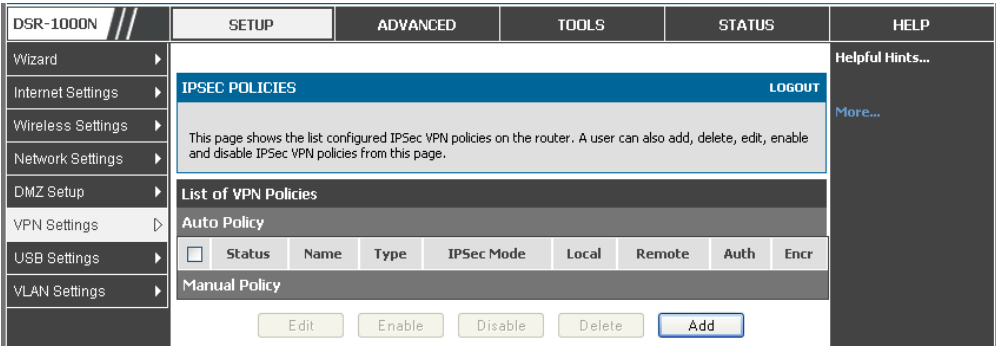

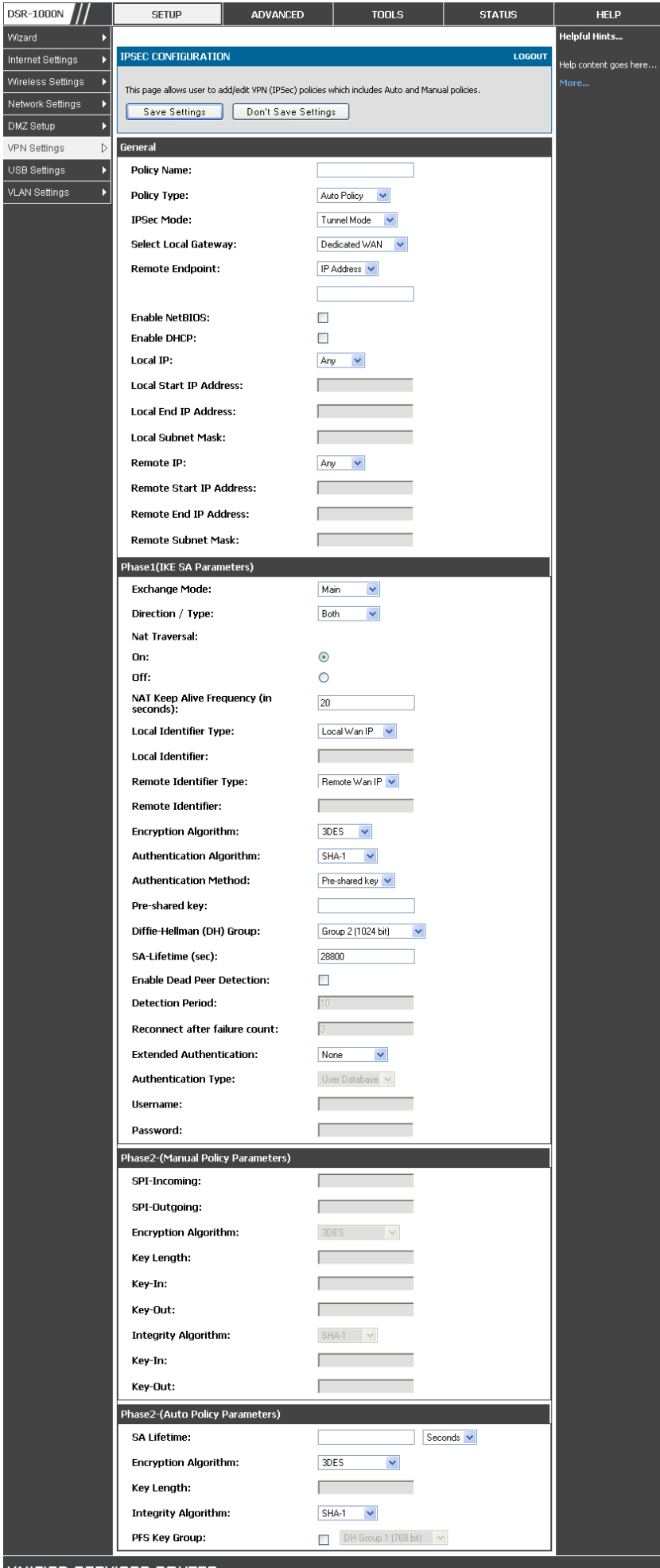

UNIFIED SERVICES ROUTER

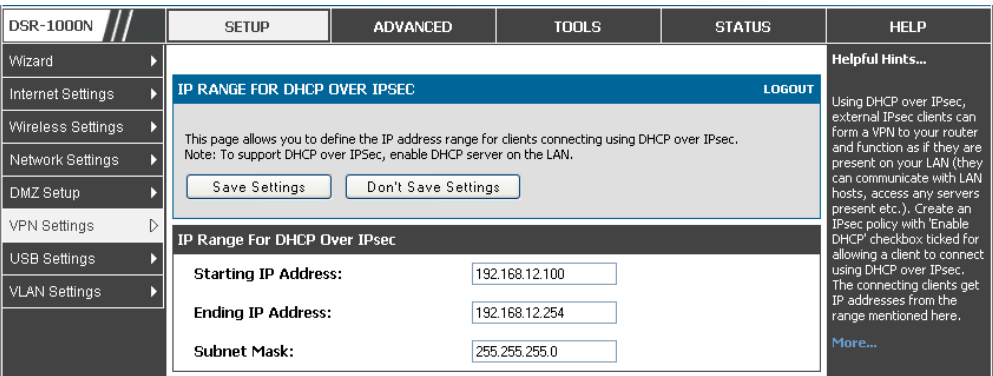

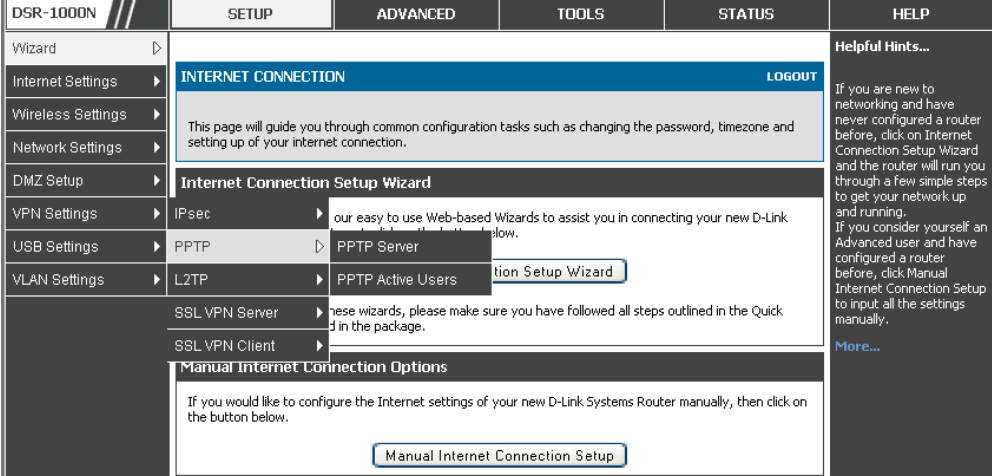

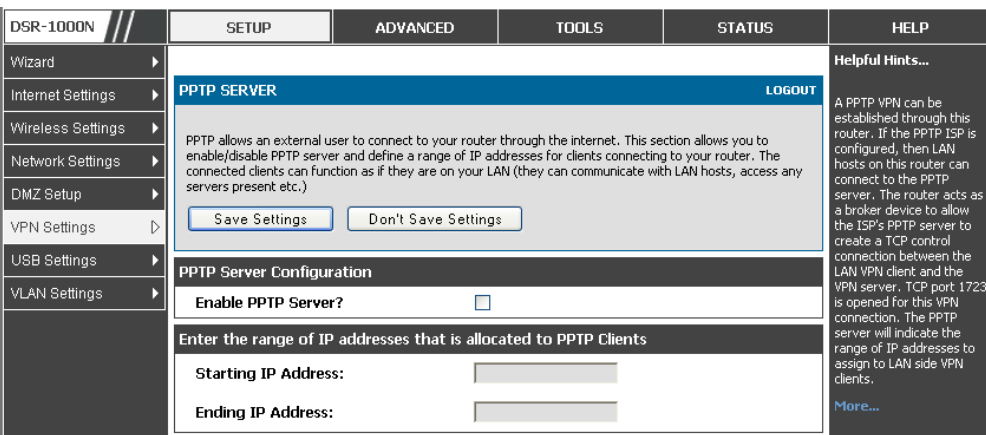

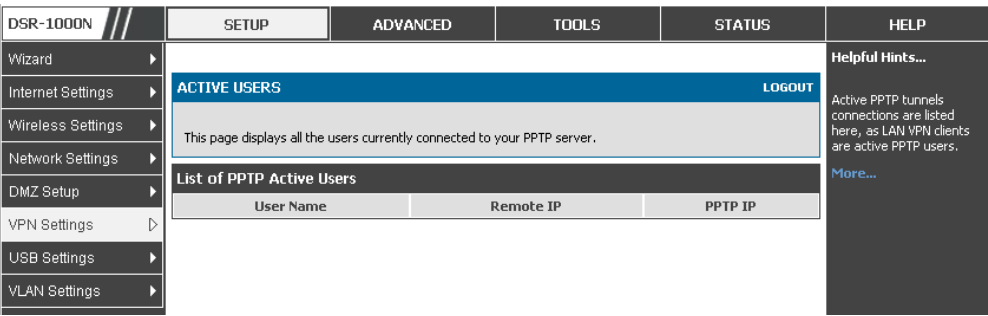

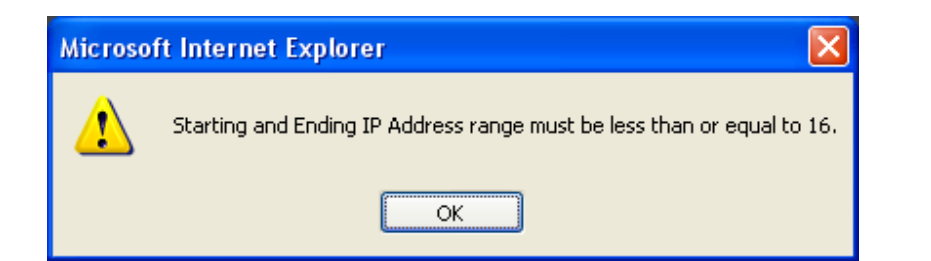

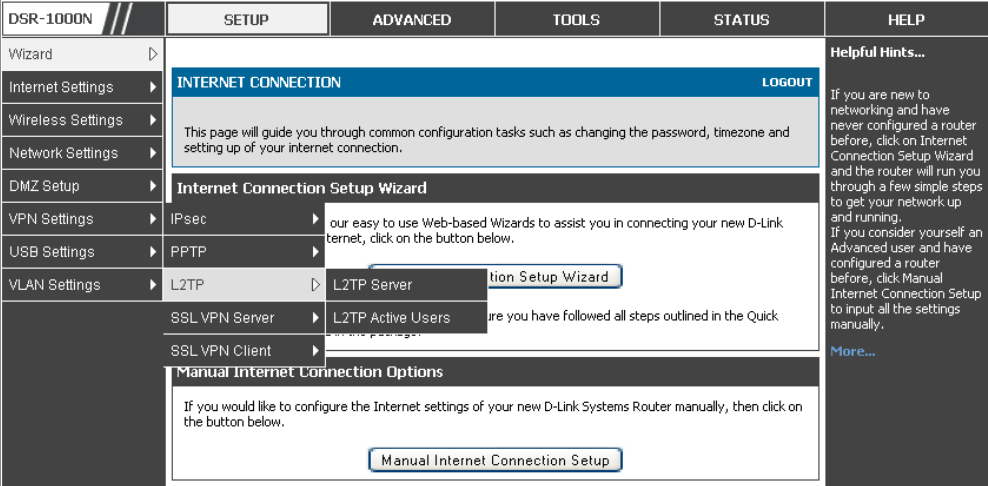

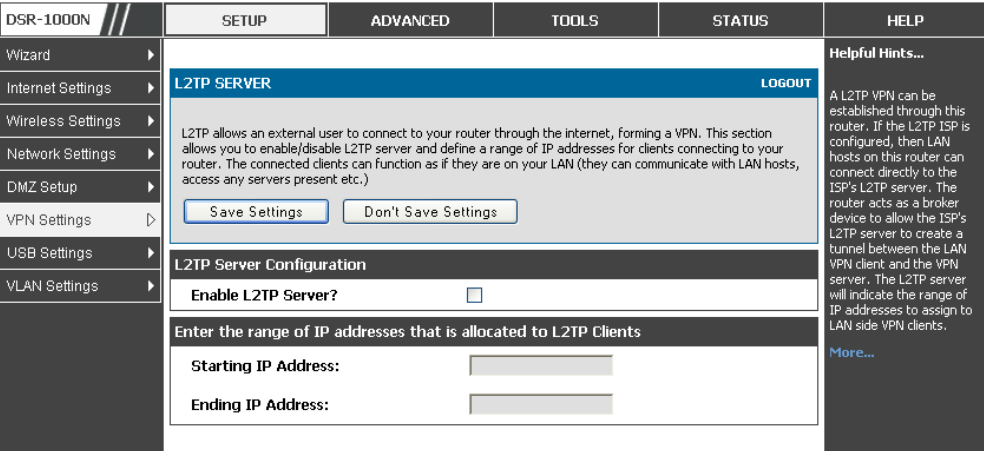

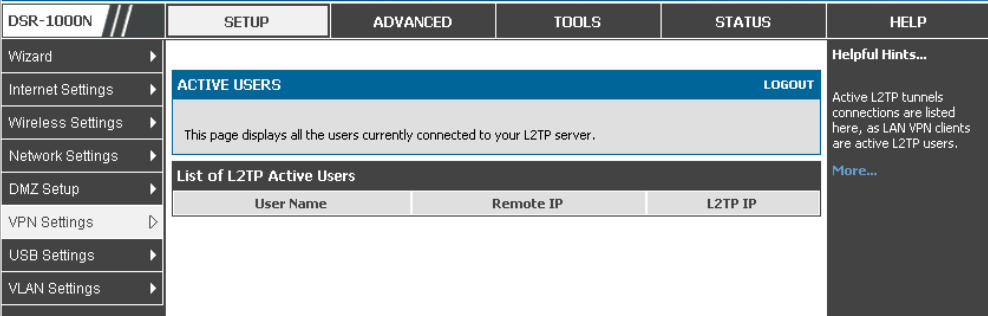

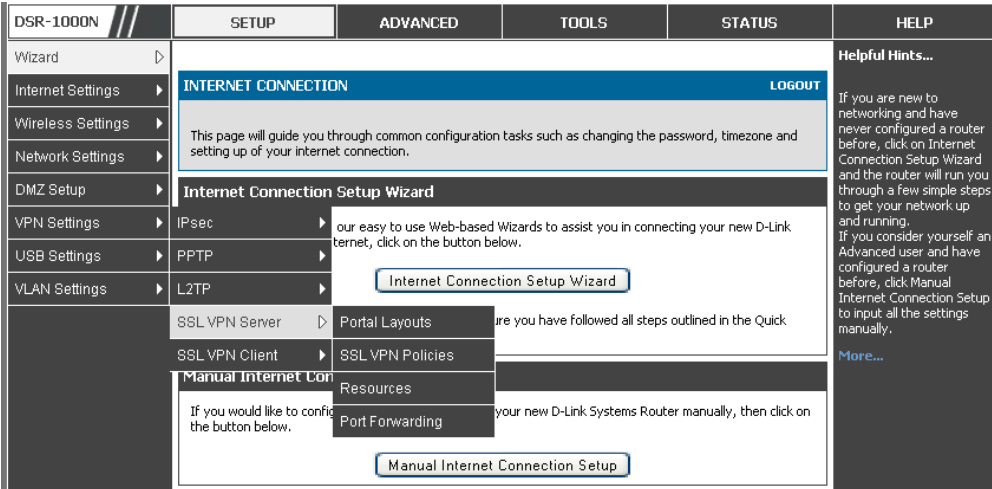

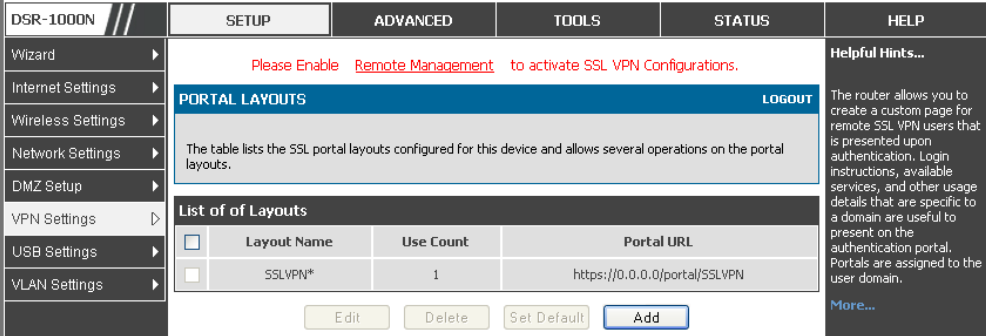

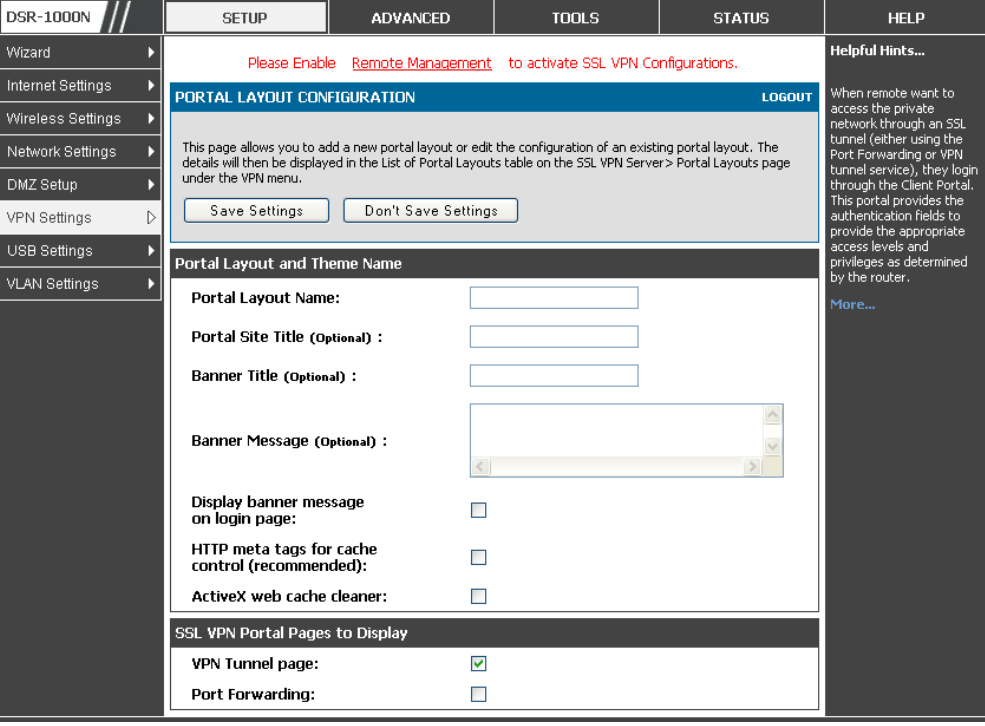

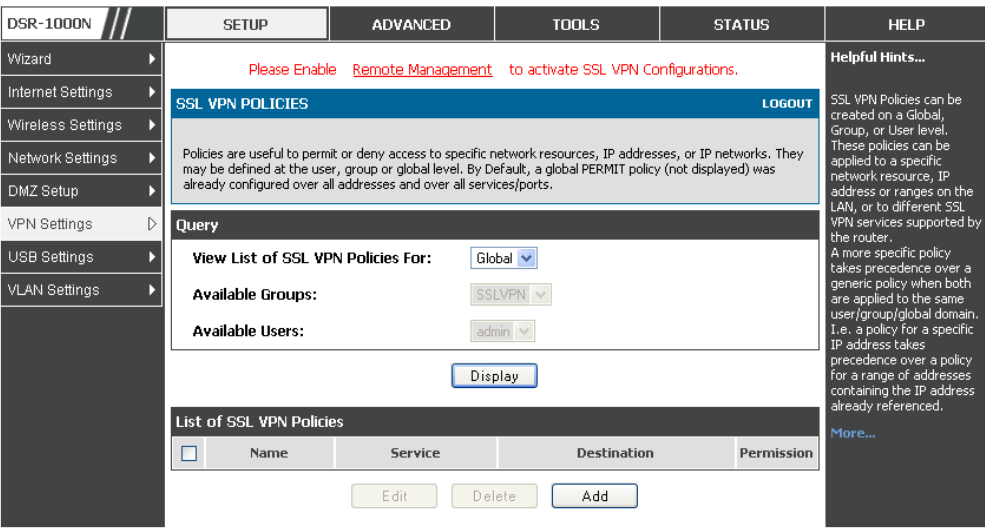

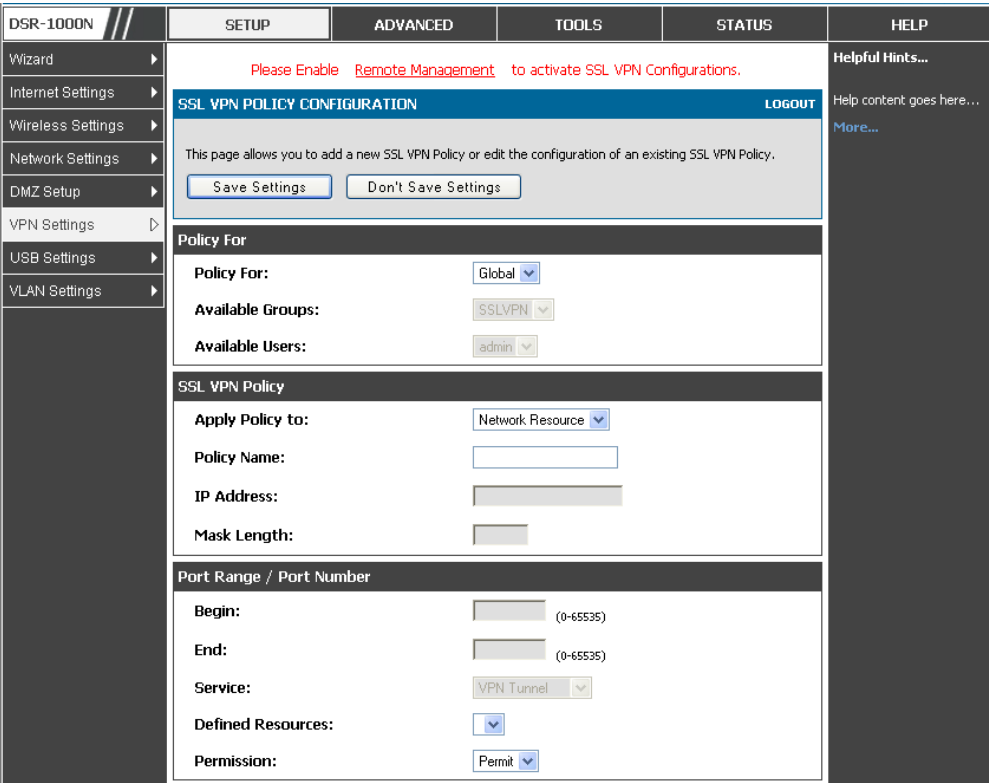

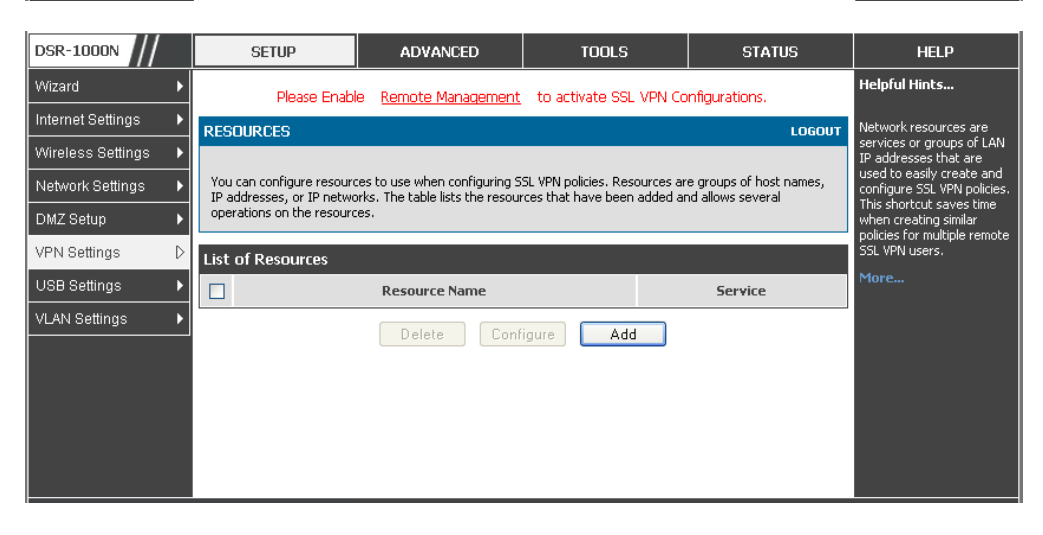

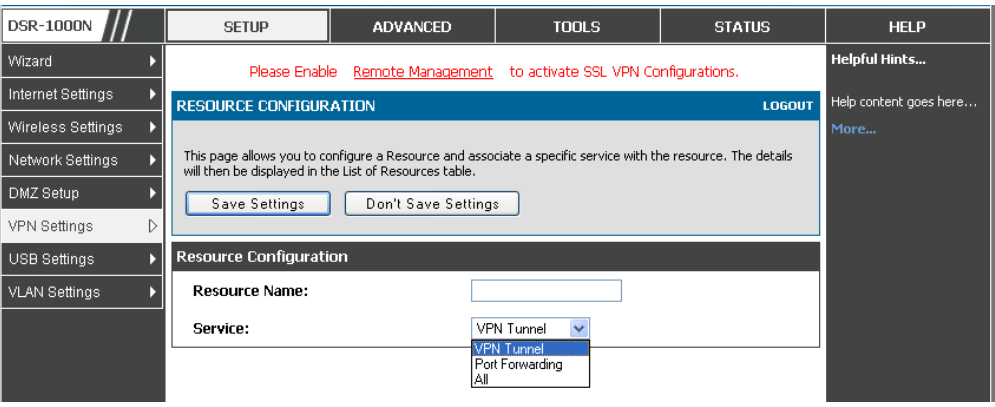

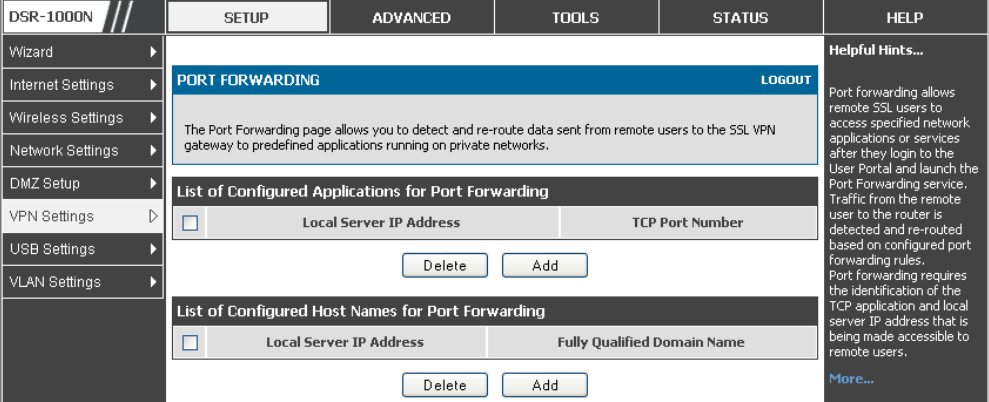

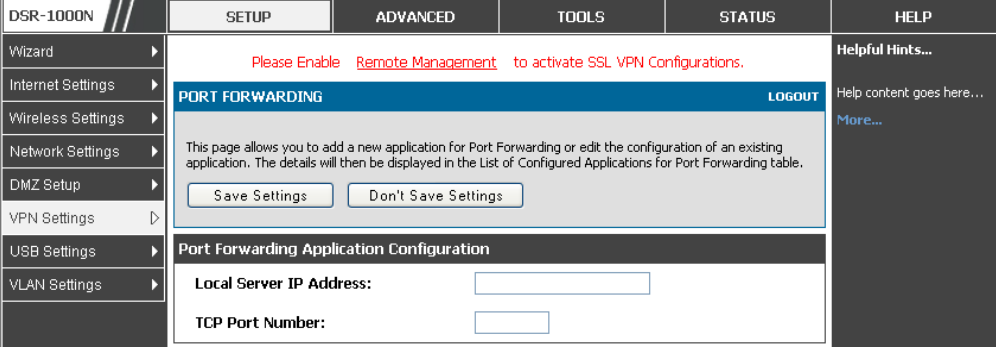

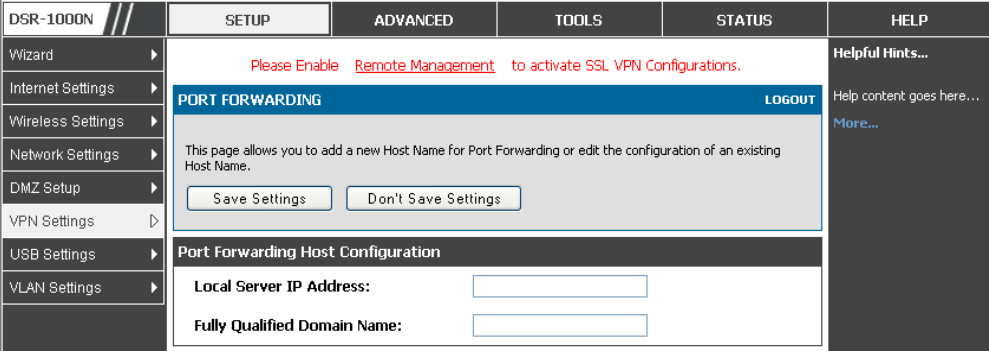

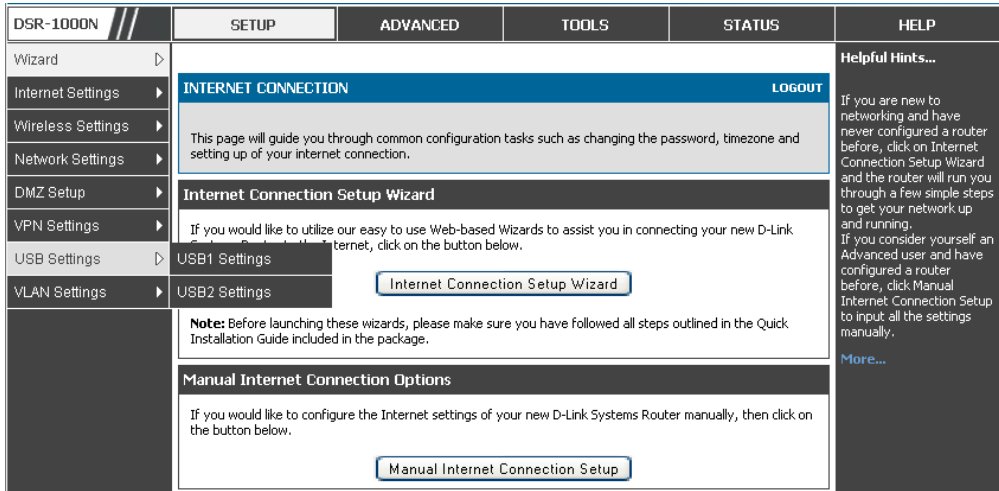

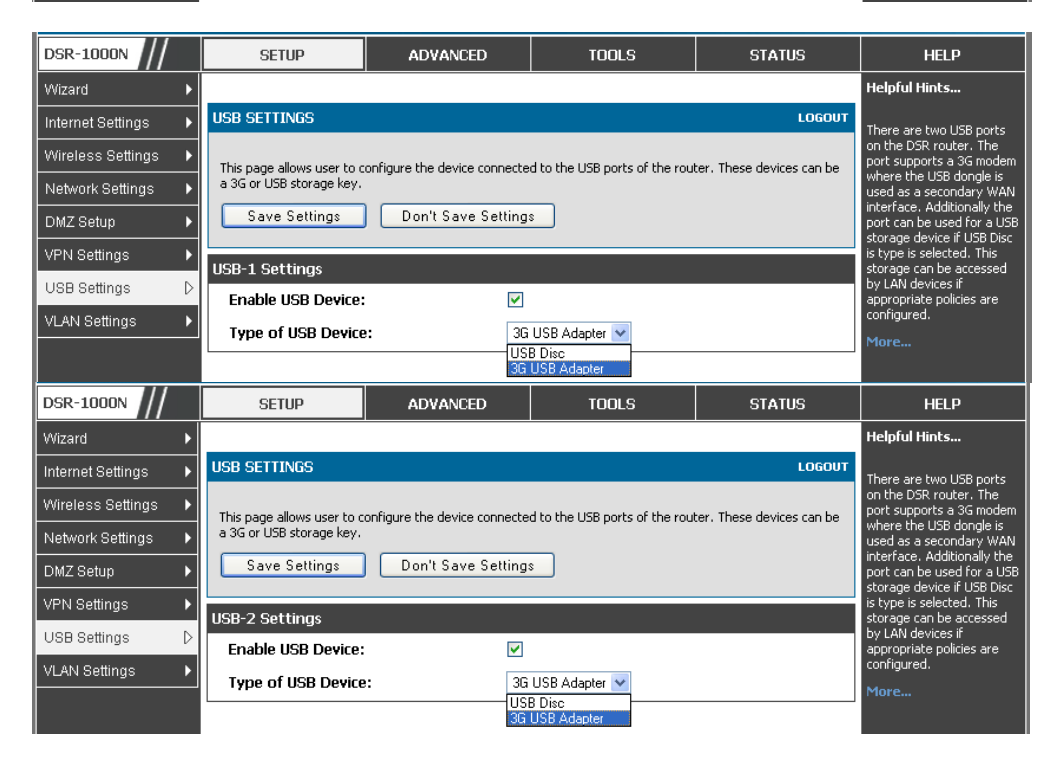

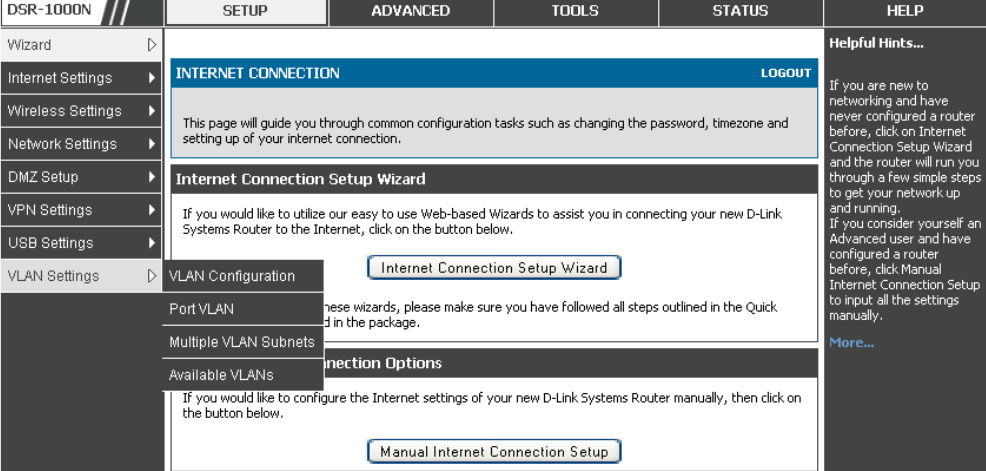

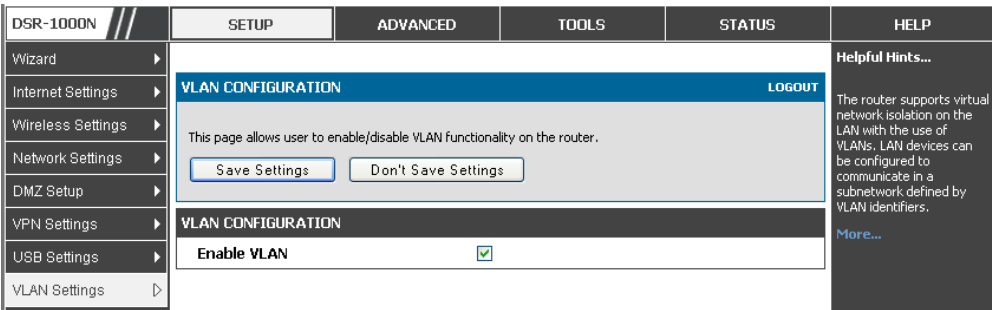

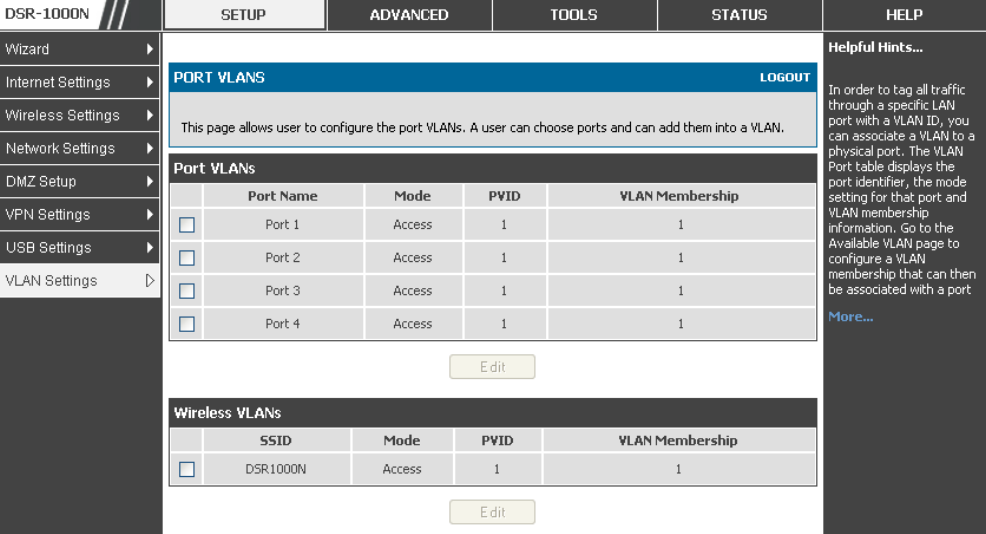

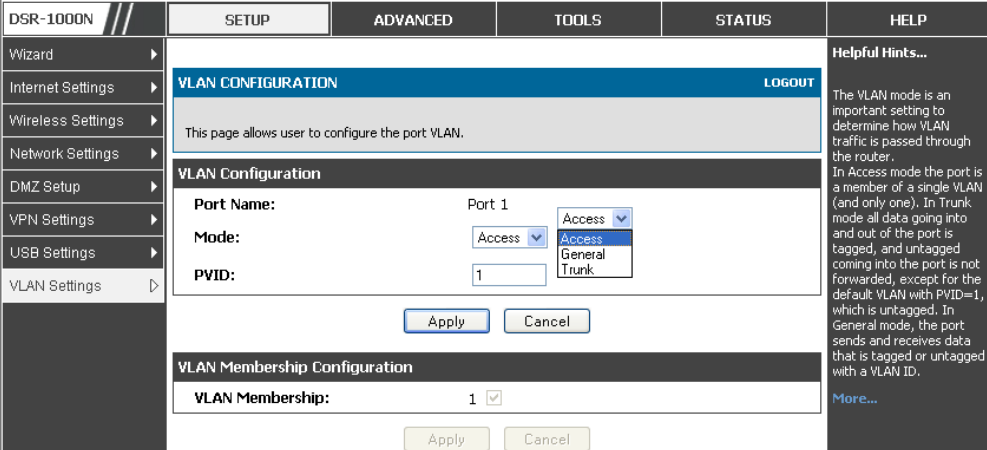

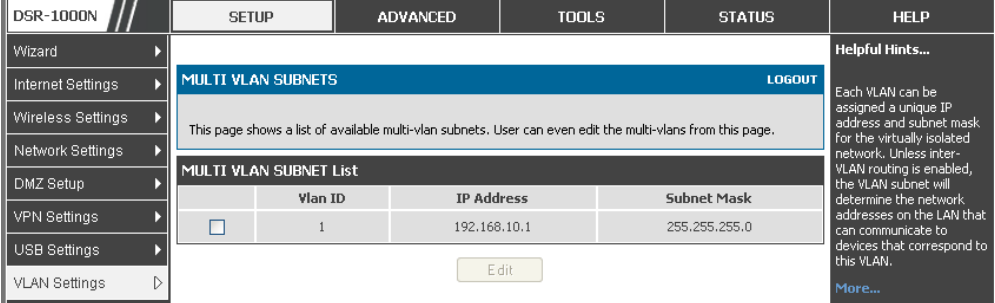

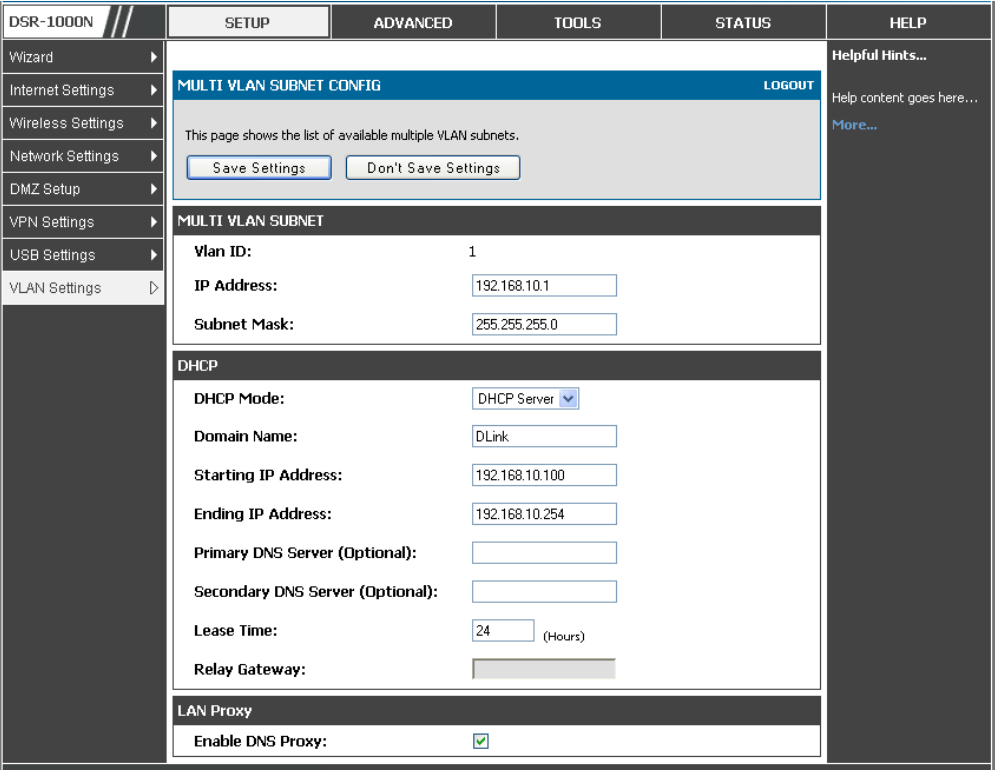

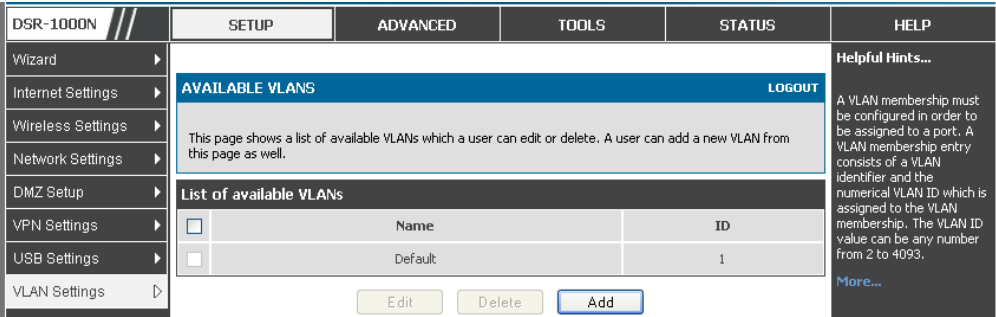

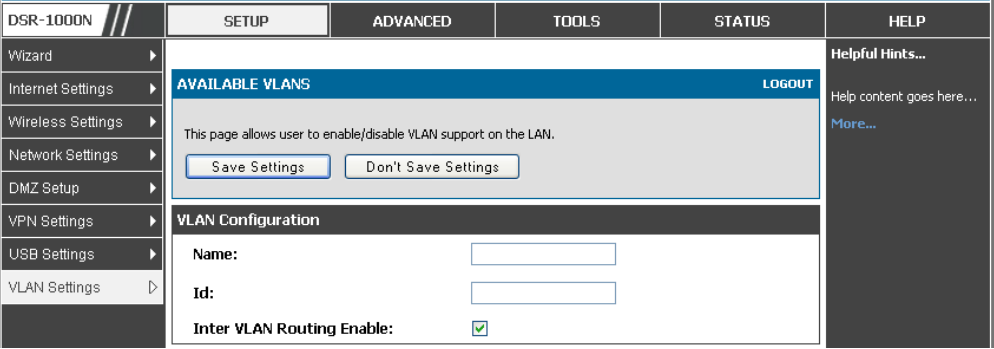

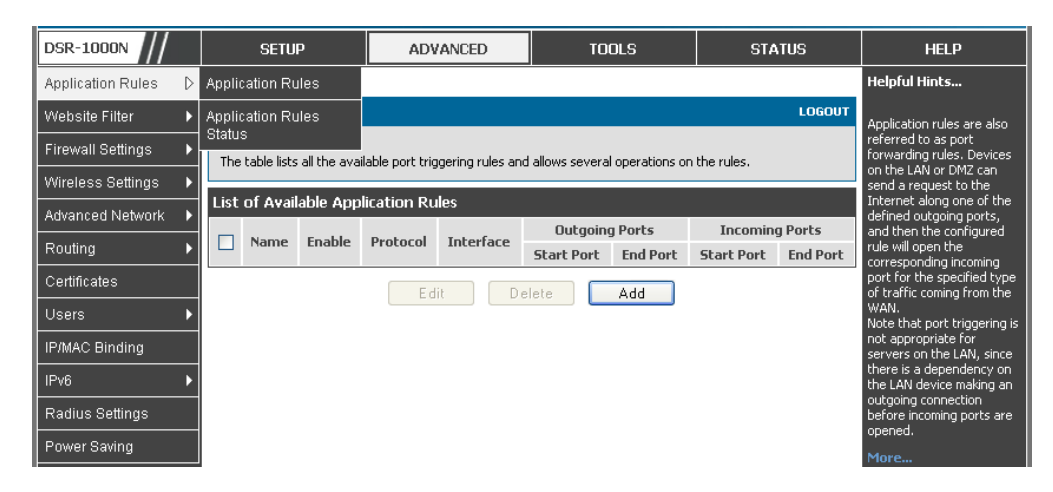

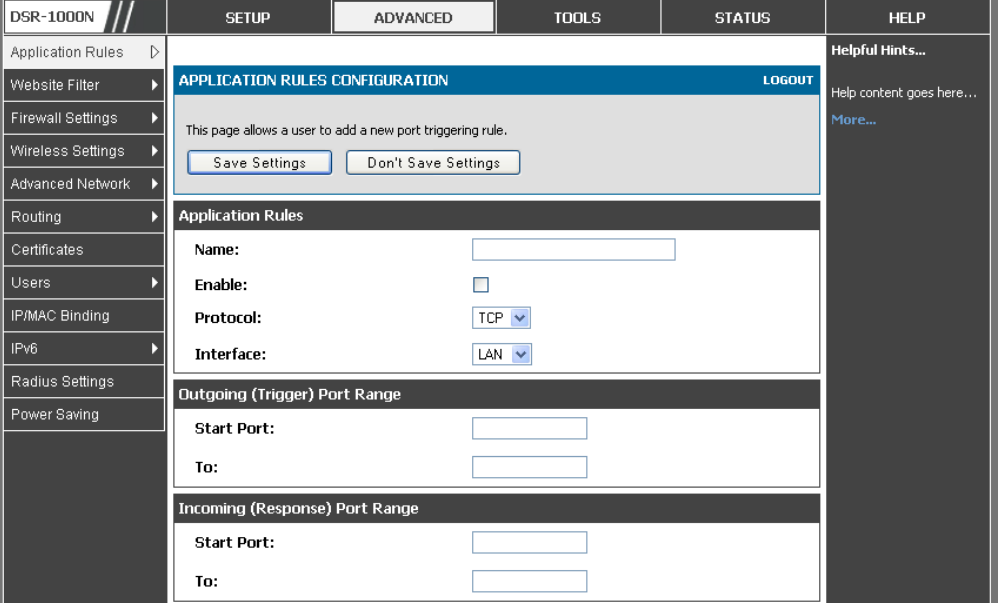

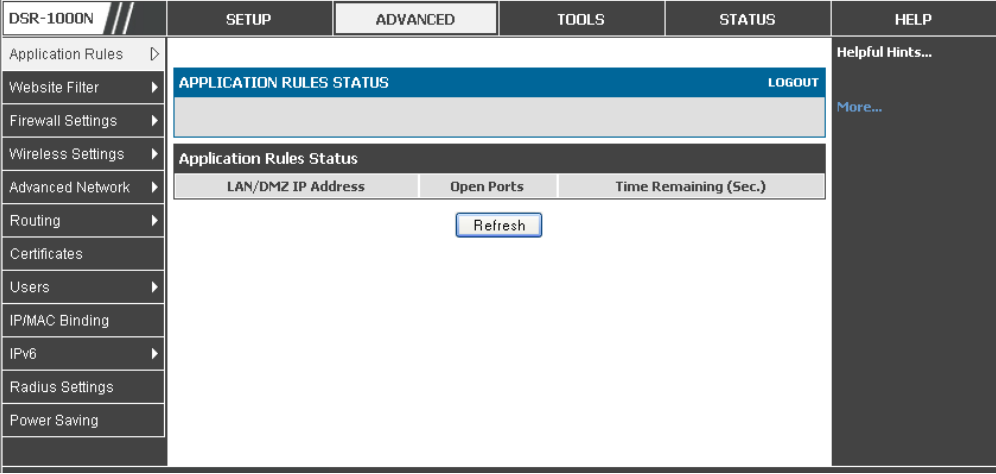

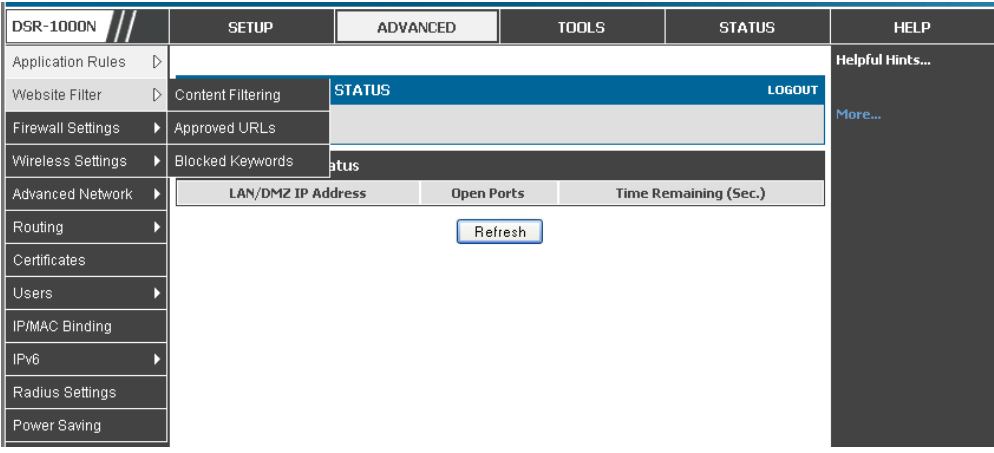

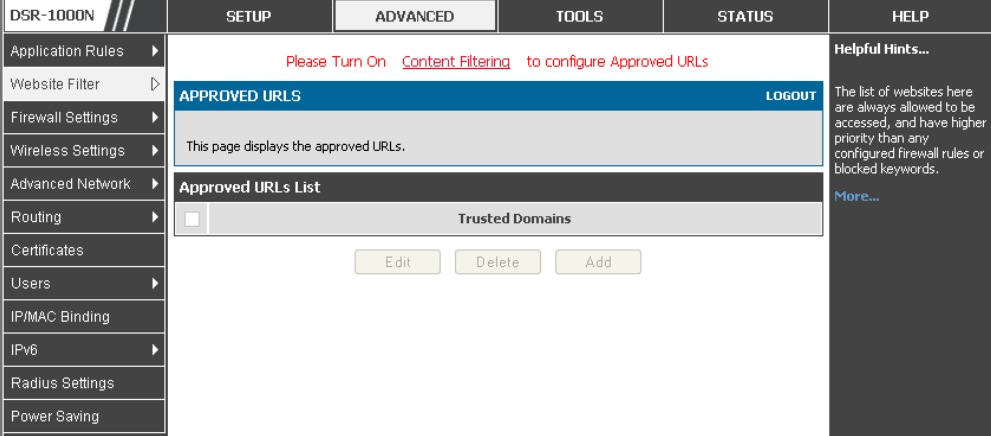

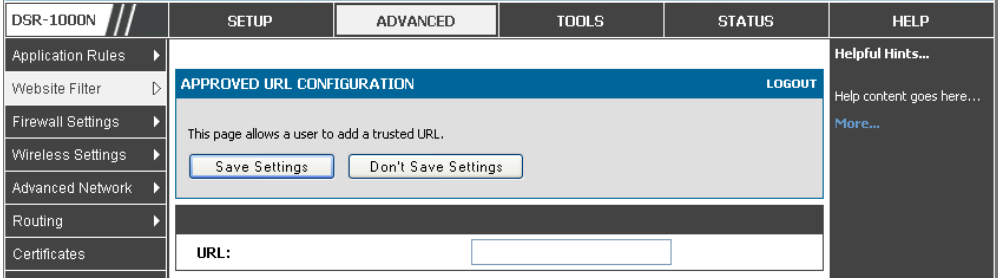

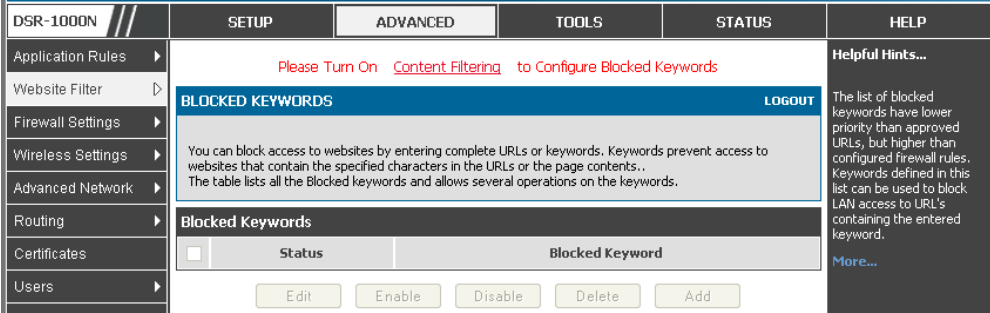

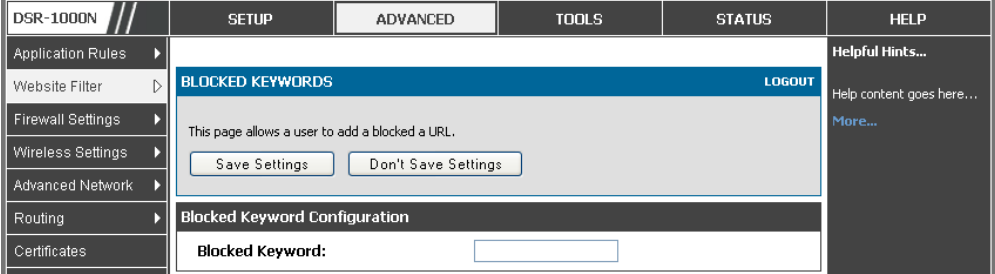

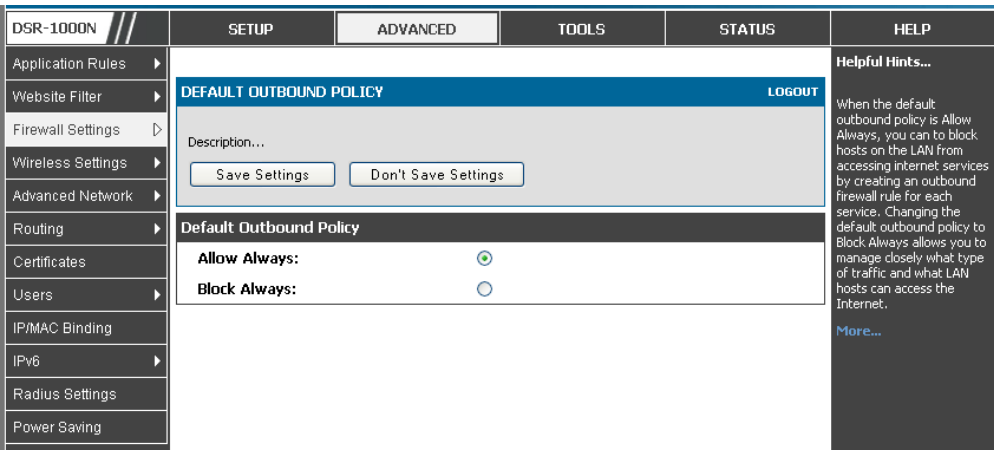

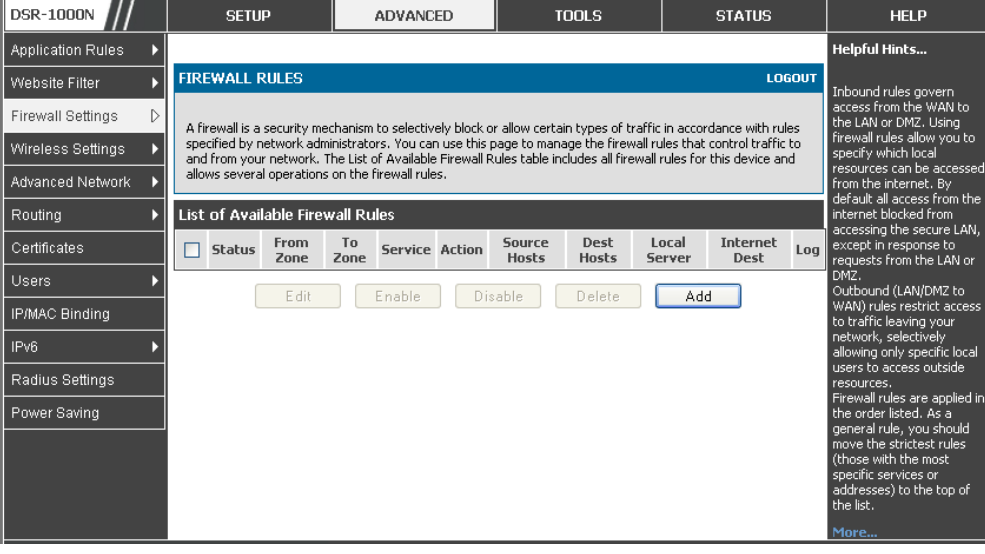

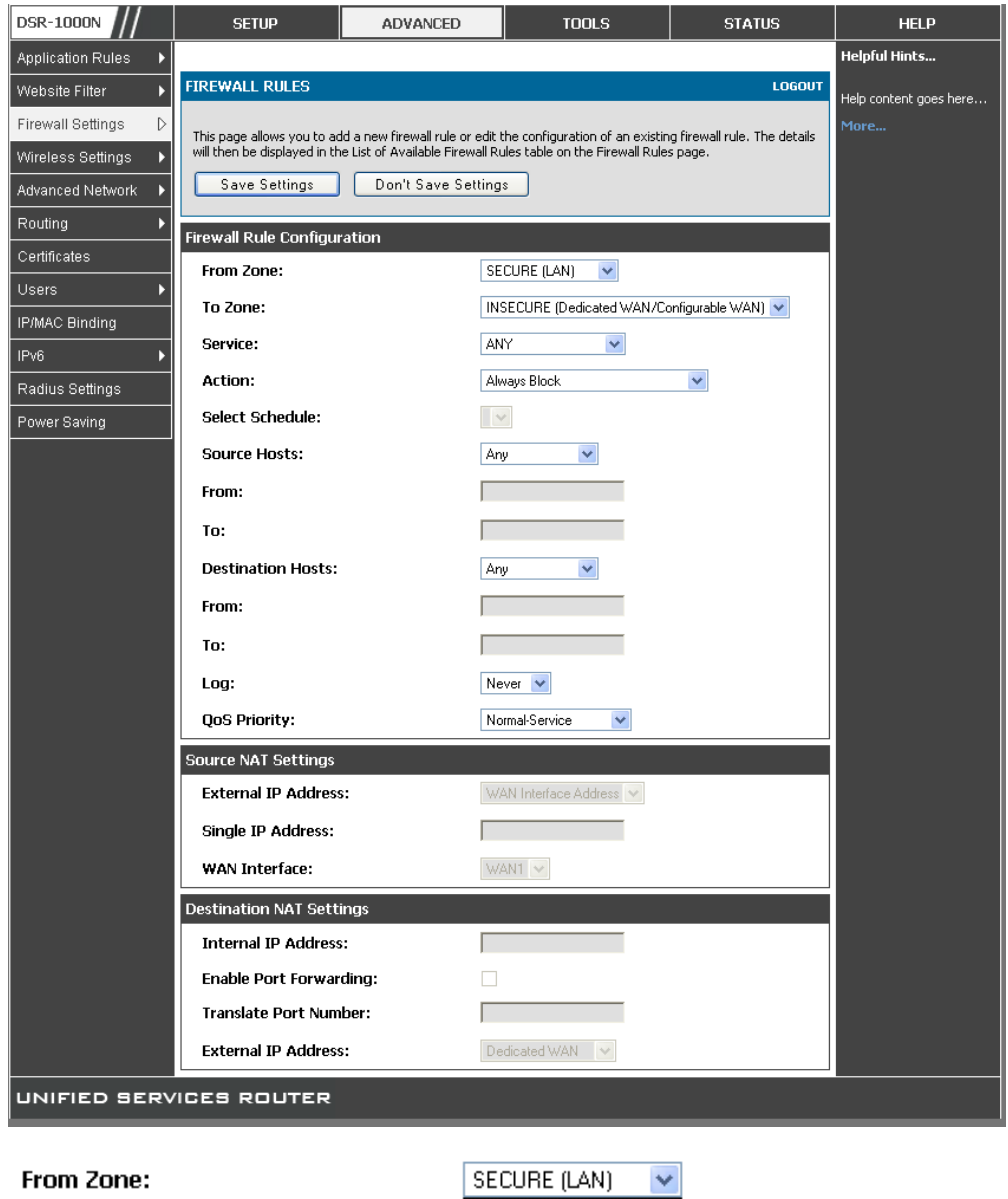

To Zone:

To Zone:

Service:

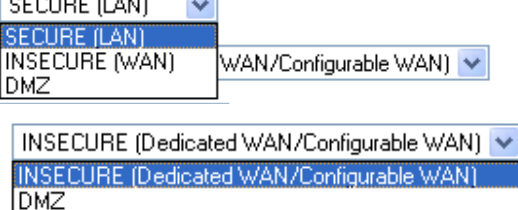

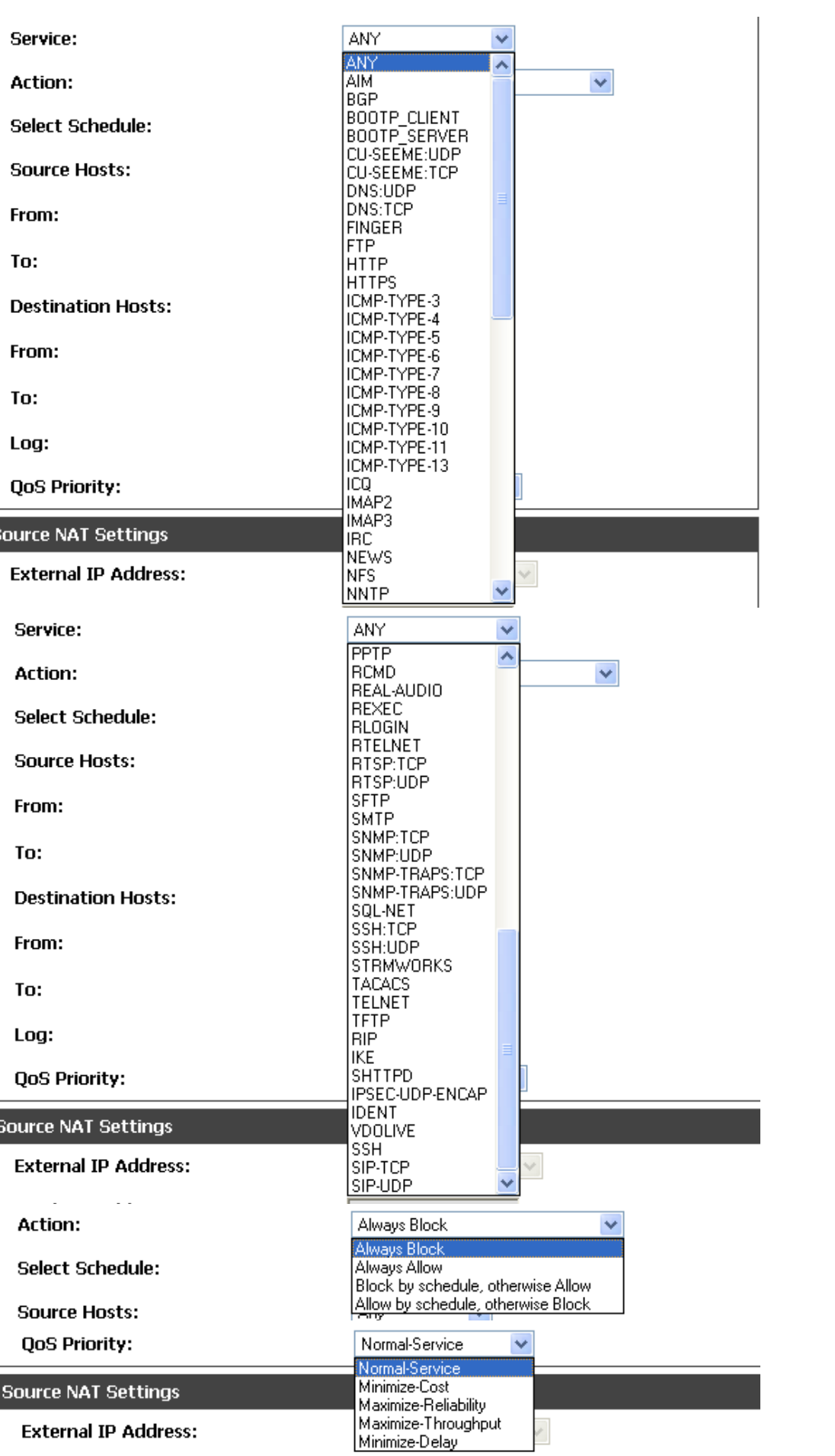

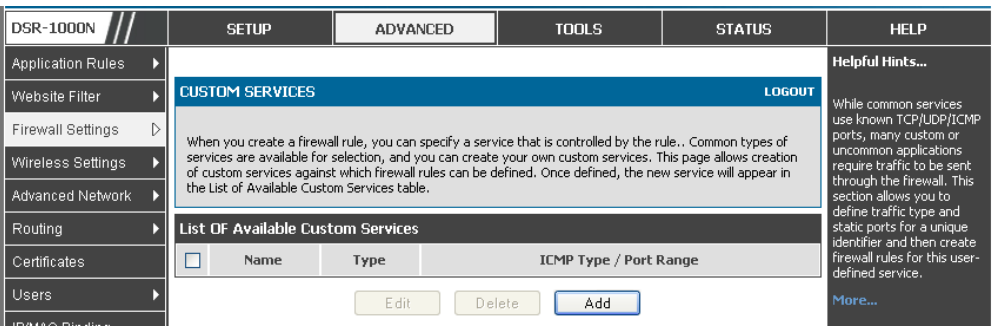

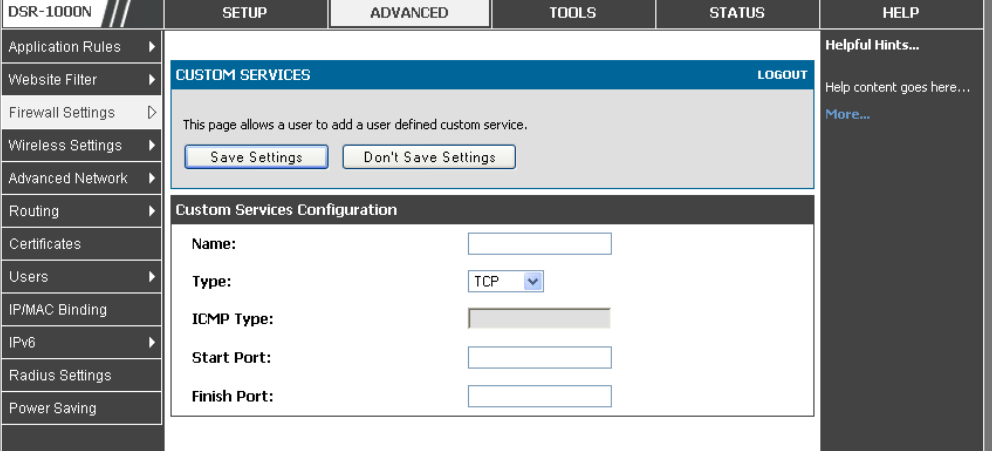

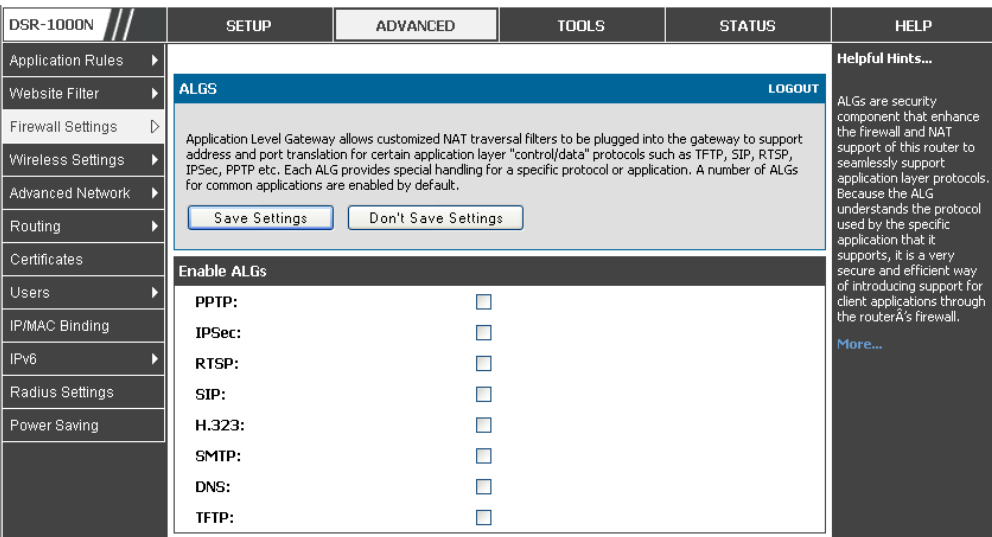

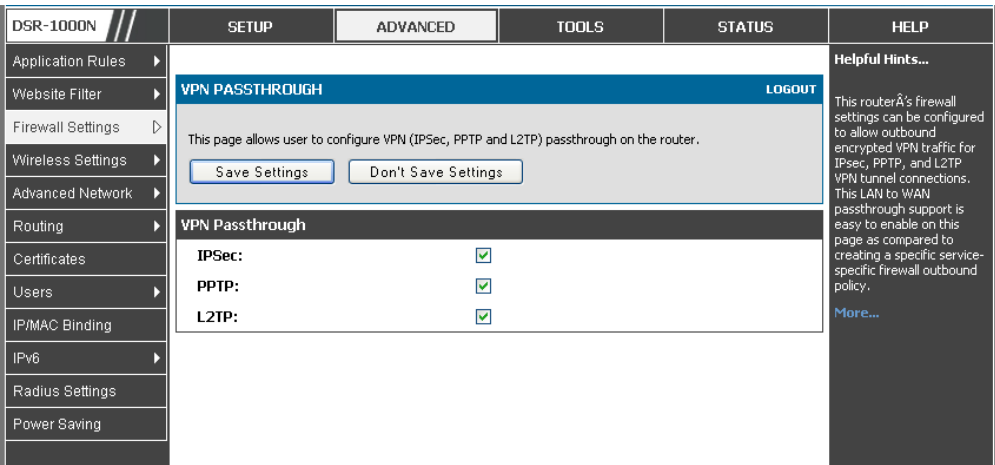

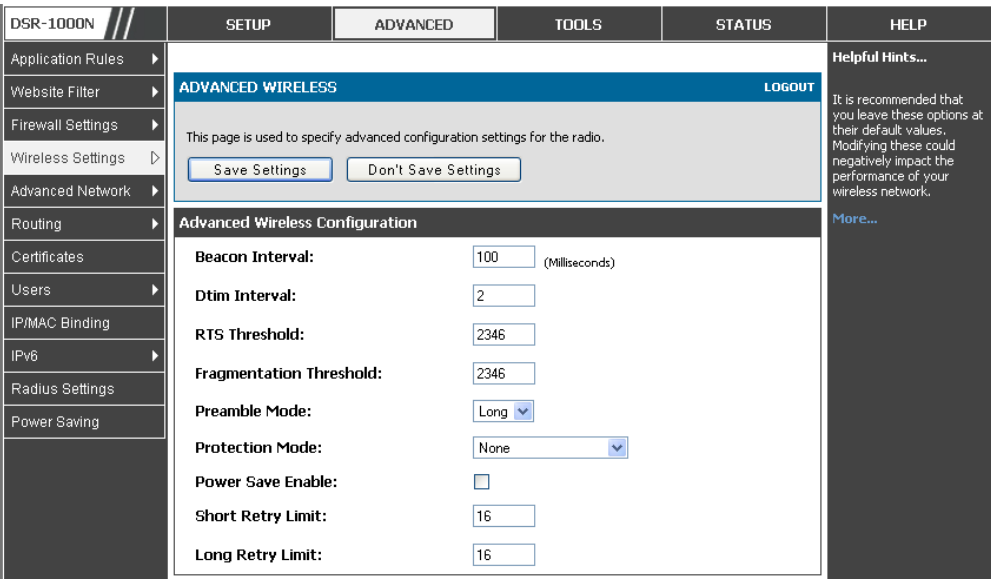

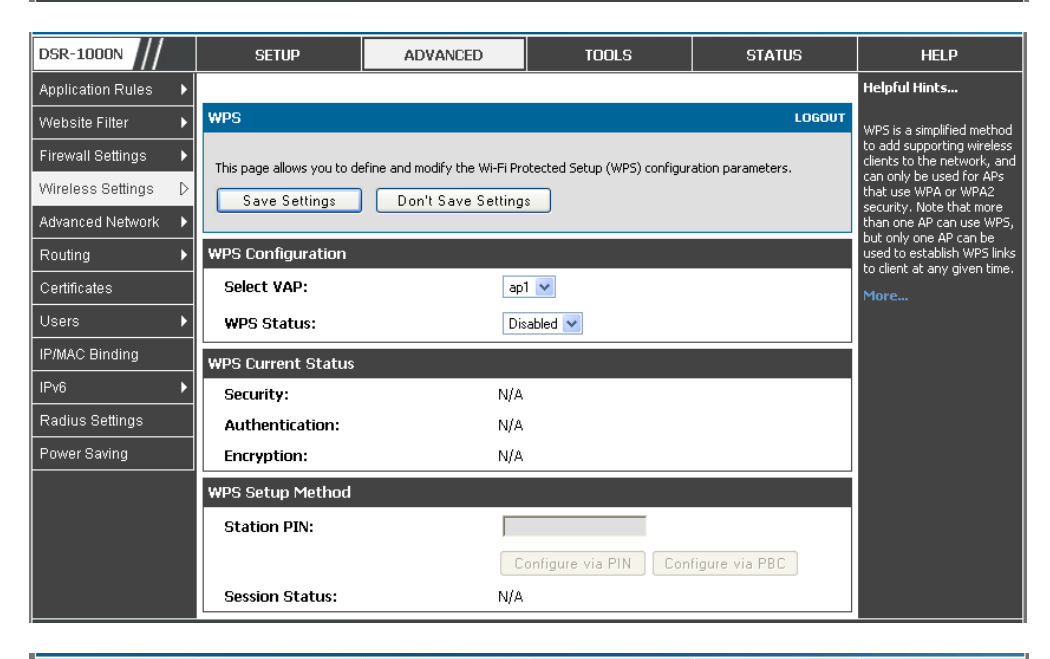

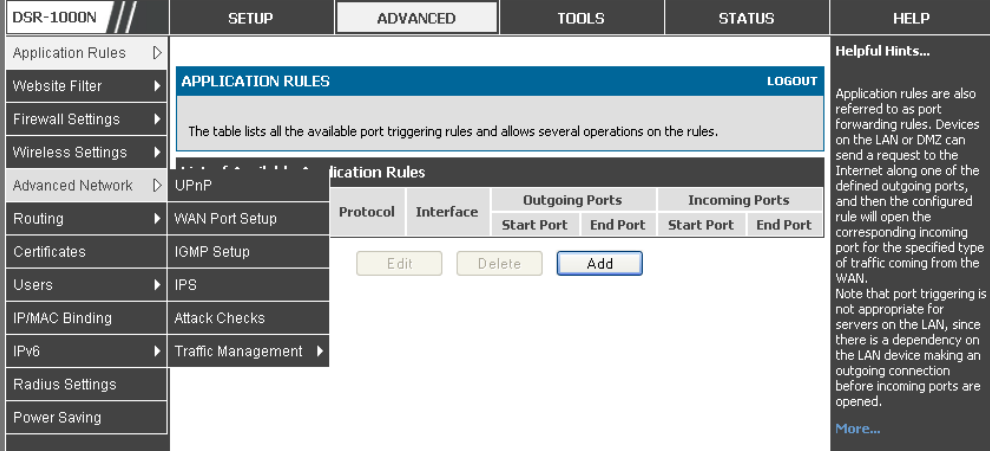

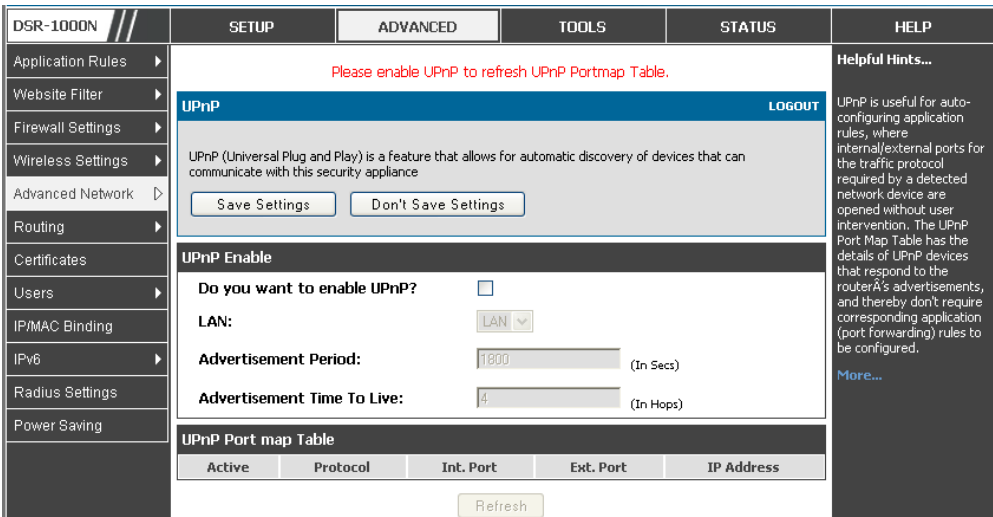

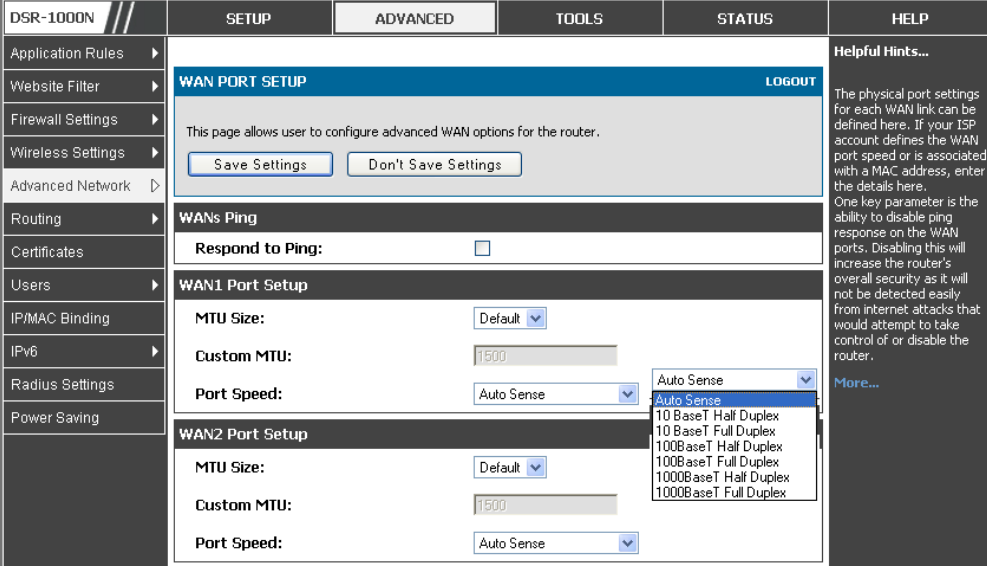

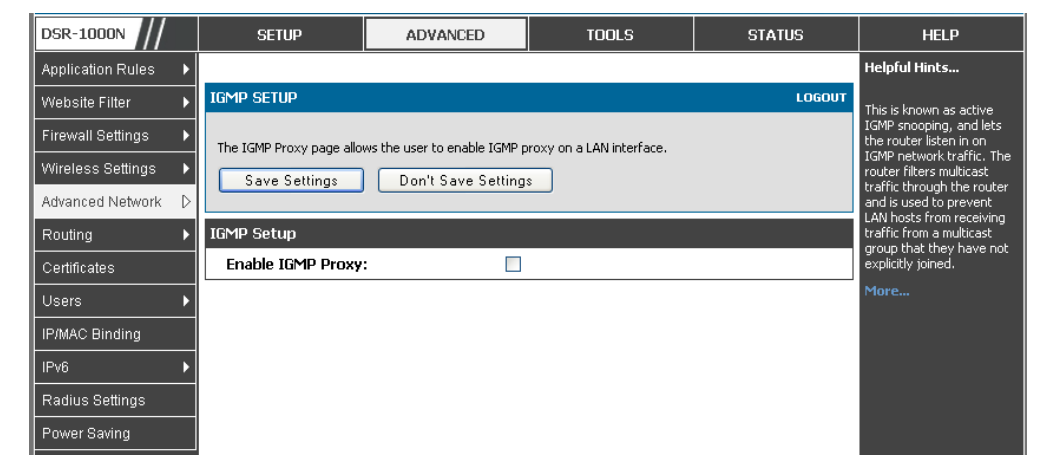

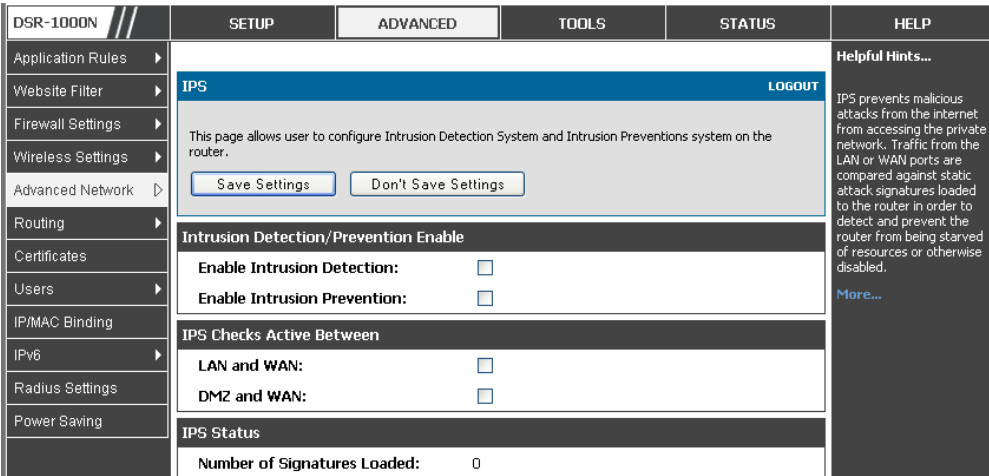

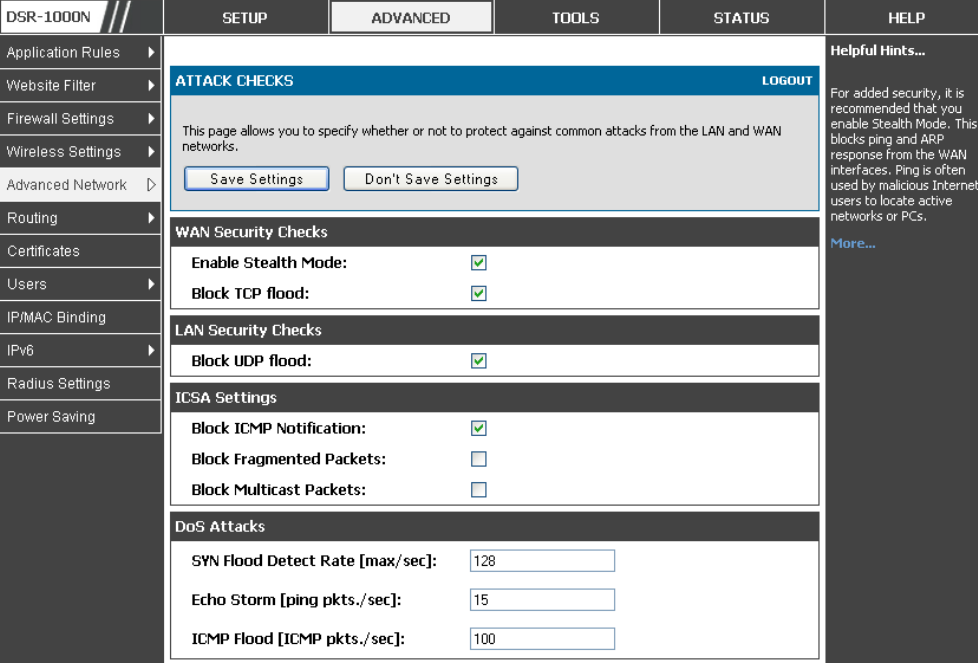

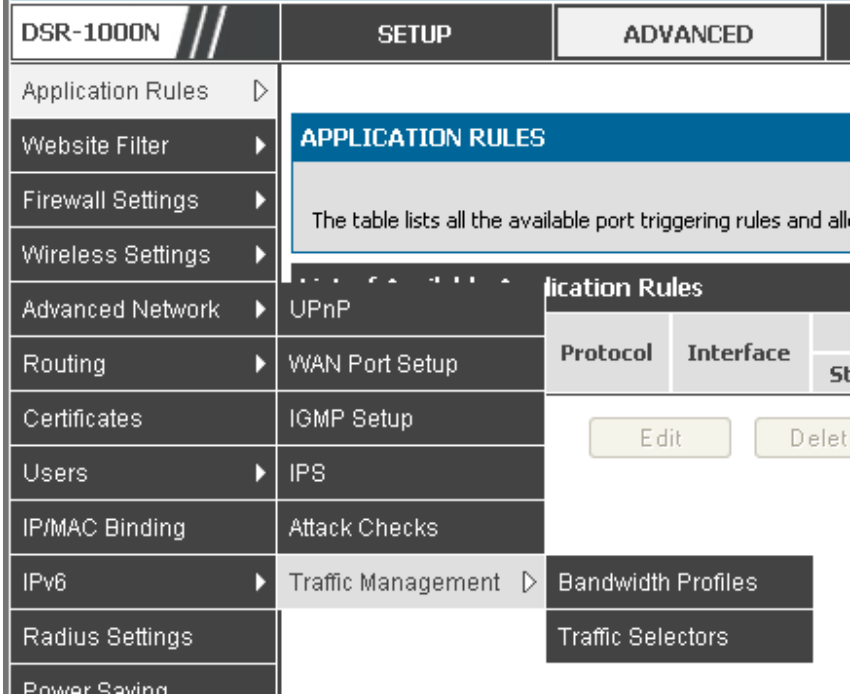

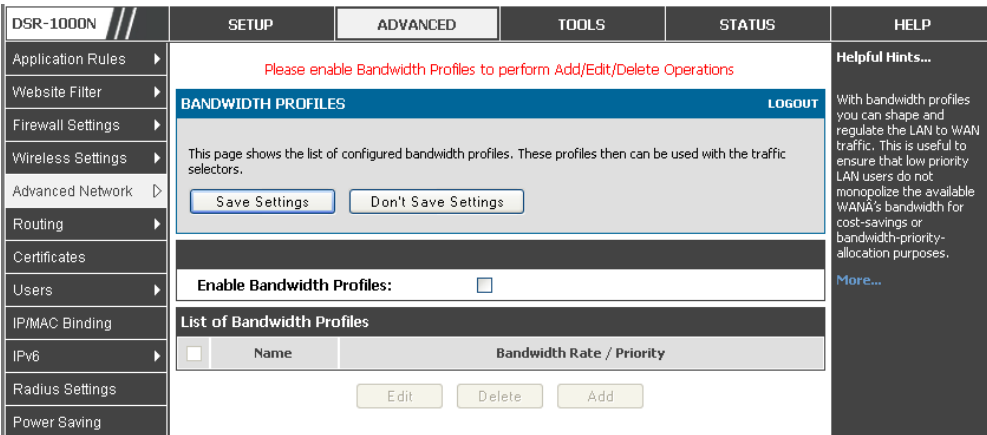

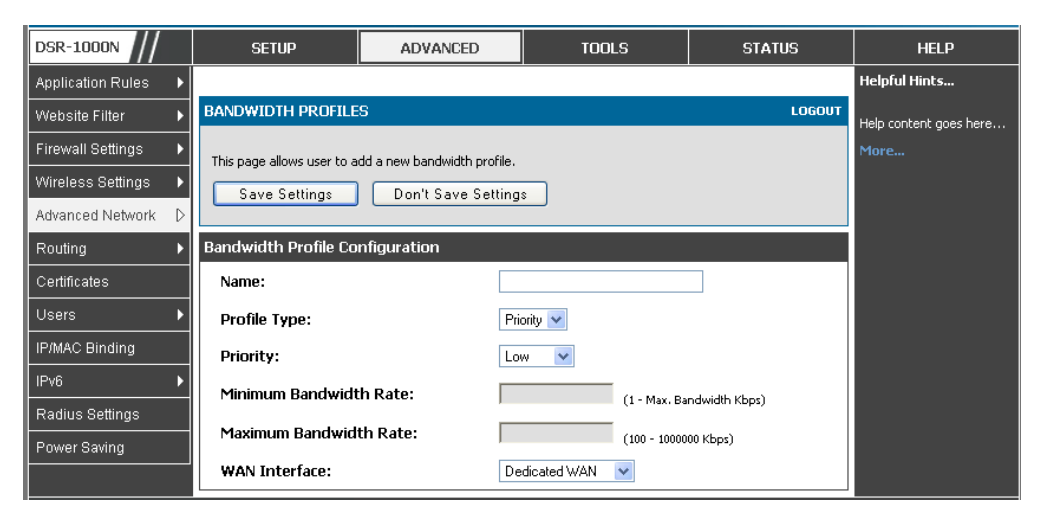

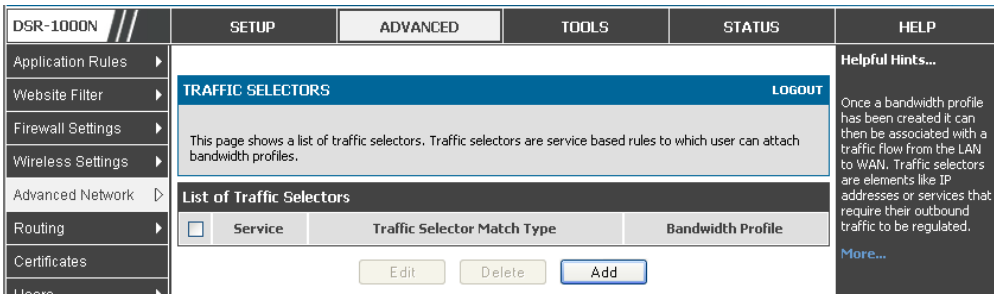

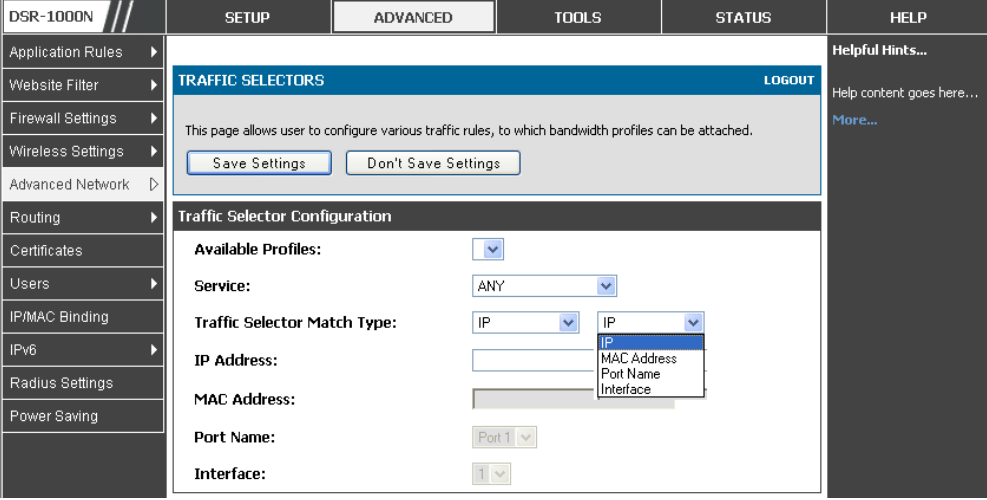

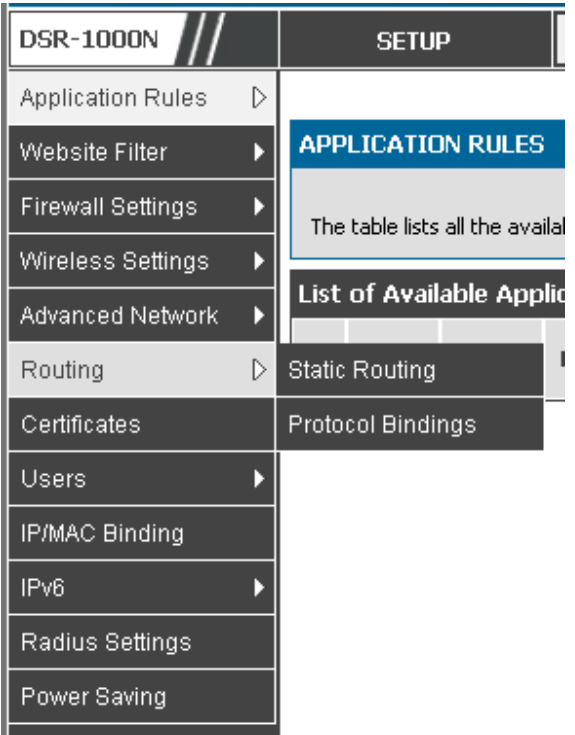

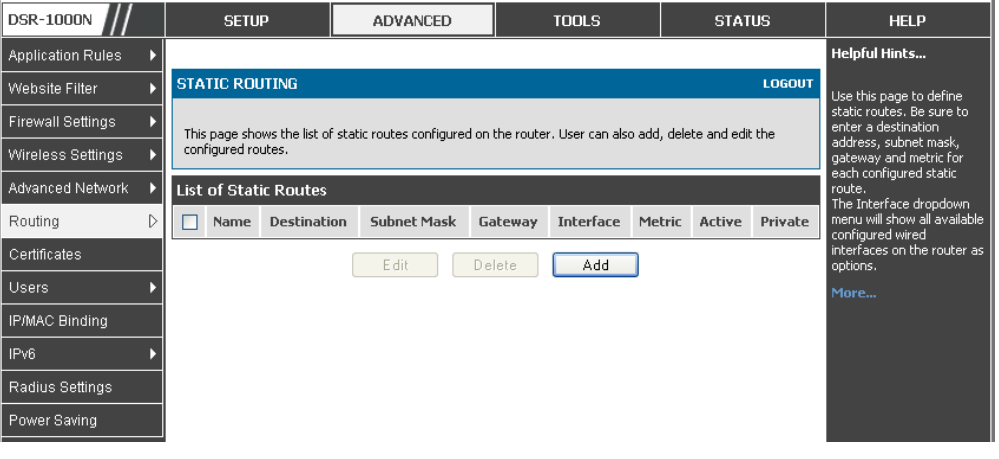

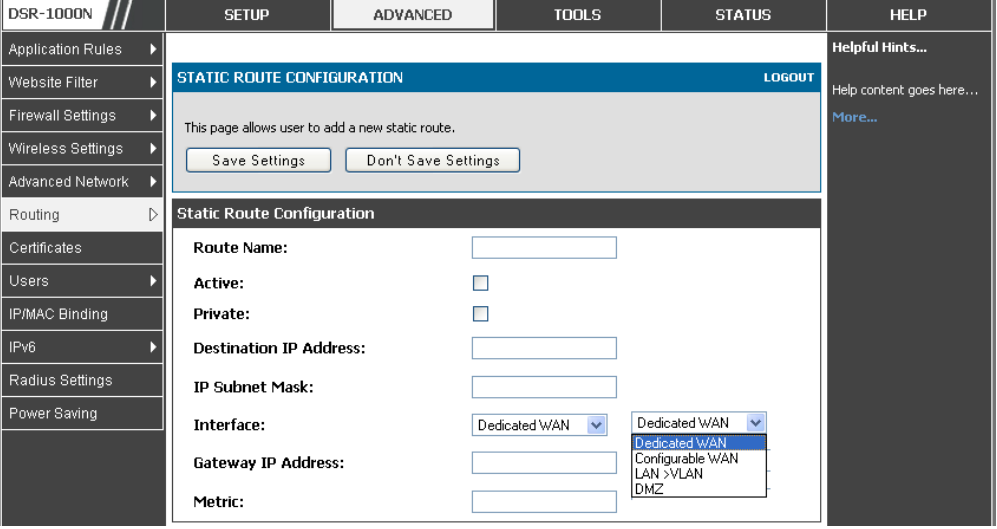

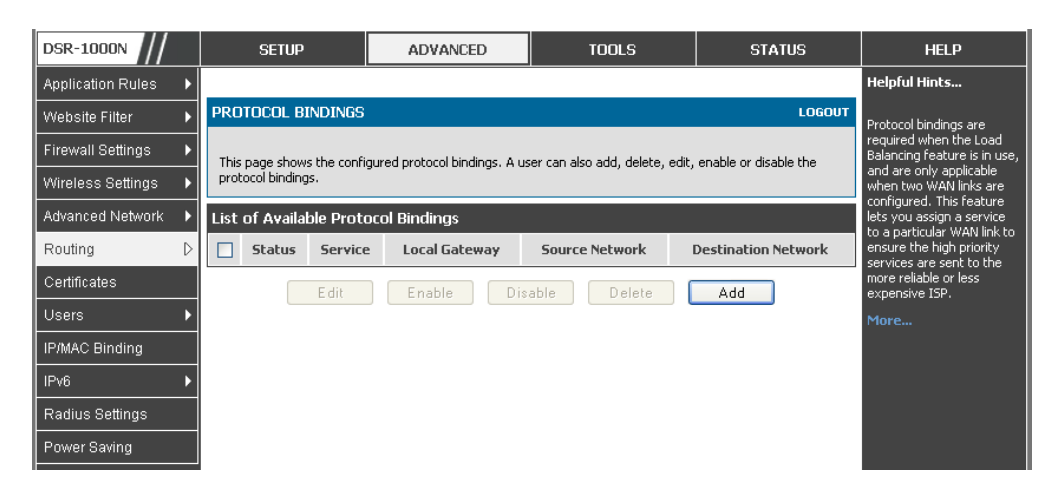

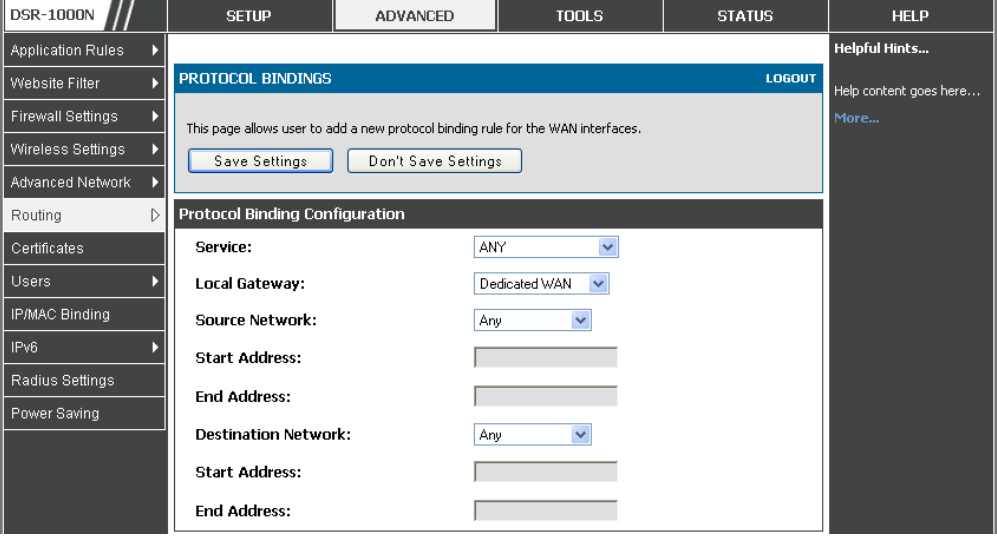

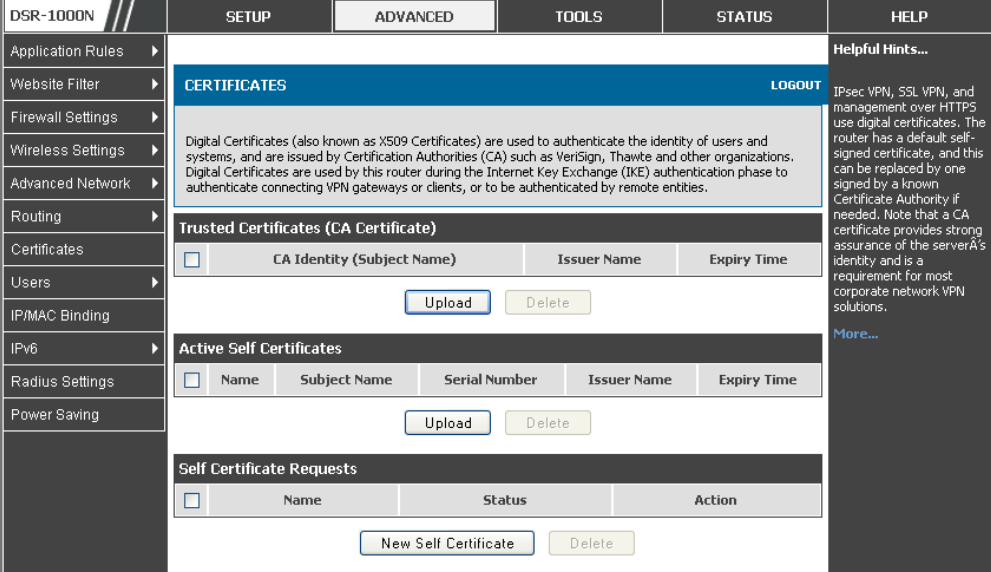

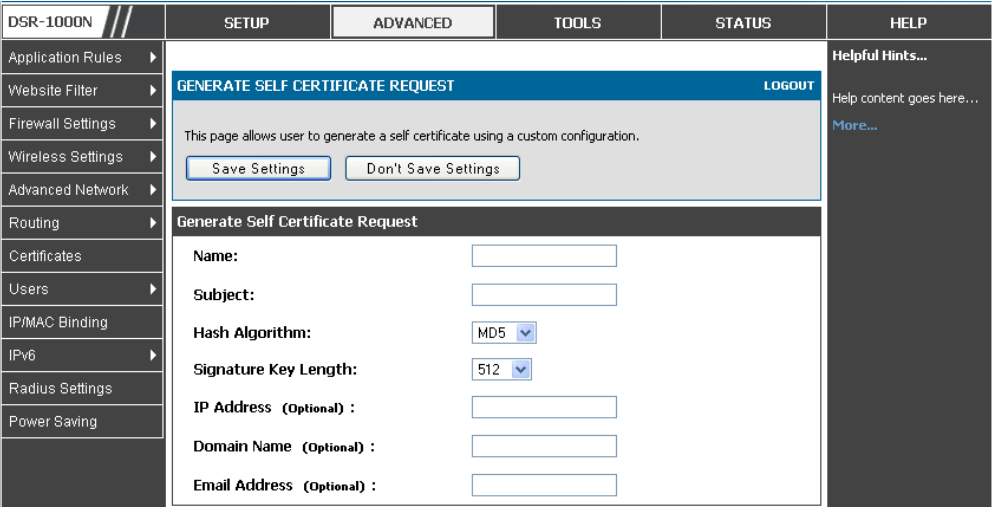

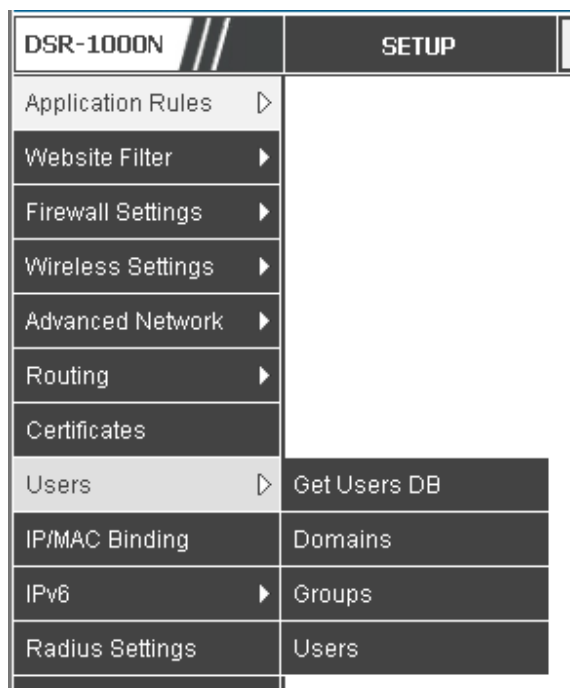

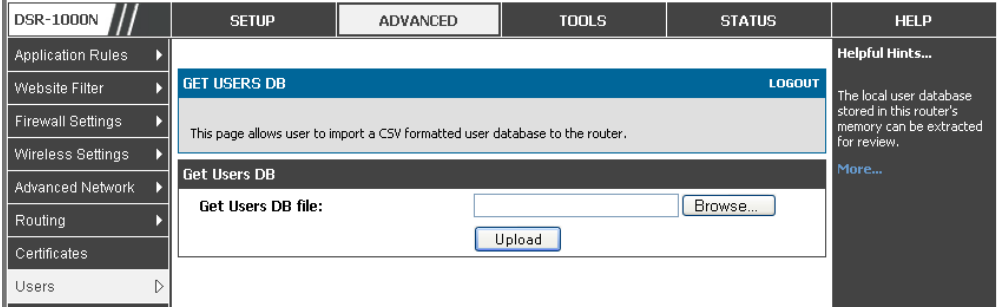

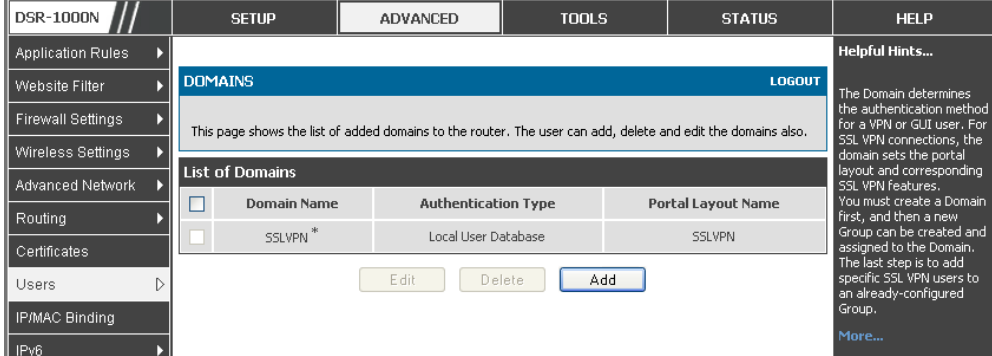

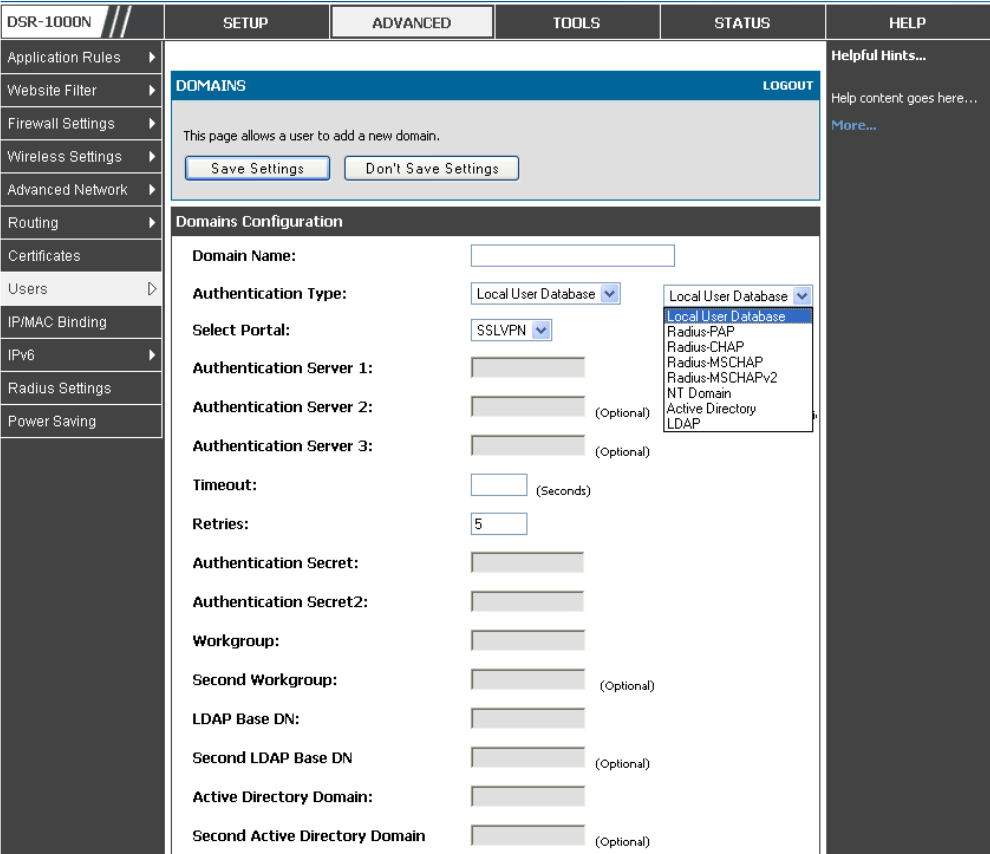

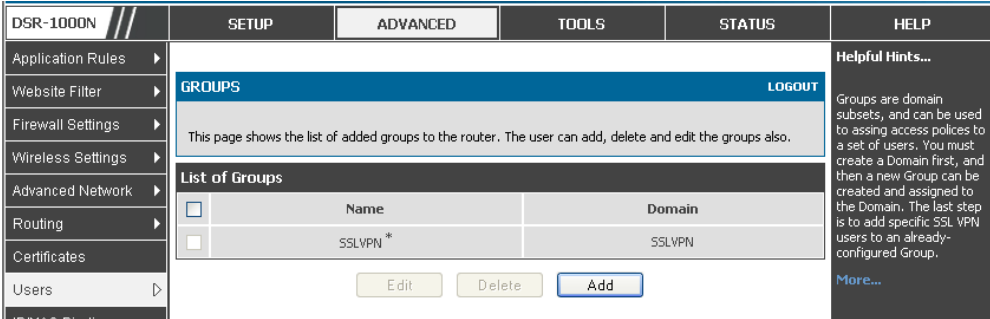

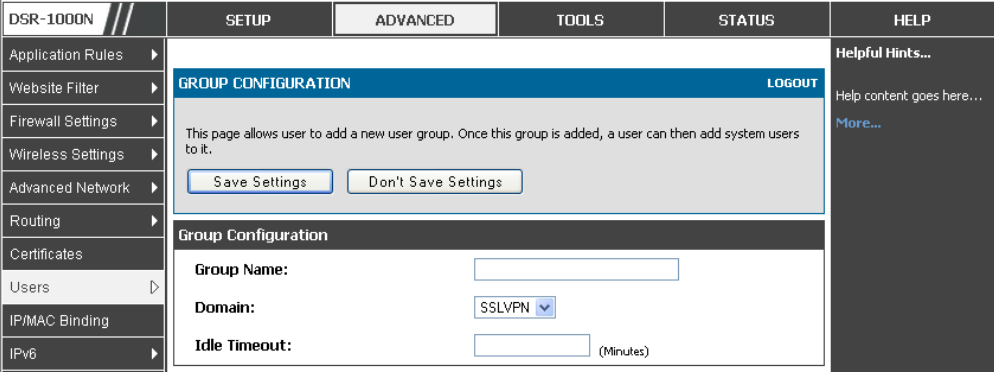

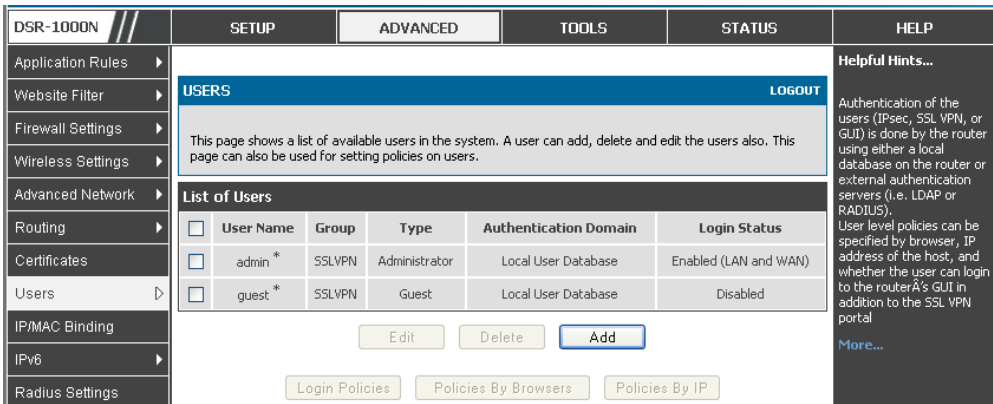

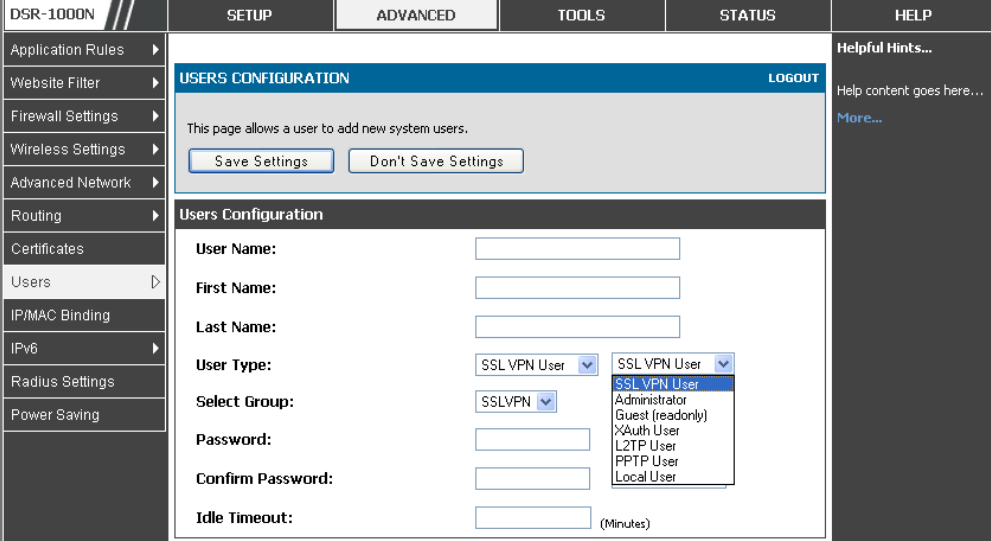

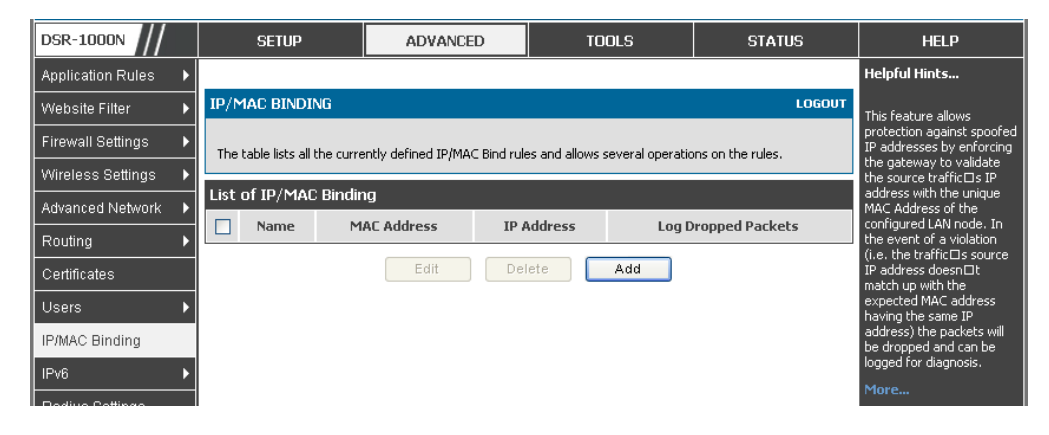

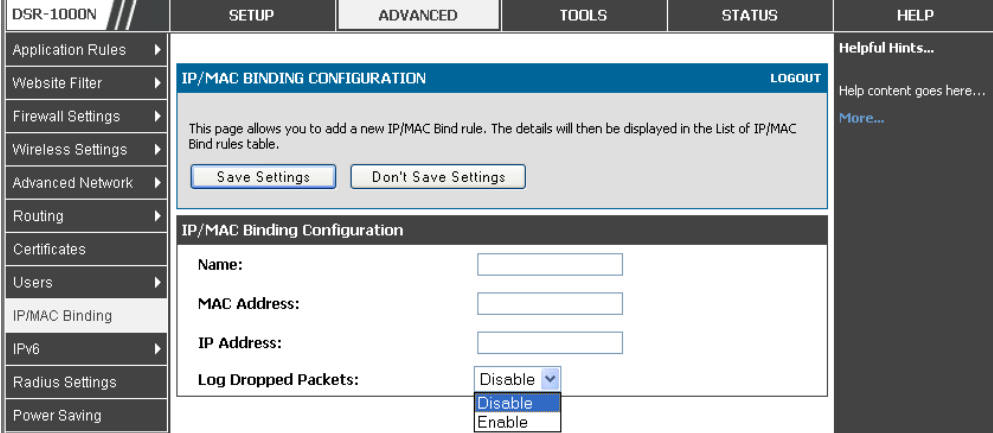

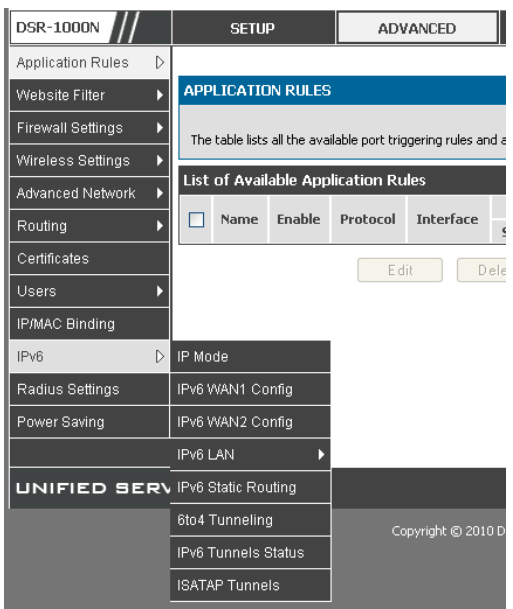

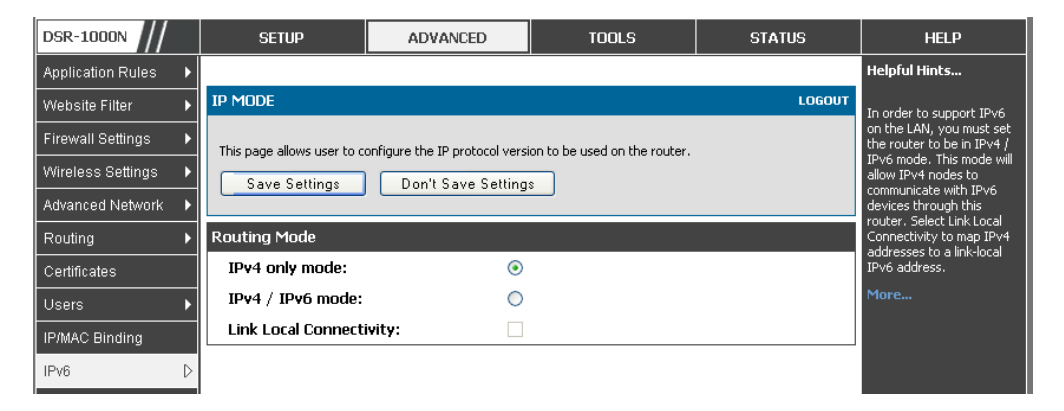

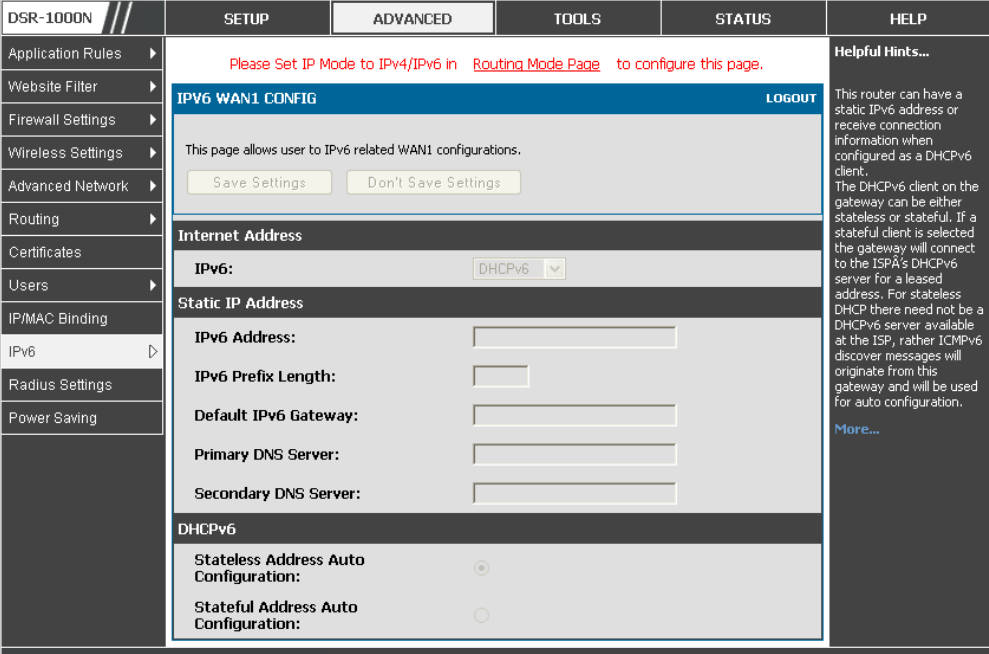

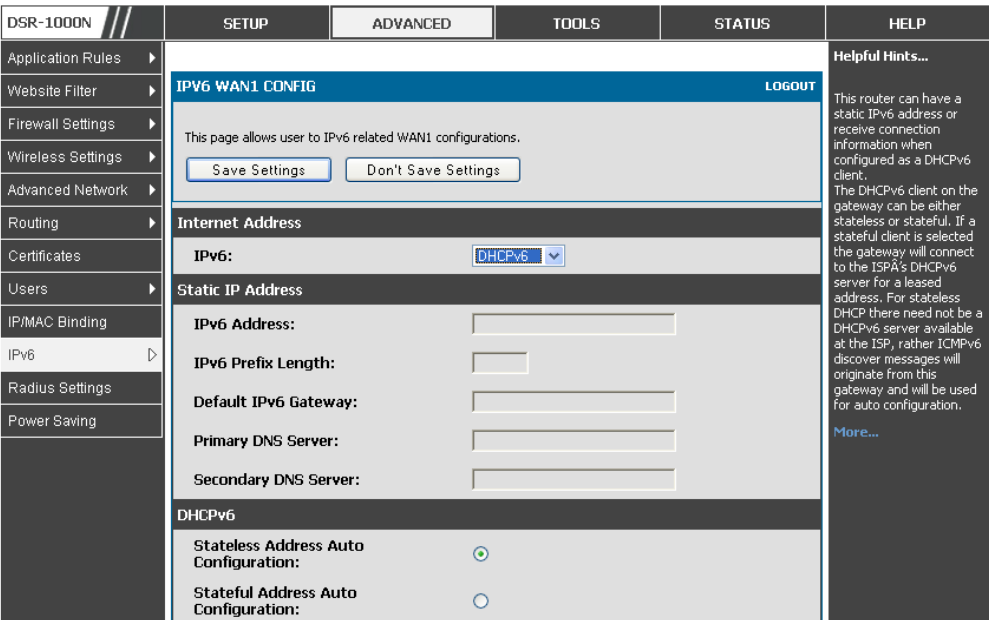

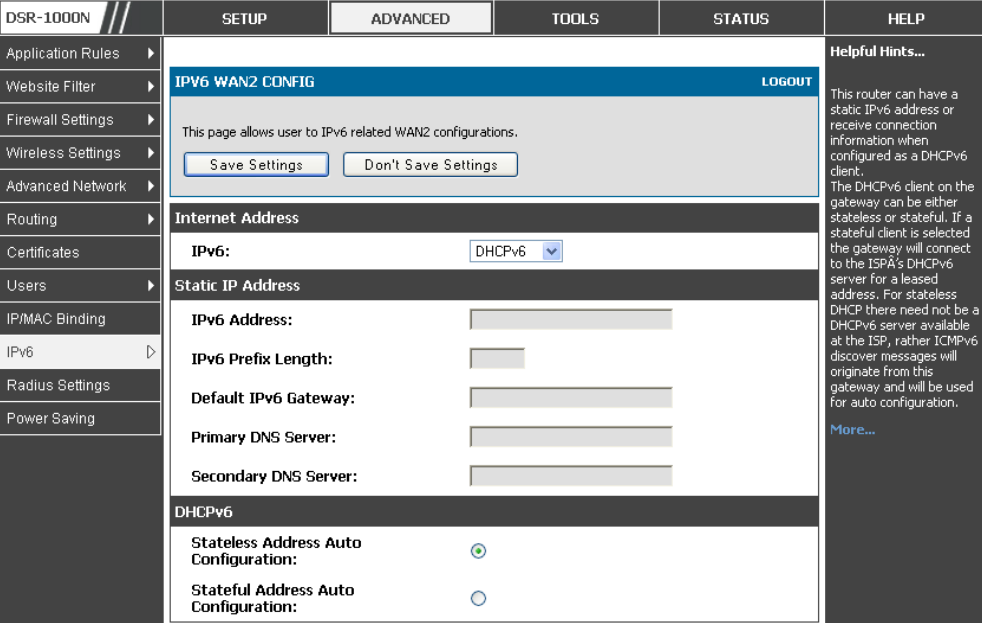

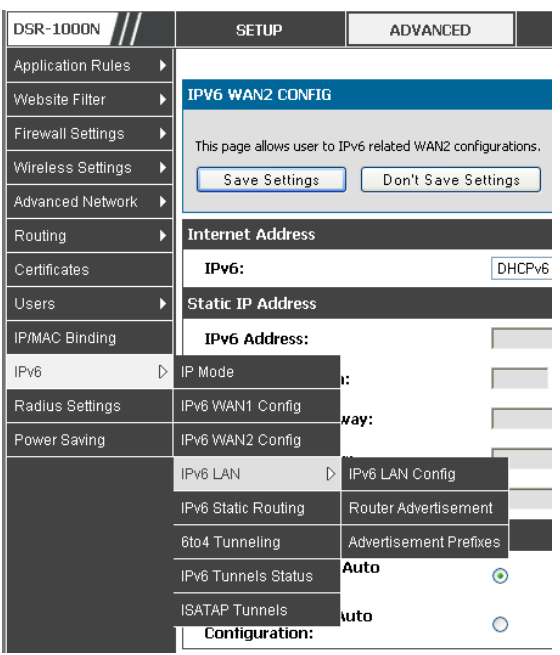

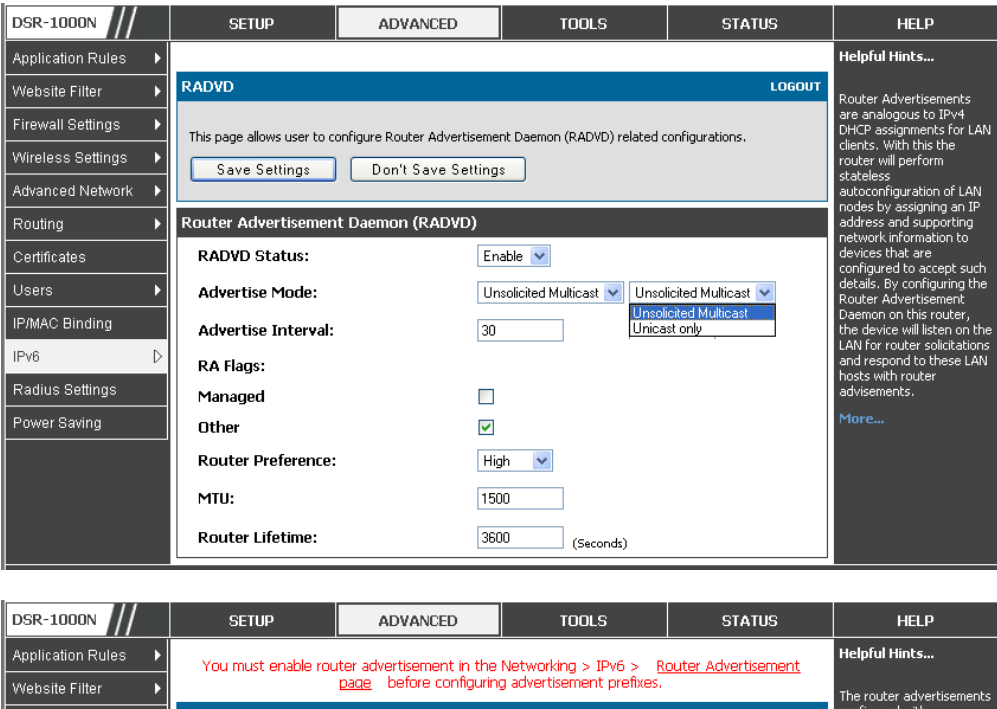

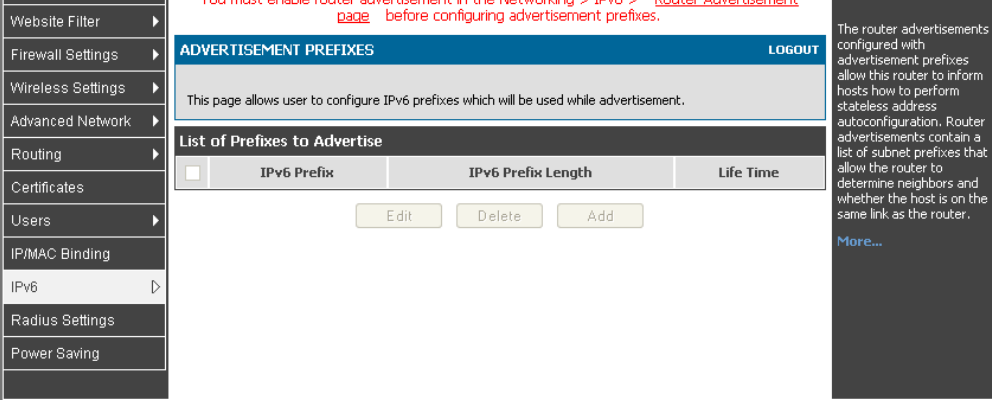

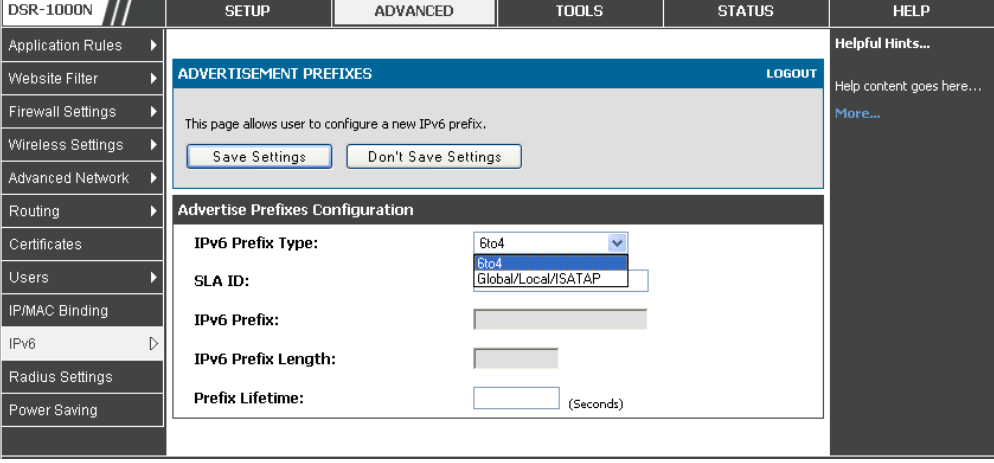

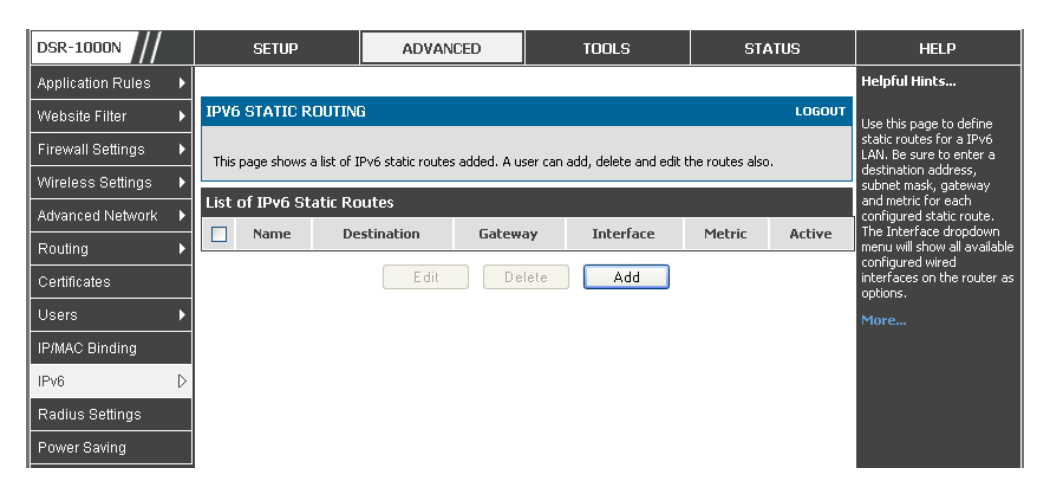

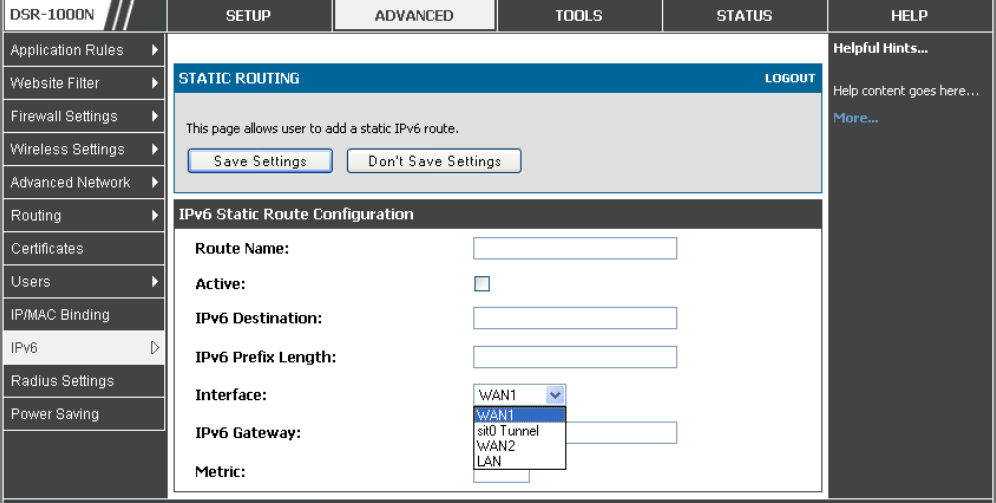

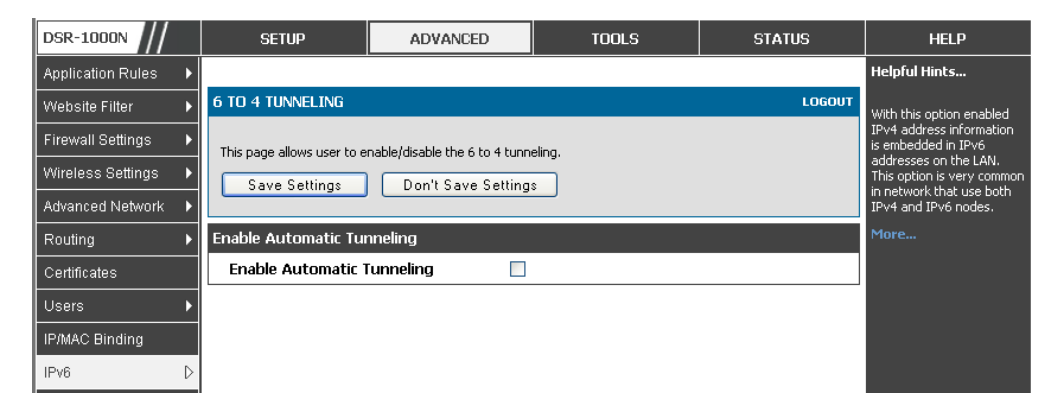

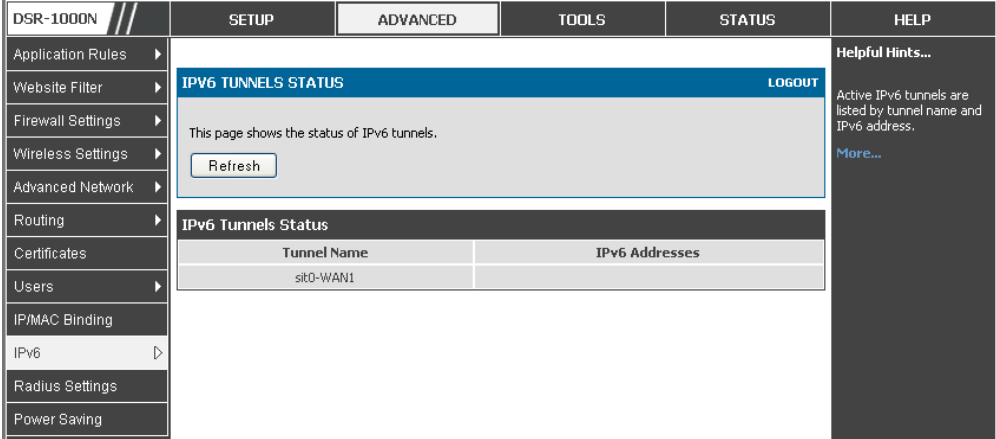

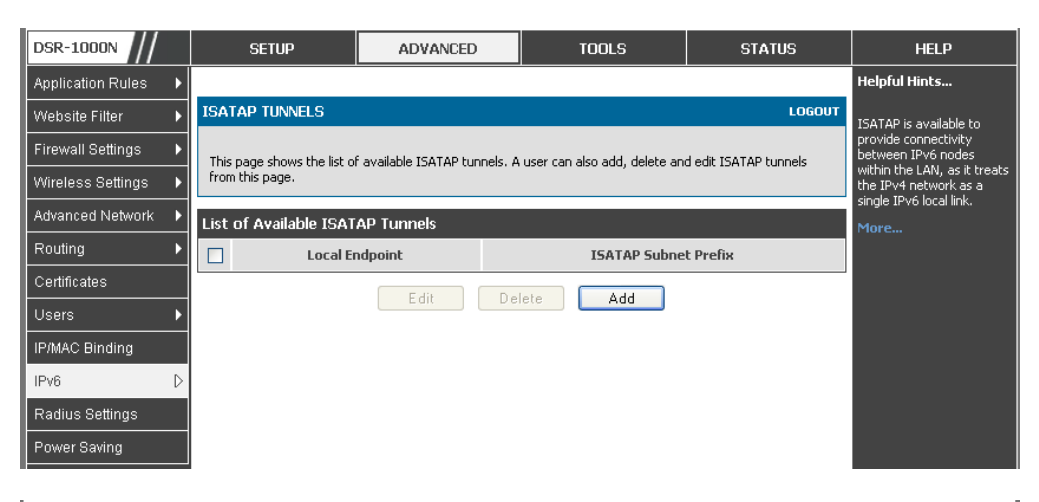

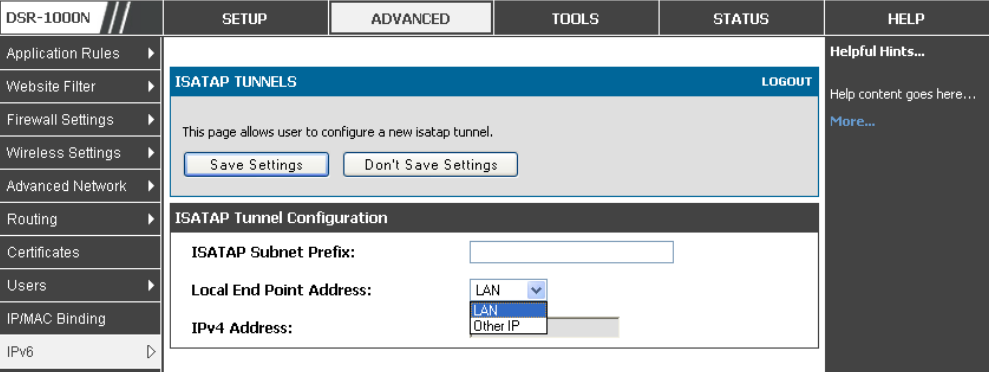

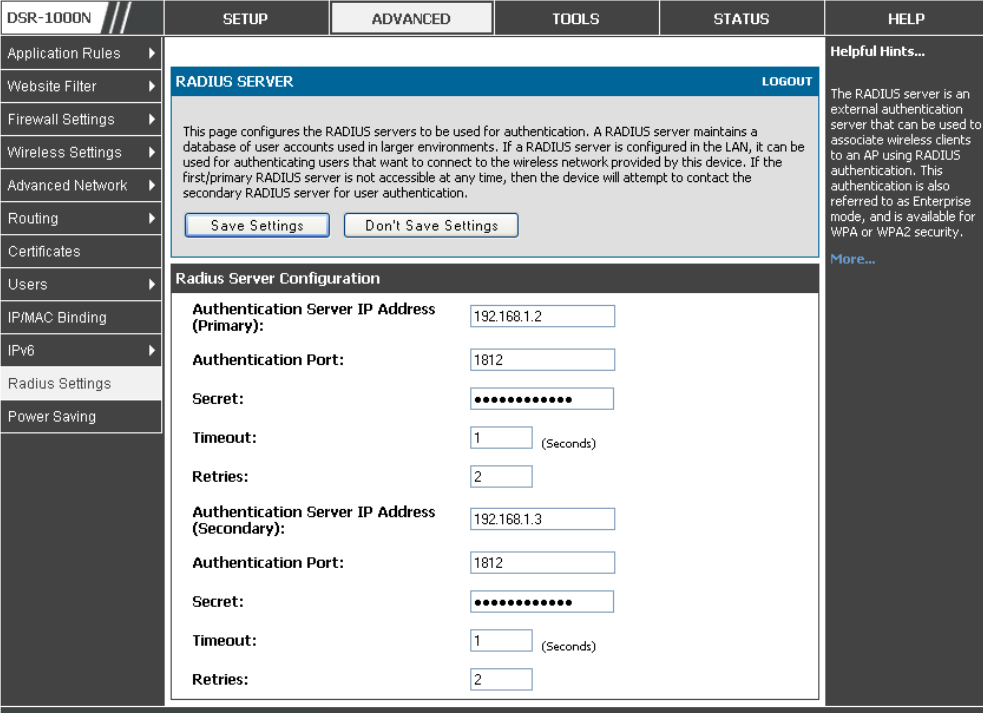

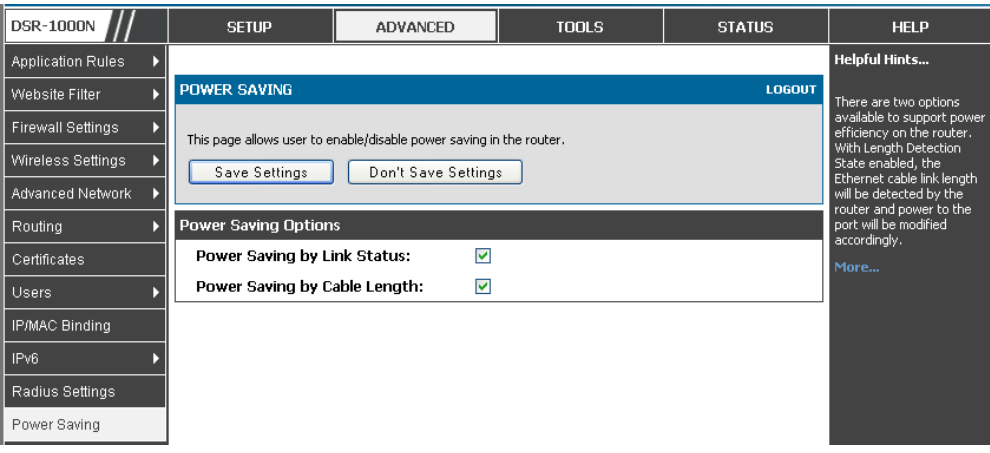

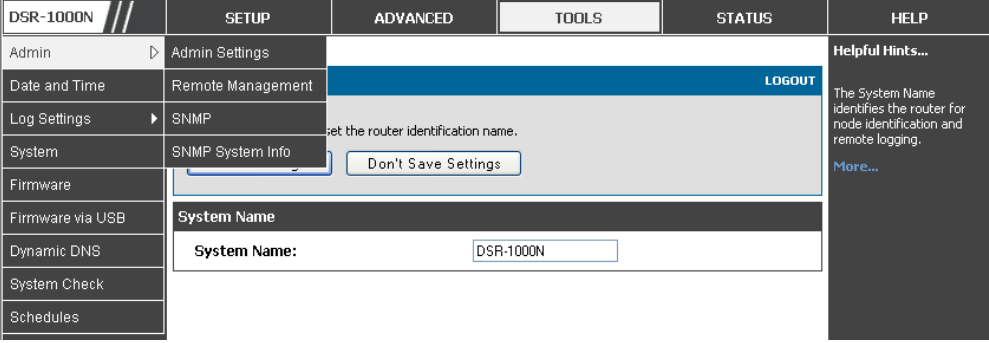

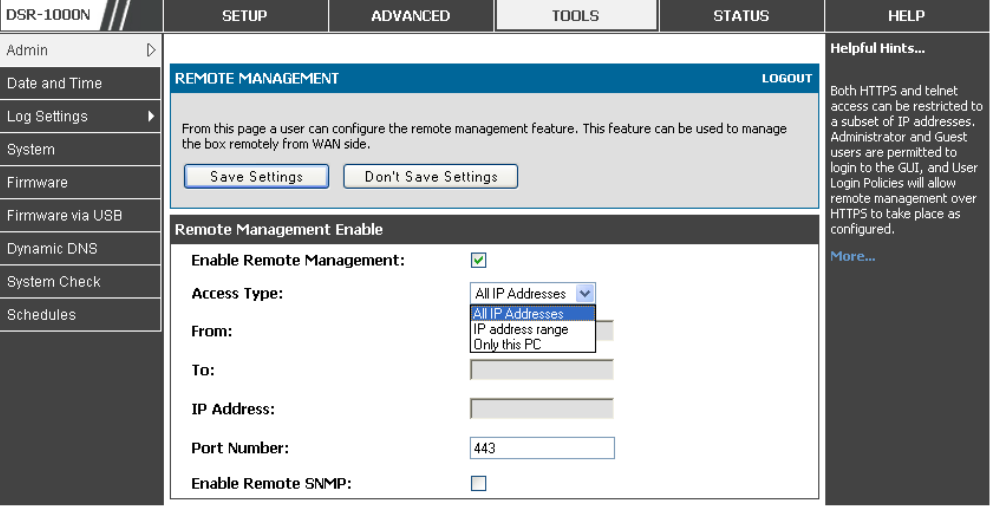

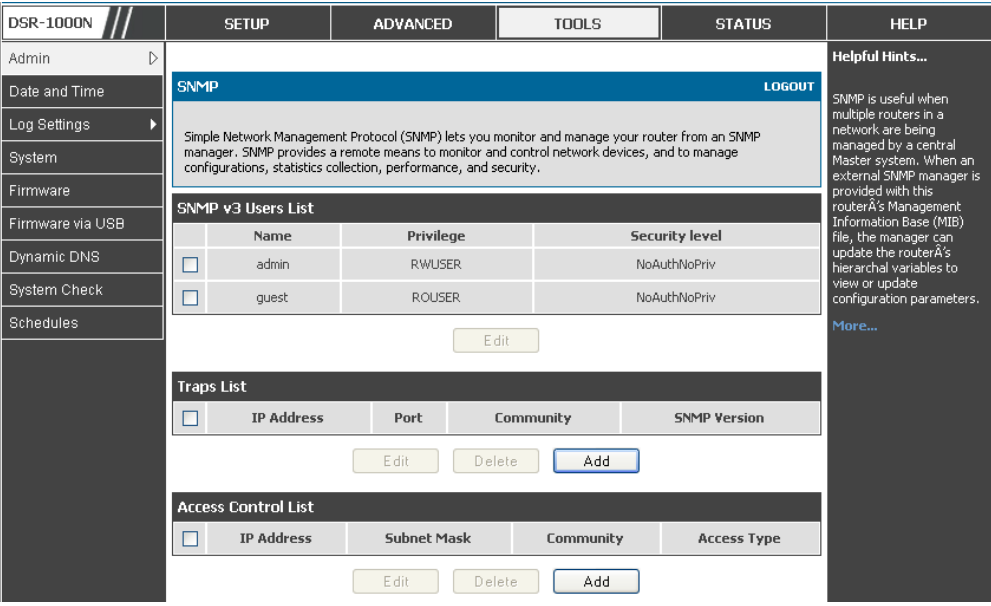

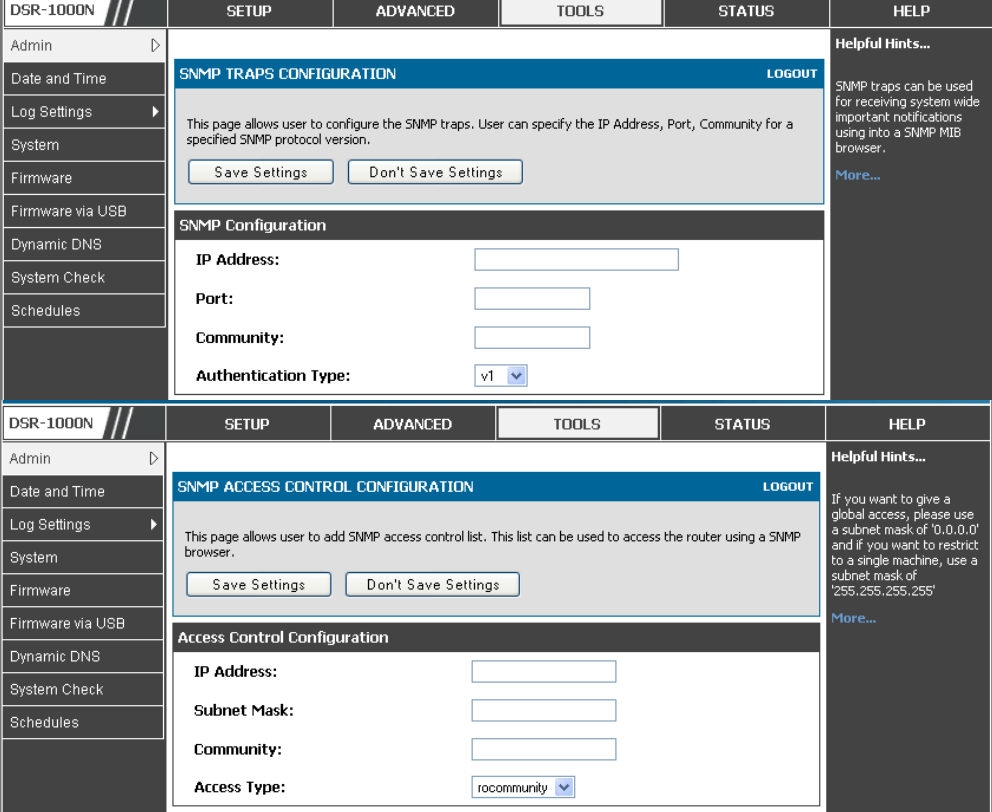

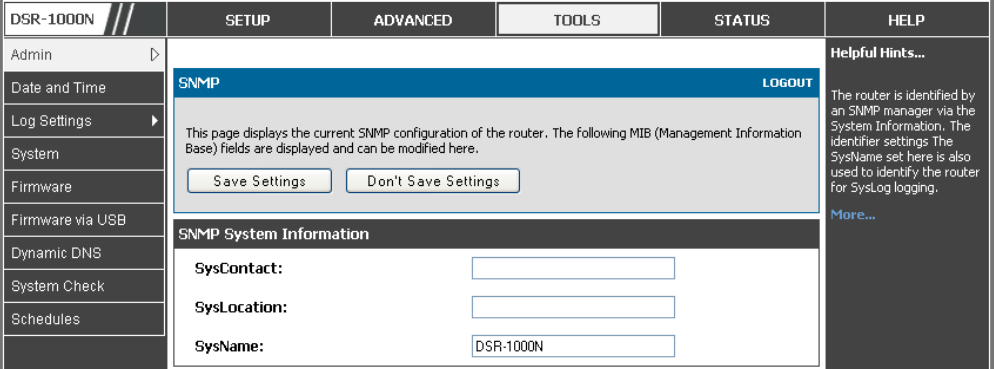

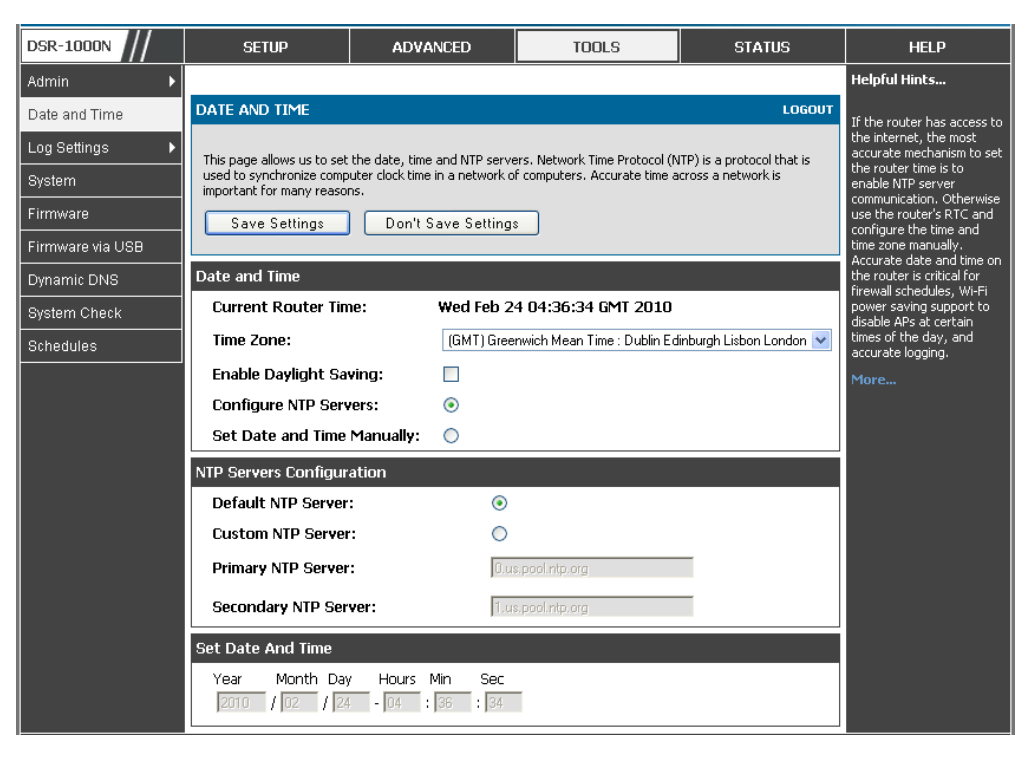

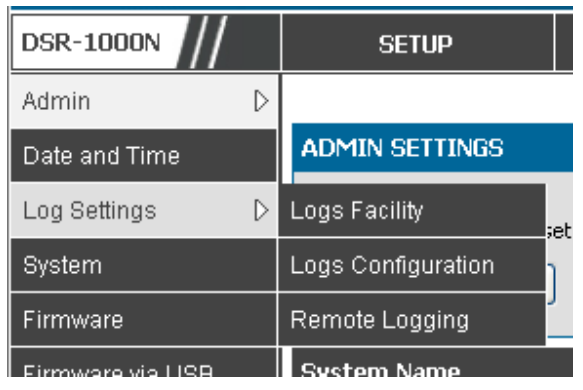

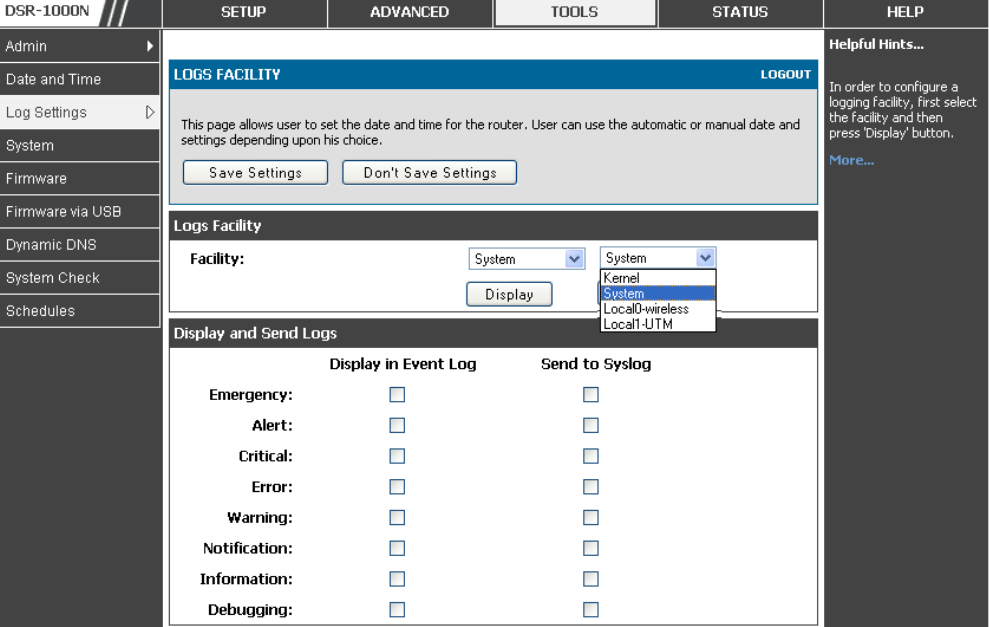

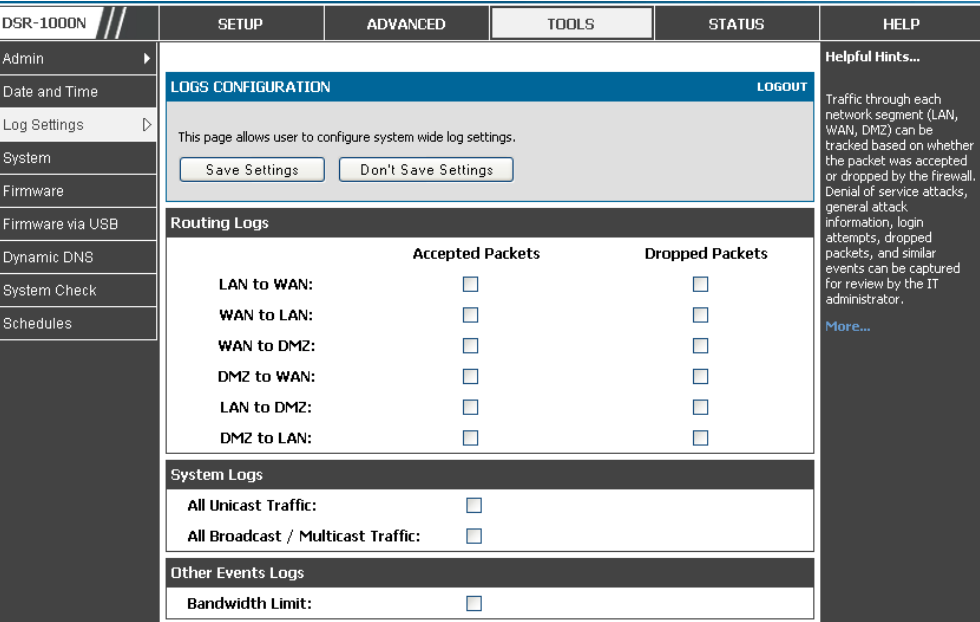

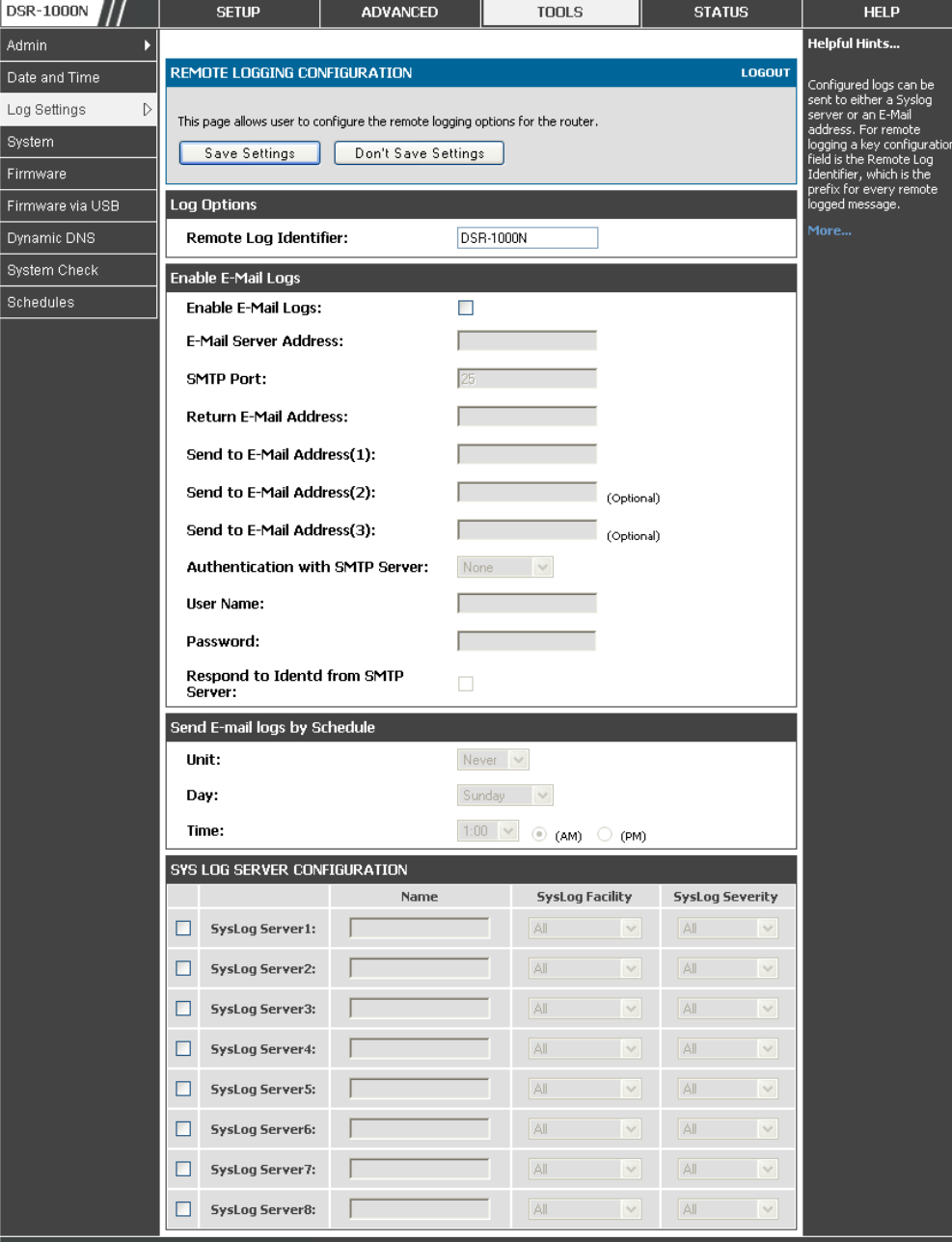

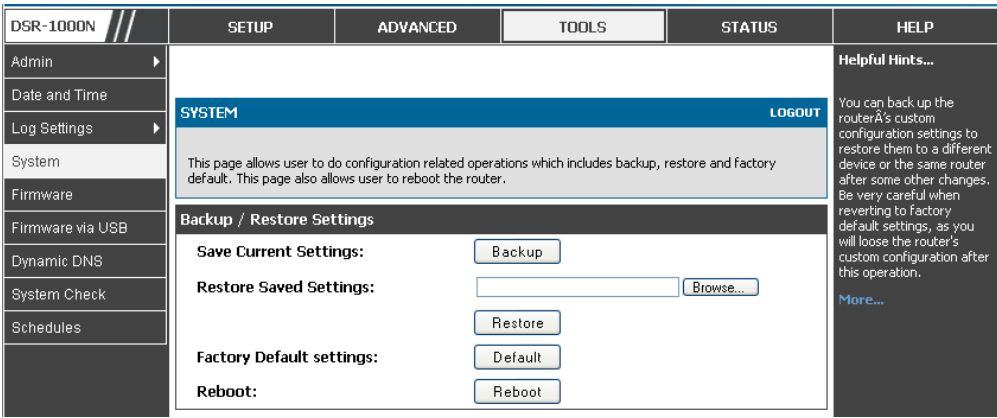

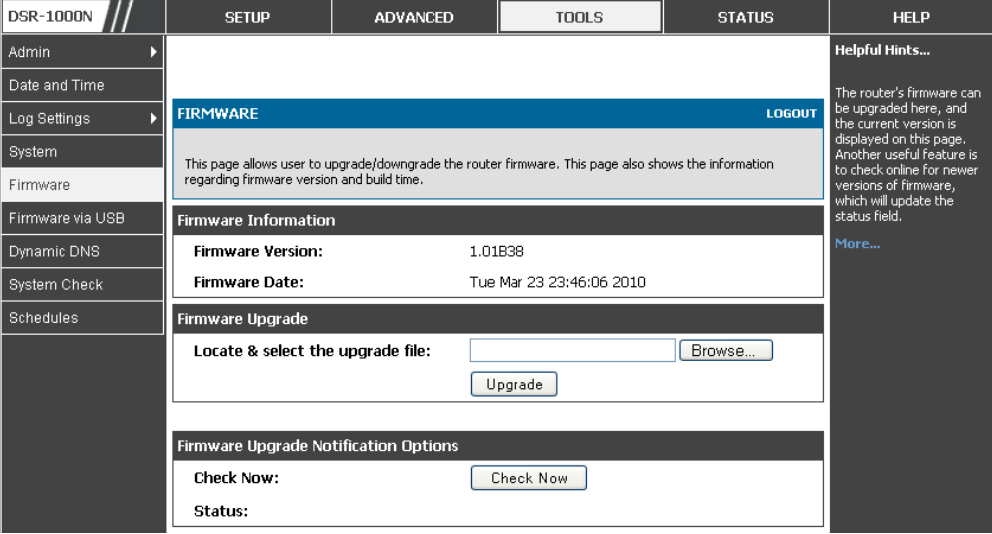

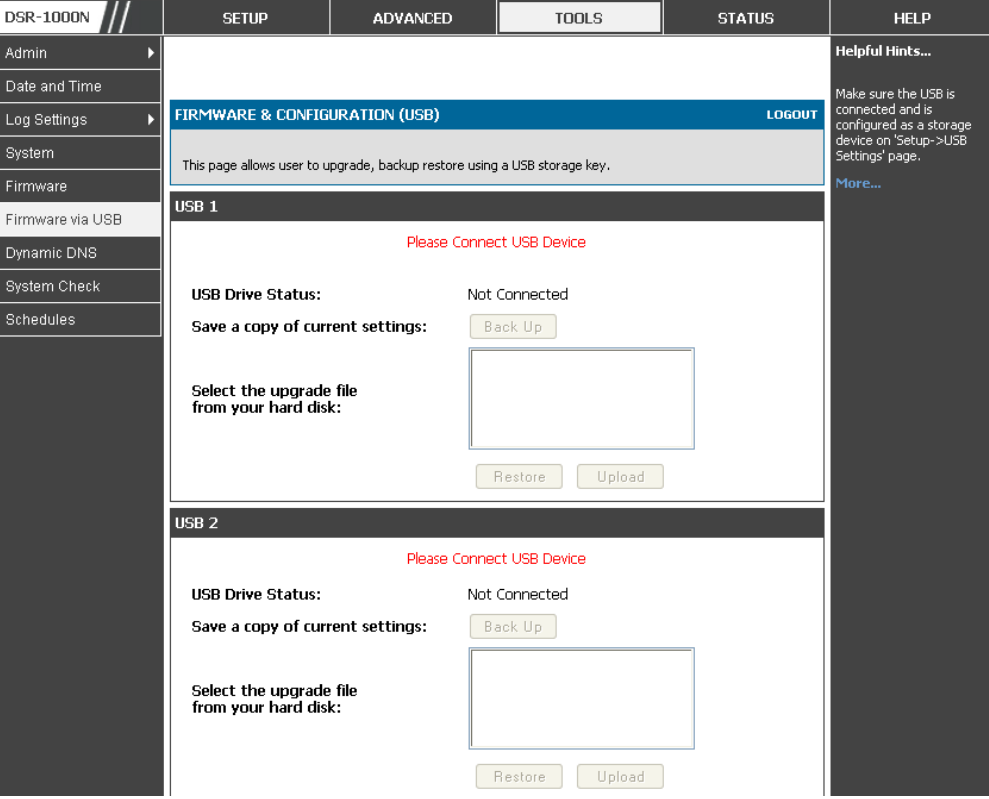

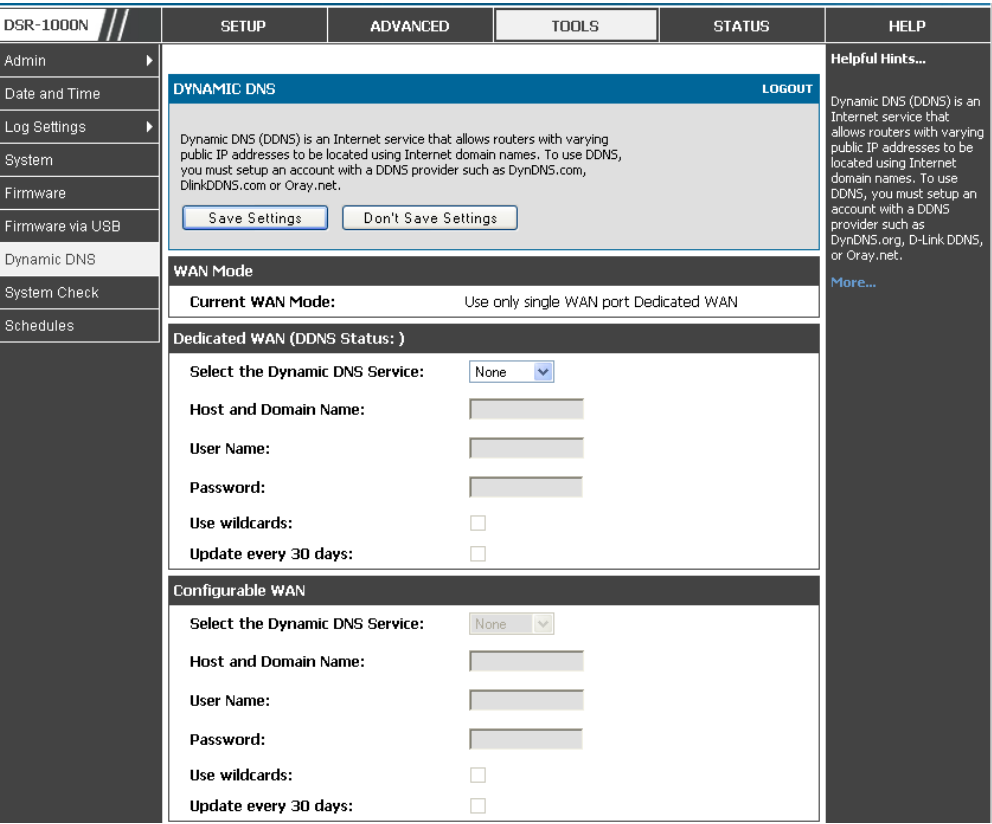

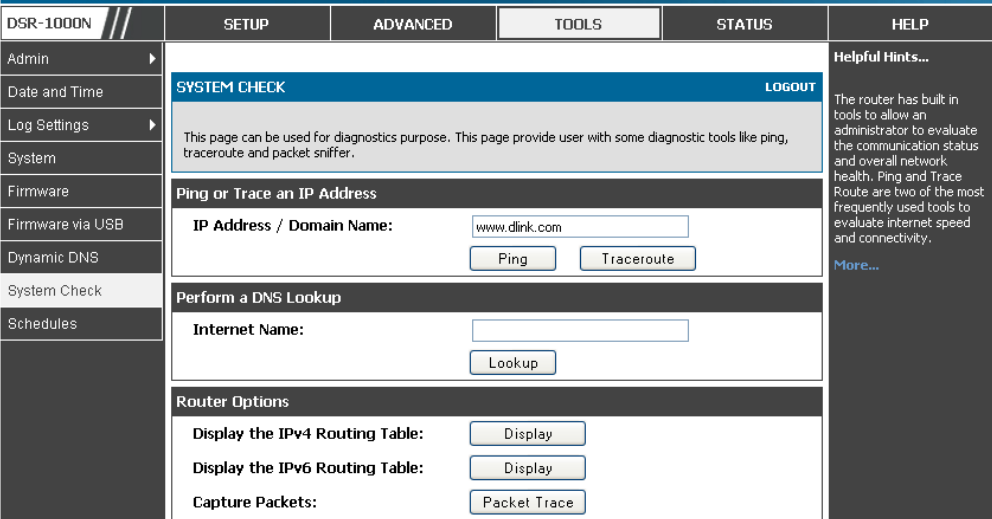

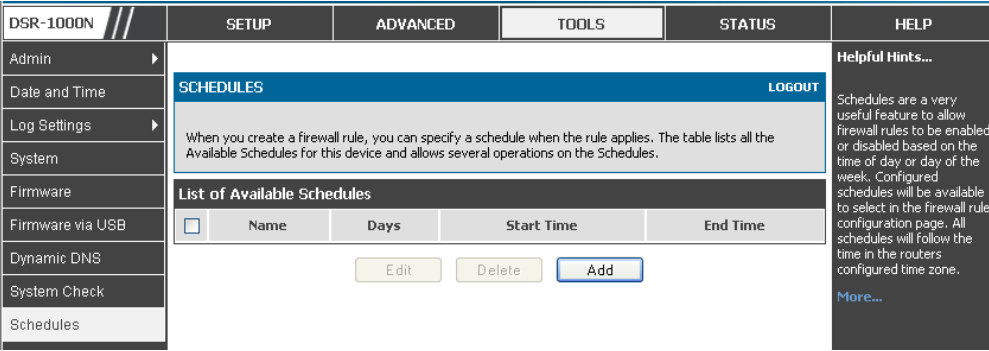

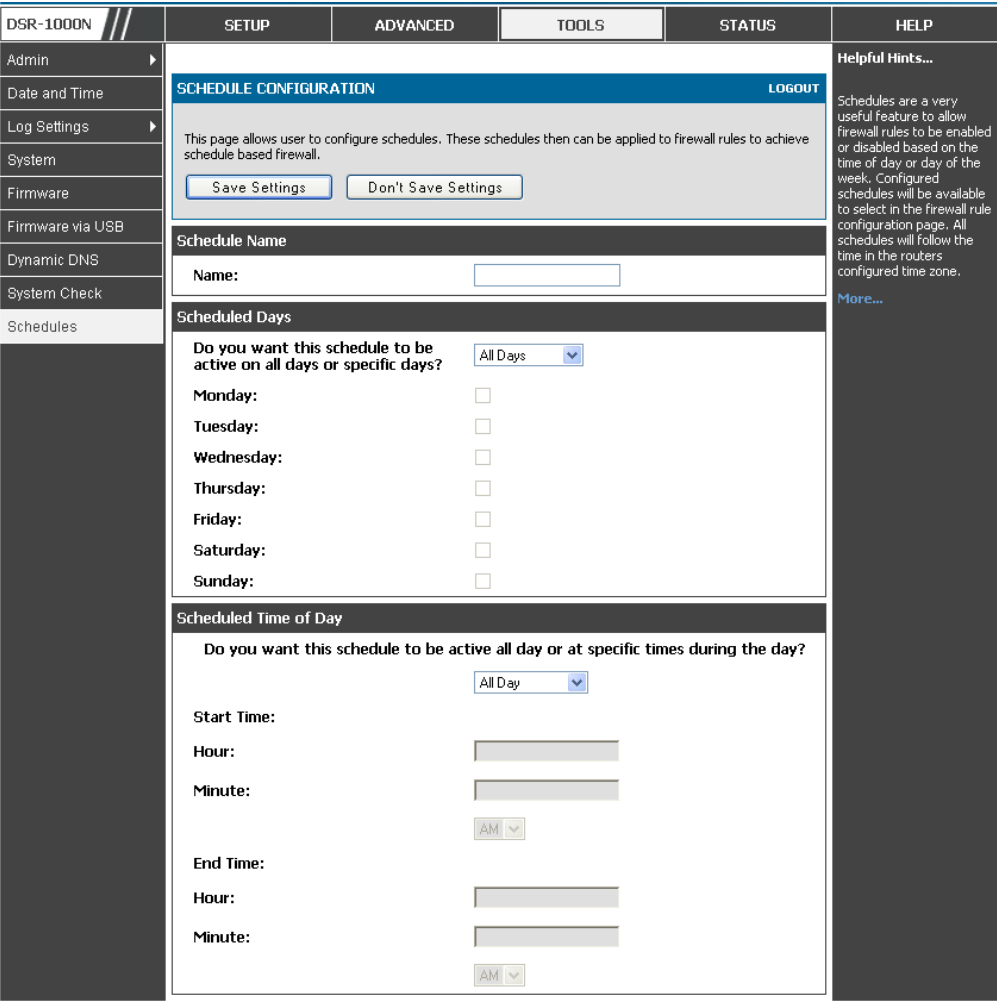

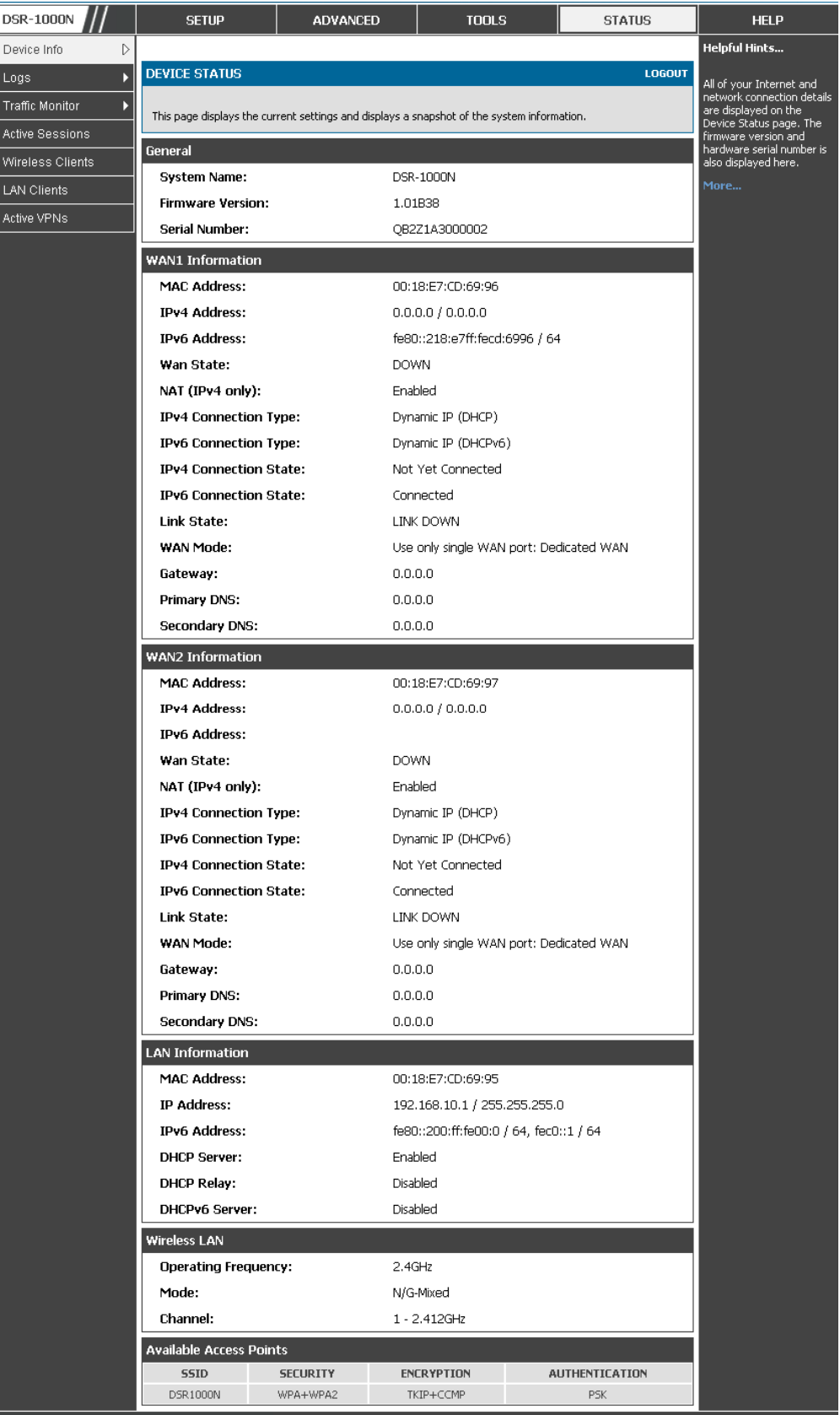

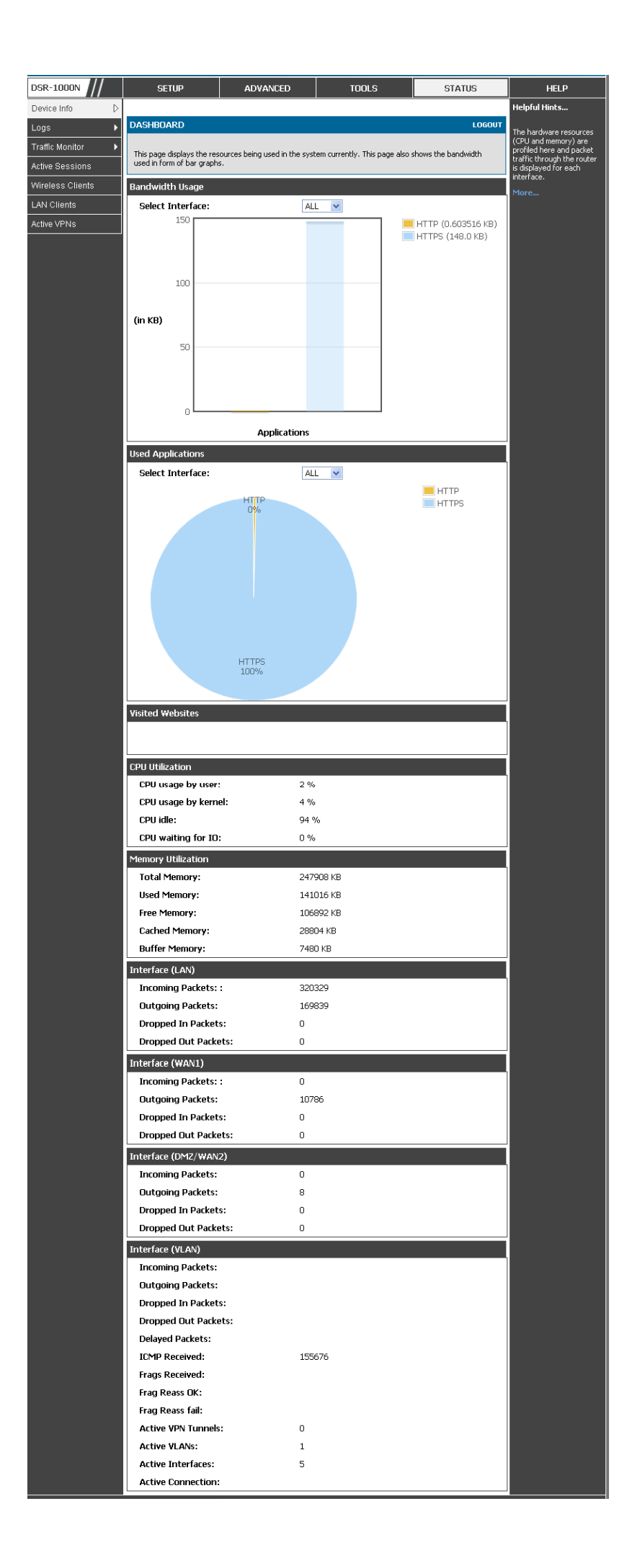

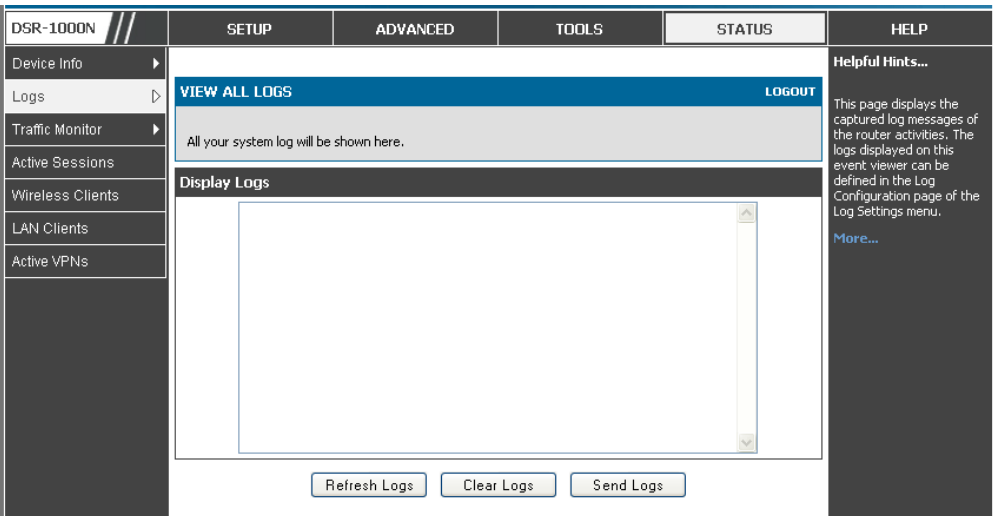

![](_page_61_Picture_7.jpeg)

![](_page_61_Picture_8.jpeg)

![](_page_61_Picture_9.jpeg)

![](_page_62_Picture_4.jpeg)

![](_page_62_Picture_5.jpeg)

![](_page_62_Picture_6.jpeg)

![](_page_62_Picture_7.jpeg)

![](_page_63_Picture_4.jpeg)